### **INTRODUCCIÓN A HDL VERILOG**

**Departamento de Tecnología Electrónica Universidad de Sevilla**

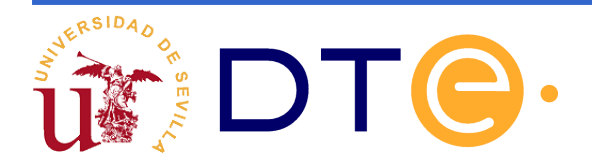

*Autor: Paulino Ruiz de Clavijo Modificaciones al texto original: I.Gómez, A. Molina, P. Parra y S. Martín*

# **Índice**

Introducción a HDL Verilog

Bloque I: Diseño de circuitos combinacionales

Bloque II: Diseño de circuitos secuenciales

Bloque III: Simulación y verificación

Bloque IV: Implementación

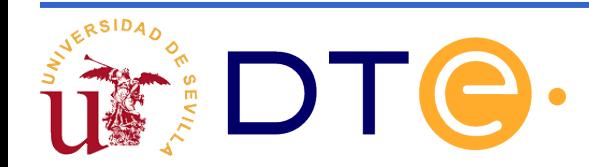

## **Introducción**

- ➢ Verilog es un lenguaje formal para describir e implementar circuitos electrónicos.
- ➢ Es similar a un lenguaje de programación imperativo: formado por un conjunto de sentencias que indican como realizar una tarea.
- ➢ Algunas diferencias:

La mayoría de las sentencias se ejecutan concurrentemente

Cada sentencia corresponde a un bloque de circuito

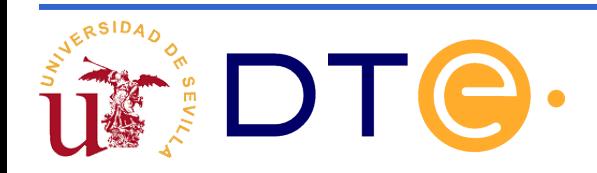

#### **BLOQUE I**

# **Diseño de Circuitos Combinacionales**

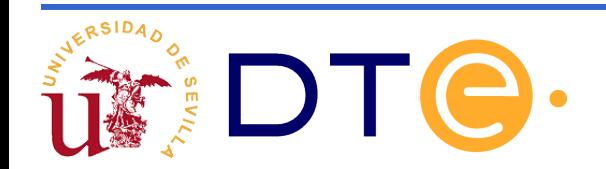

# **Bloque I: Índice**

Estructura general de una descripción Verilog

Tipos de descripciones

Señales, puertos E/S y arrays

Sintaxis básica

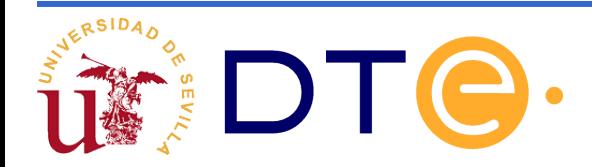

#### **Estructura de descripciones Verilog**

```
module mi_circuito (
   input x, y,
   input z,
   output f1, f2
   );
```

```
 wire cable_interno;
 reg variable_a;
```

```
endmodule
```
...

...

...

Declaración del módulo con sus entradas y salidas: input, output, inout

Declaración de señales y variables que se utilizarán internamente en la descripción: wire, reg

Descripción del módulo. Hay varias alternativas para realizarla: funcional, procedimental, **estructural** 

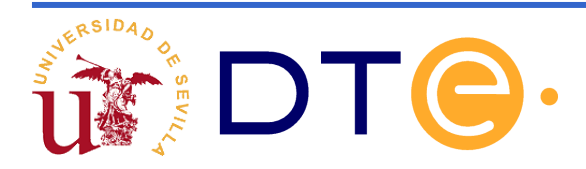

### **Ejemplo: circuito votador**

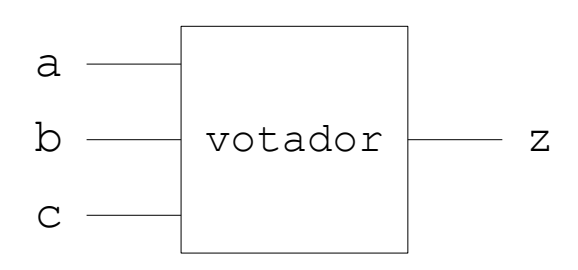

#### Expresión lógica:

z=ab+ac+bc

**module** votador (**input** a,b,c,**output** z); **assign**  $z = (a \& b) | (a \& c) | (b \& c);$ **endmodule**

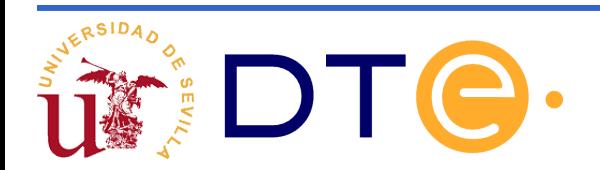

#### Descripción funcional

- $\vee$  Modela circuitos combinaciones.
- $\vee$  Consiste en asignaciones de las salidas de manera continua utilizando assign.
- $\vee$  Todas las sentencias assign se ejecutan de manera concurrente.

```
module votador(input a,b,c, output z);
  \textbf{assign } z = a\&b \mid a\&c \mid b\&c;endmodule
```
 $z = ab + ac + bc$ 

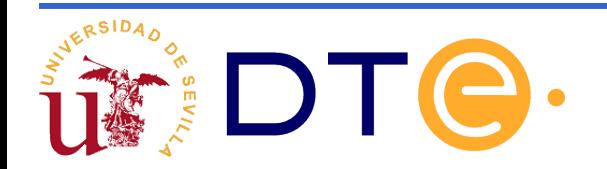

#### Descripción procedimental

- $\vee$  Permite el uso de estructuras de control
- $\vee$  La descripción es algorítmica, igual que el software
- $\vee$  Facilita la creación de funciones complejas
- $\vee$  Se basa en la sentencia always
- $\vee$  Todas las sentencias always se ejecutan de forma concurrente

```
module votador(
   input a,b,c, 
   output reg z);
```

```
 always @(a,b,c)
    if(a==1)if(b==1 | | c==1)z=1:
        else 
         z=0:
     else 
        if (b == 1 \& c == 1)z=1;
         else
           z=0:
endmodule
```

```
z = ab + ac + bc
```
#### Descripción estructural

- ► Se conectan módulos que ya están definidos previamente
- $\vee$  Las puertas lógicas básicas ya están predefinidas en Verilog (and, nand, or, nor, xor, xnor, not, buf, etc.)
- $\vee$  Es muy útil para la interconexión de los módulos que se creen
- $\vee$  Observe que se utilizan wires para conectar salidas y entradas de puertas

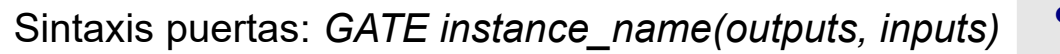

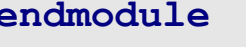

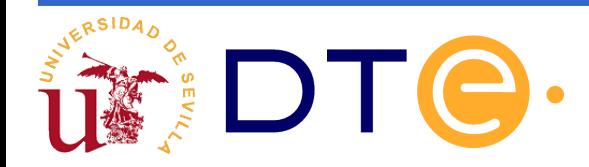

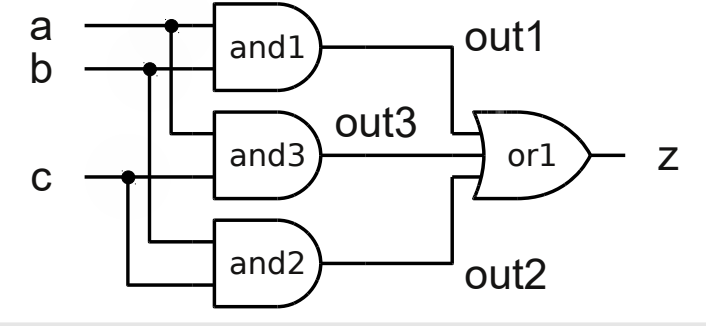

**module** votador(  **input** a,b,c,  **output** z);

```
wire out1, out2, out3;
```

```
and and1(out1,a,b);
and and2(out2,b,c);
and and3(out3, a, c);
 or or1(z,out1,out2,out3);
```
**endmodule**

- ➢ Todas las sentencias assign y always se ejecutan de manera concurrente.
- ➢ La descripción estructural se utiliza para la interconexión de los diferentes módulos que se creen.
- ➢ Las descripciones estructurales conforman la jerarquía del sistema que se está diseñando.

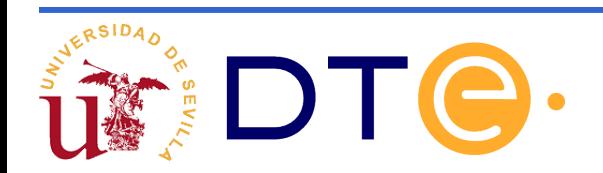

#### Ejemplo de descripción de un SUMADOR DE 4 bits a partir de varios FULL-ADDER de un bit

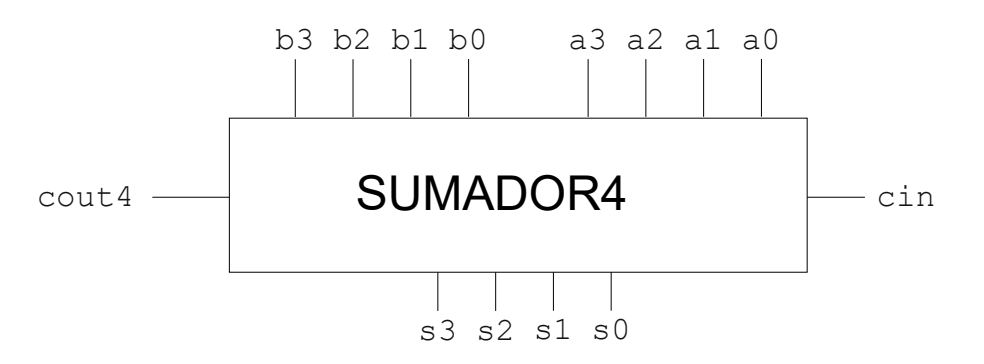

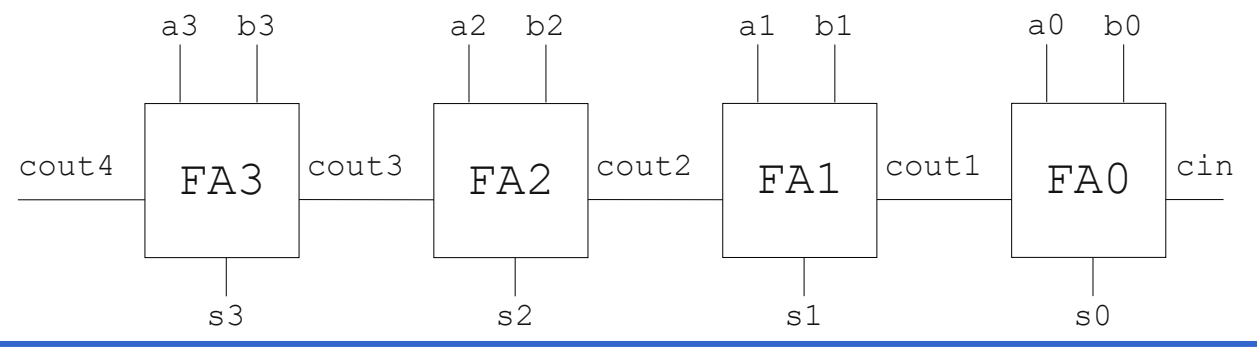

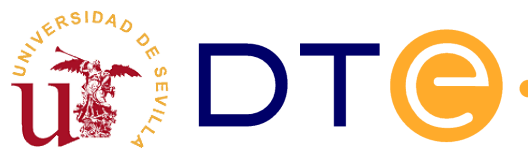

Pasos:

- 1)Descripción de un módulo para el FULL-ADDER de un bit.
- 2)Descripción de un módulo donde se utilizan 4 FULL-ADDER de un bit y se interconectan los cables de los módulos.

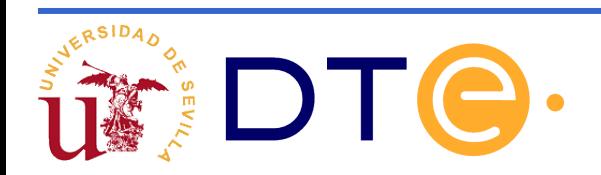

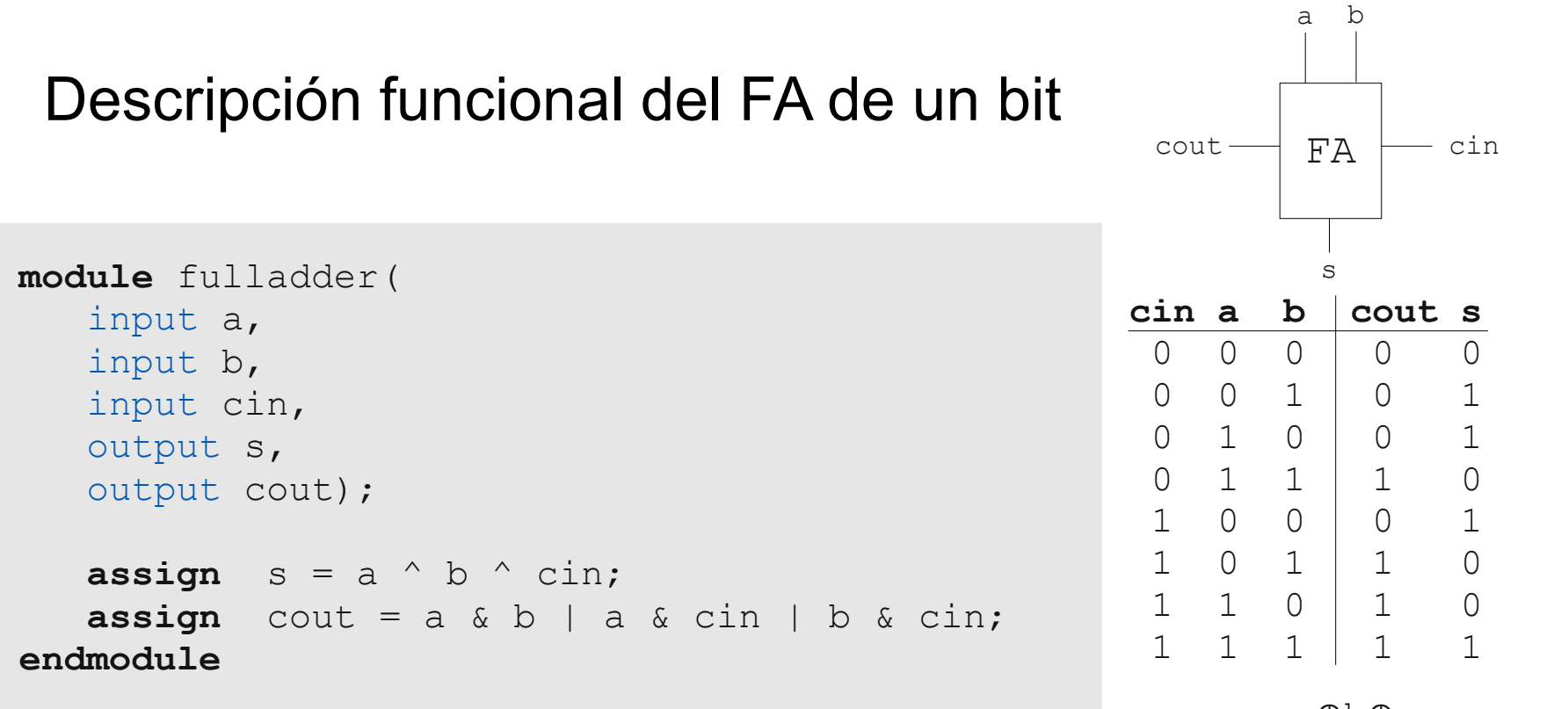

s=a⊕b⊕c cout= $a \cdot b + a \cdot c$ in +  $b \cdot c$ in

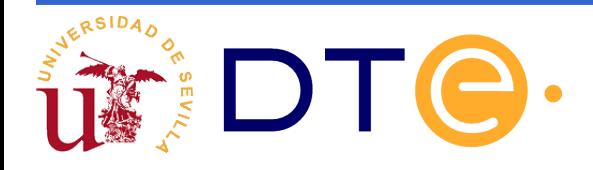

#### Unión de 4 FULL-ADDER: conexión posicional.

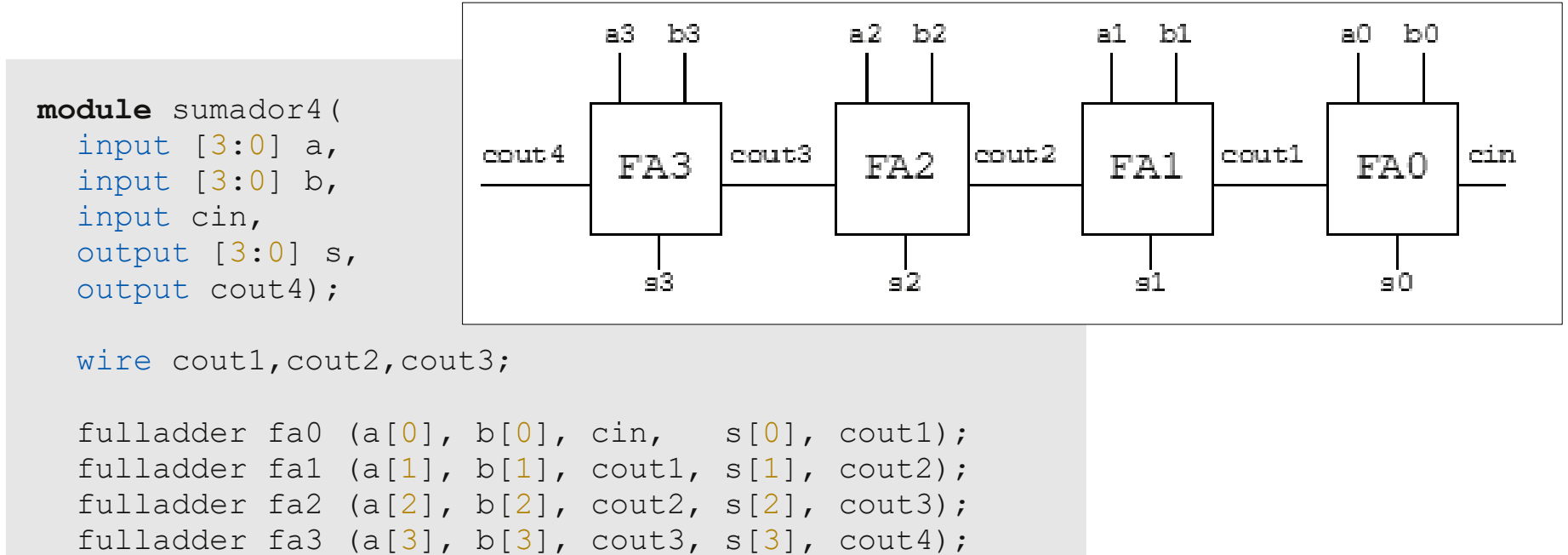

**endmodule**

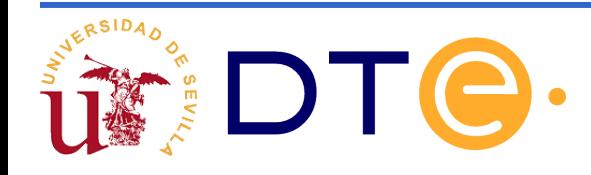

#### Unión de 4 FULL-ADDER: conexión nombrada.

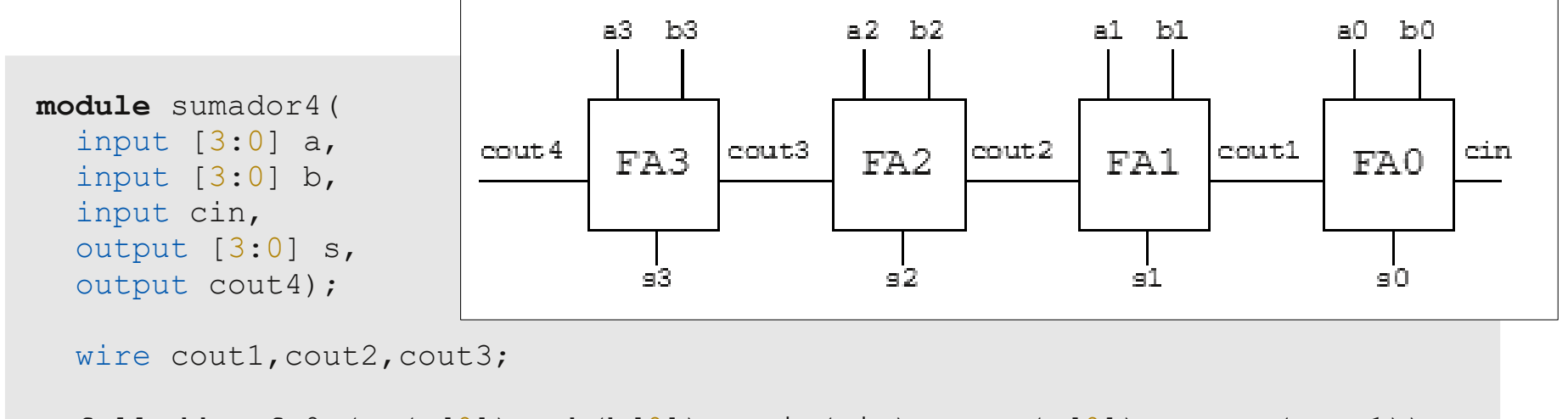

```
fulladder fa0 (.a(a[0]), .b(b[0]), .cin(cin), .s(s[0]), .cout(cout1));
fulladder fal (a[a[1]), .b(b[1]), .cin(cout1), .s(s[1]), .cout(cout2));
fulladder fa2 (a[a[2]), .b(b[2]), .cin(cout2), .s(s[2]), .cout(cout3));
fulladder fa3 (a[a[3]), .b(b[3]), .cin(cout3), .s(s[3]), .cout(cout4));
```
**endmodule**

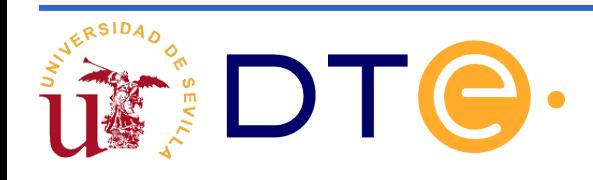

#### Descripción procedimental

```
module sumador4(
   input [3:0] a,
   input [3:0] b,
   input cin, 
   output [3:0] s,
   output cout4);
   reg [4:0] res;
   always @(a,b,cin)
    res = a + b + cin;
```

```
 assign cout=res[4];
assign s = res[3:0];
```
**endmodule**

•El tipo de descripción utilizada para el módulo no influye en cómo se comporta éste.

•Se pierde la estructura interna. La herramienta de síntesis genera un hardware equivalente.

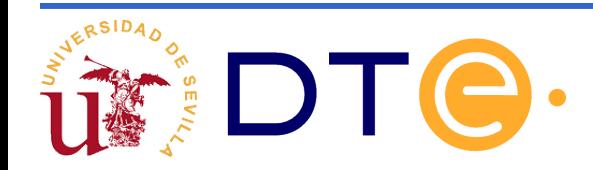

## **Tipos de señales**

➢ Existen dos tipos básicos de señales

**wire:** corresponden a cables físicos que interconectan componentes, por tanto, no tienen memoria.

**reg:** (también llamada variable). Son utilizados para almacenar valores, tienen memoria.

- ➢ Los tipos (reg) se utilizan para modelar el almacenamiento de datos
- ➢ Todos los asignamientos que se realicen dentro de un procedimiento (always) deben ser sobre una señal tipo reg

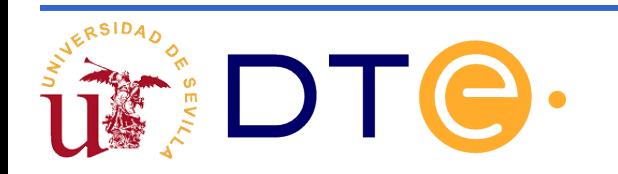

#### **Puertos de entrada/salida**

Cuando se declaran módulos se puede especificar si un puerto es tipo wire o reg

Si no se indica nada es wire por defecto

Los cables (wire) son utilizados con la sentencia assign

Los registro (reg) son asignados en los procedimientos

```
module mi_circuito (
   input wire x,
   input z,
   output reg mem
   );
 ...
endmodule
```
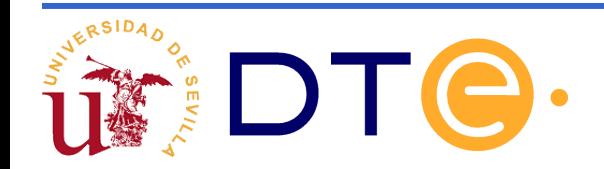

#### **Vectores**

#### Los vectores son agrupaciones de bits, motivos:

Los puertos de entrada/salida se agrupan (buses) para trabajar con mayor comodidad

Los registros pueden ser de varios bits

Sintaxis: [M:N]

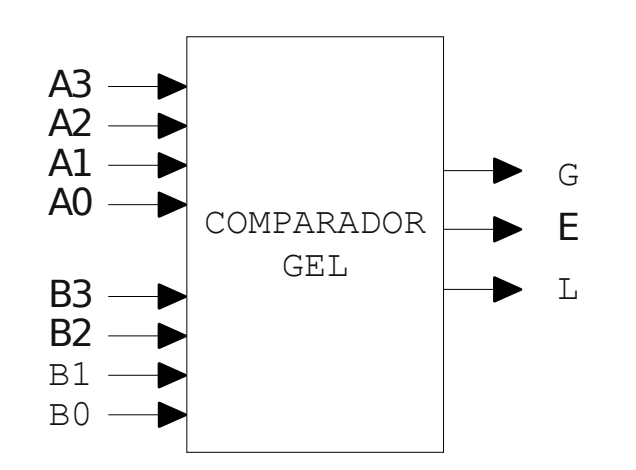

**module comparador\_gel** ( **input** wire [3:0] a, **input** [3:0] b, **output** g,e,l ); ... **endmodule**

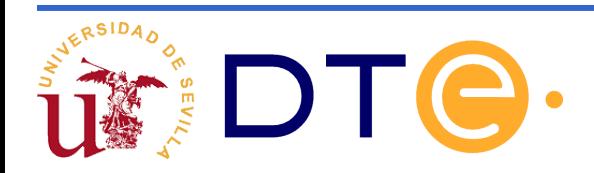

**Literales** 

Sentencia assign

Sentencia always

Expresiones y operadores

Sentencias condicionales

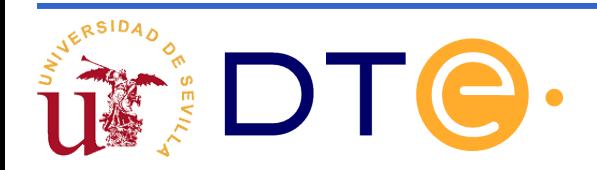

Verilog distingue entre mayúsculas y minúsculas

Se pueden escribir comentarios:

Comentario en linea: precedido de doble barra "//"

**wire** a; // Este cable se conecta con f2

Comentario de varias líneas: comienza con /\* y termina con \*/

/\* Este cable conecta muchos componentes y necesito varias lineas para explicarlo correctamente \*/

**wire** a;

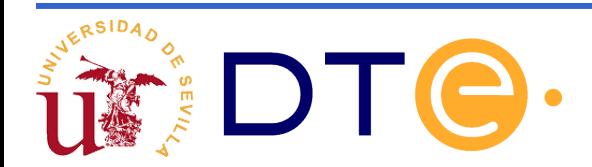

#### Literales: Se puede expresar en varios formatos

Ejemplo: "00101010" en binario

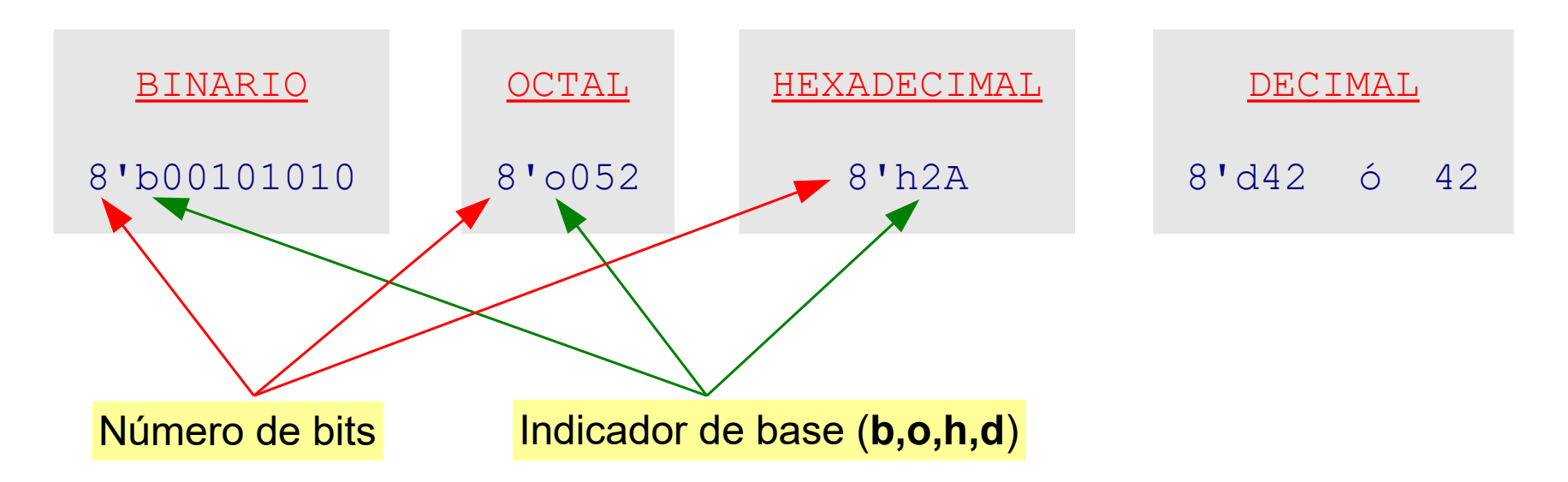

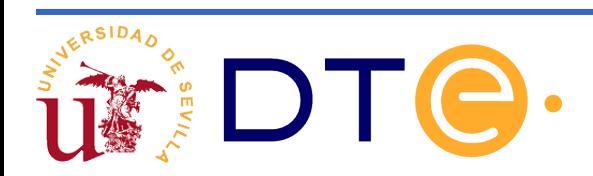

Ejemplo de uso:

Circuito que siempre tiene sus salidas a uno

```
module siempre_uno (
   input x,
   output [7:0] salida1,
   output [3:0] salida2
   );
  \textsf{assign} \textsf{salida2} = 4' \textsf{b1111}; assign salida1 = 8'hFF;
endmodule
```
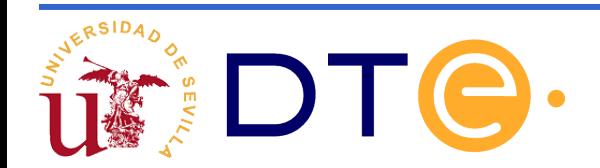

### **Sentencia assign**

Todas las sentencias assign se ejecutan de manera concurrente

En el ejemplo la descripción de la salida f2 es equivalente a:

**assign**  $f2 = x \& y \& z;$  **endmodule** 

```
module otro_ejemplo (
   input x, y, z,
   output f1, f2
   );
  assign f1 = x \& y;assign f2 = f1 \& z;
```
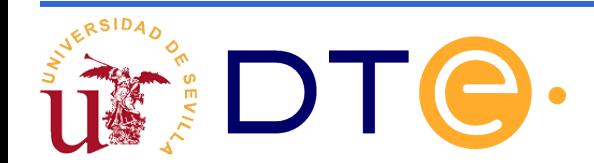

## **Sentencia always**

Un bloque always se ejecuta concurrentemente con los demás bloques always y assign que hay en la descripción HDL

Los bloques always tienen una lista de sensibilidad:

La lista de sensibilidad consiste en una lista de señales.

El código del bloque always se ejecuta solo si cambia alguna de las señales de la lista de sensibilidad.

La sintaxis es: **always @(a,b)**

```
 c = a | b;
```
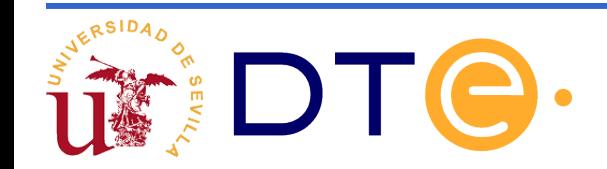

## **Sentencia always**

Una sentencia always suele contener varias sentencias, en cuyo caso, debe utilizar un bloque "begin" … "end"

Los bloques begin/end se utilizan para agrupar un conjunto de sentencias.

Son ampliamente utilizados

```
module (input a, b, c, d
          output reg f1,
          output reg f2);
   always @(a,b,c,d)
     begin
       f1 = a \mid b;
       f2 = c \& d; end
endmodule
```
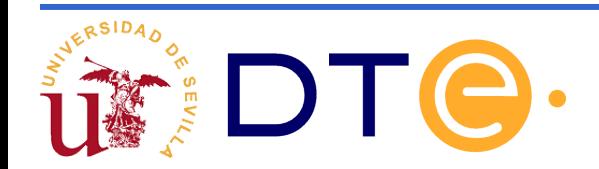

## **Sentencia always**

Importante regla general sobre la lista de sensibilidad:

Siempre que se esté describiendo un componente combinacional, se deben incluir en la lista de sensibilidad todas las señales que se leen dentro del always

Se puede simplificar la sintaxis mediante: **always @(\*)**

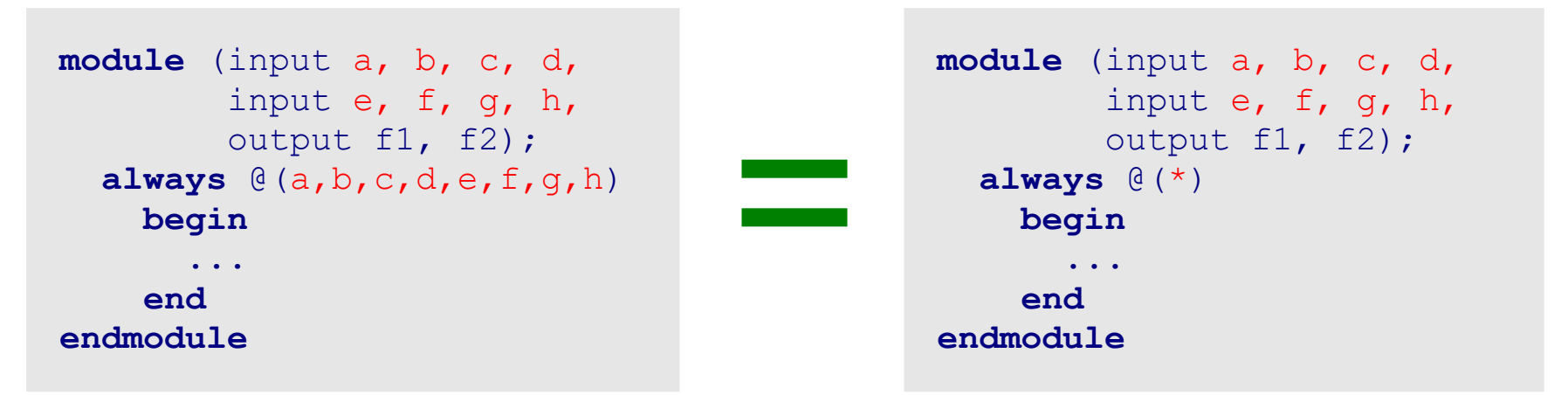

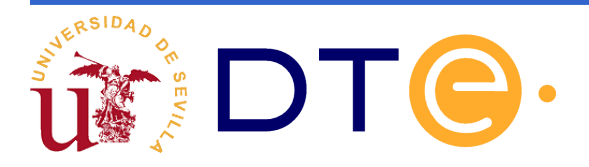

#### Operadores a nivel de bits:

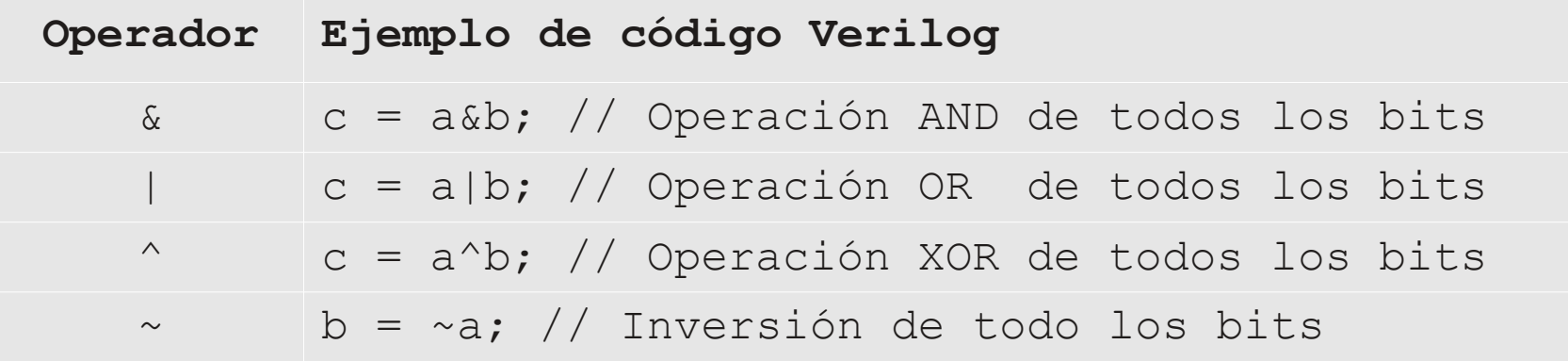

- $\triangleright$  Estos operadores trabajan con todos los bits.
- $\triangleright$  Si la variable es de un único bit operan como los operadores del álgebra de conmutación.

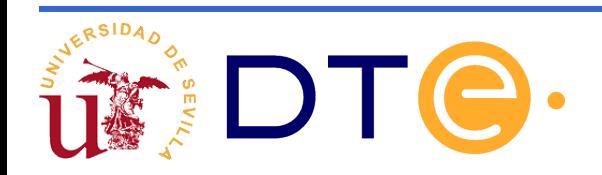

#### Más operadores a nivel de bits

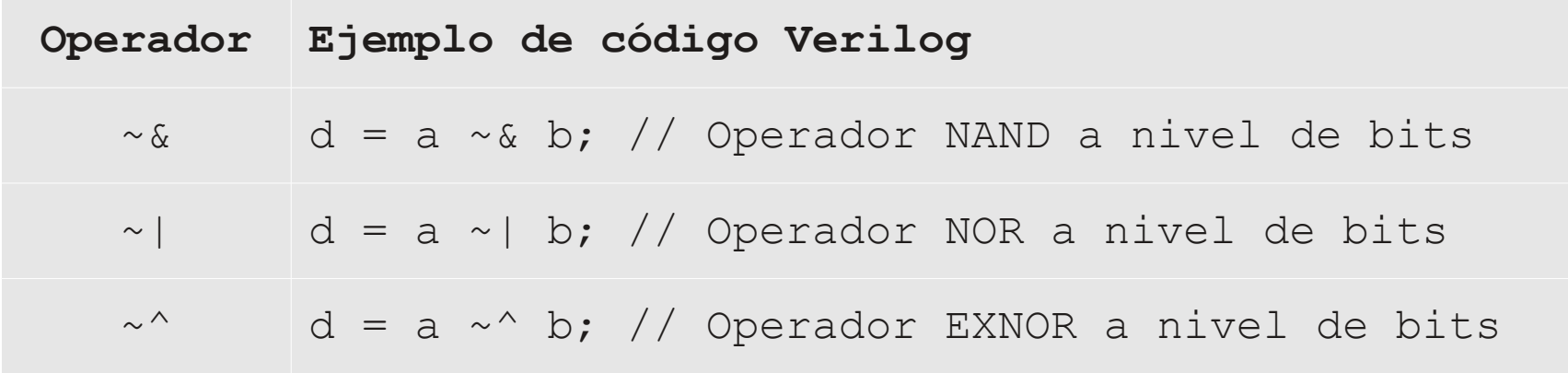

- Todos estos operadores pueden trabajar con una única variable (reduction operators). En tal caso actúan sobre los bits del operando.
- Ejemplo:  $d = 8a$  (reduction AND) o  $d = 6$  b (reduction xor)

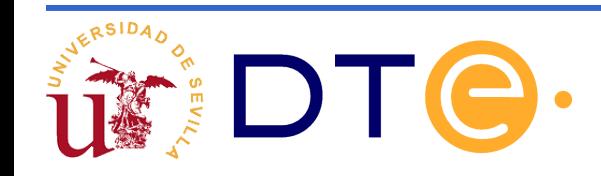

Ejemplo de uso de operadores a nivel de bits:

Módulo que realiza el complemento a uno de una palabra de 16 bits

```
module complemento_a1(
    input [15:0] palabra,
   output [15:0] complemento 1);
   assign complemento 1 = \gammapalabra;
endmodule
```
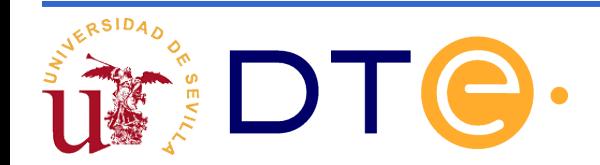

Operadores relacionales:

devuelven 1 si se cumple la condición

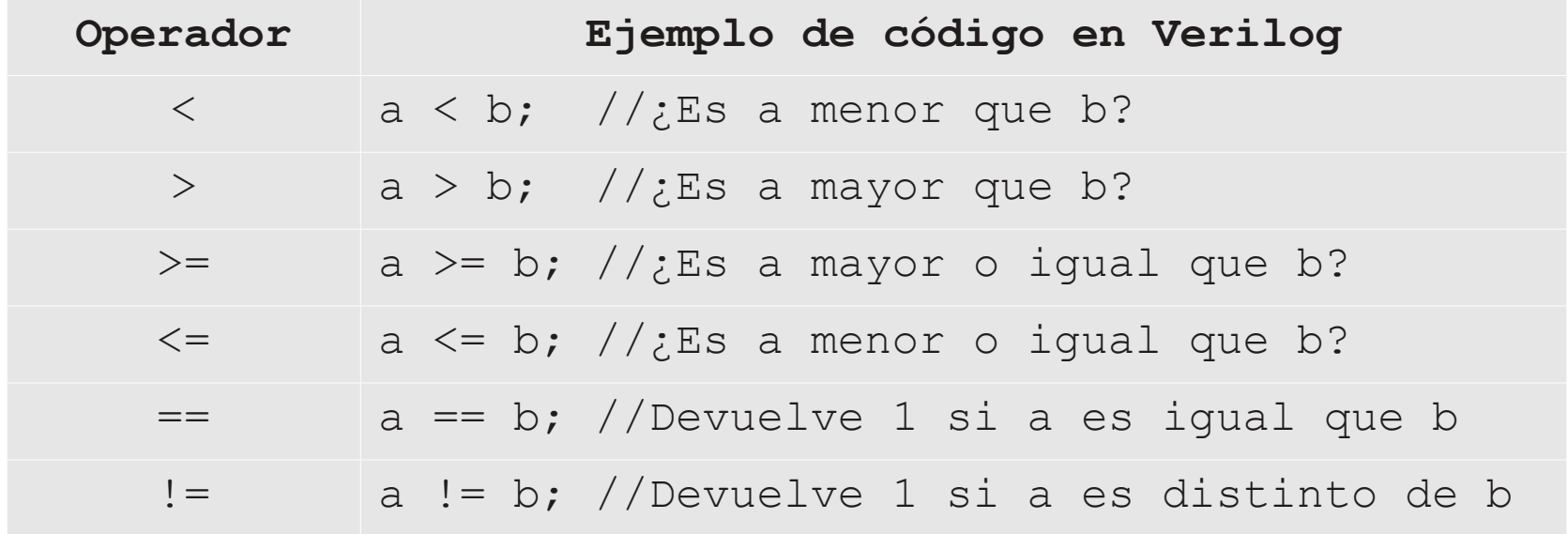

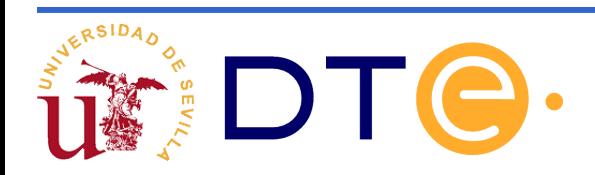

Operadores lógicos:

no deben confundirse con los operadores a nivel de bits.

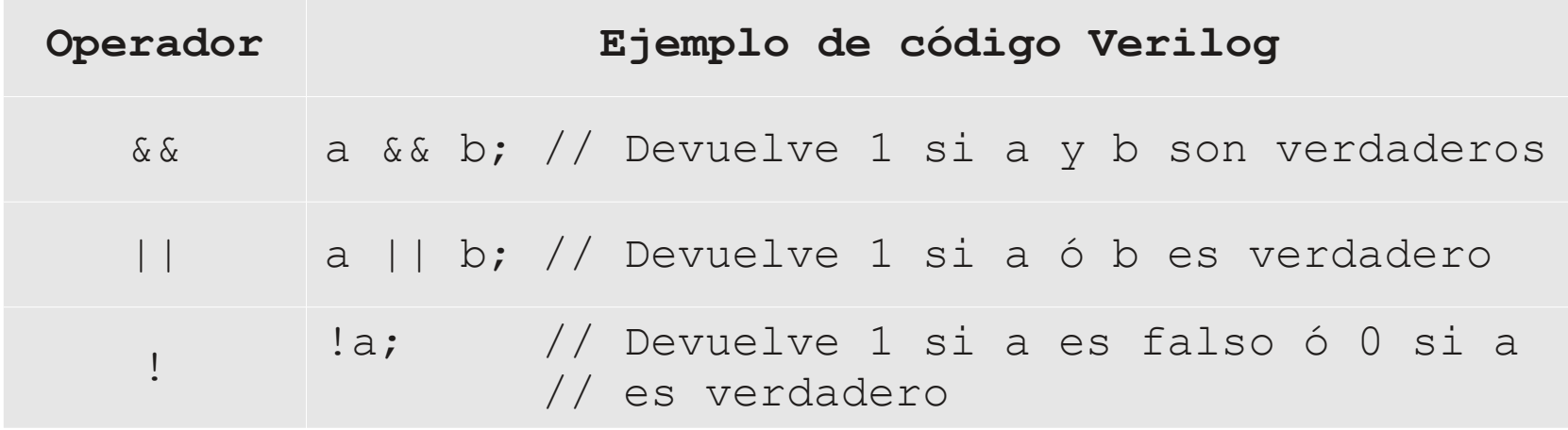

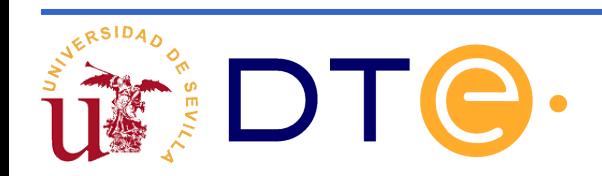

Operadores aritméticos:

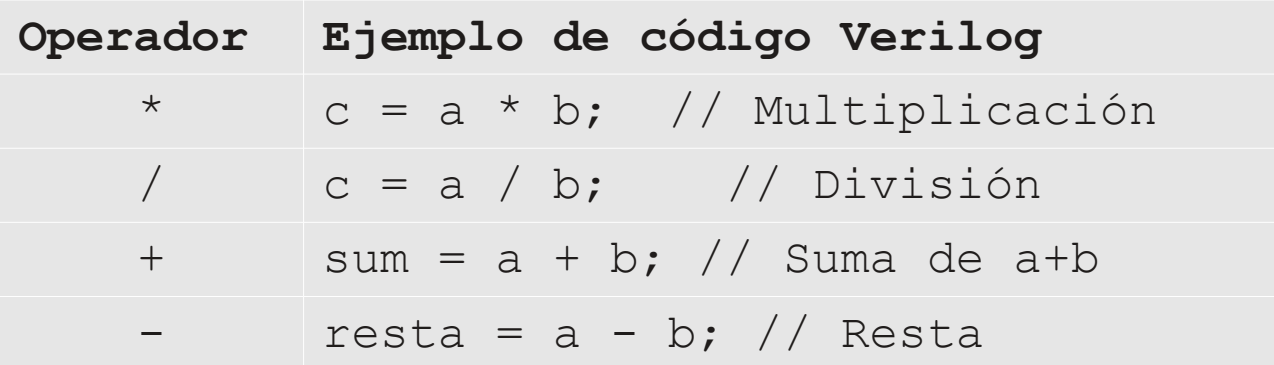

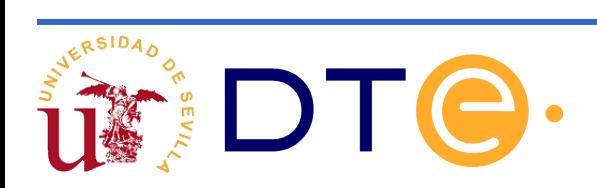

#### Otros operadores:

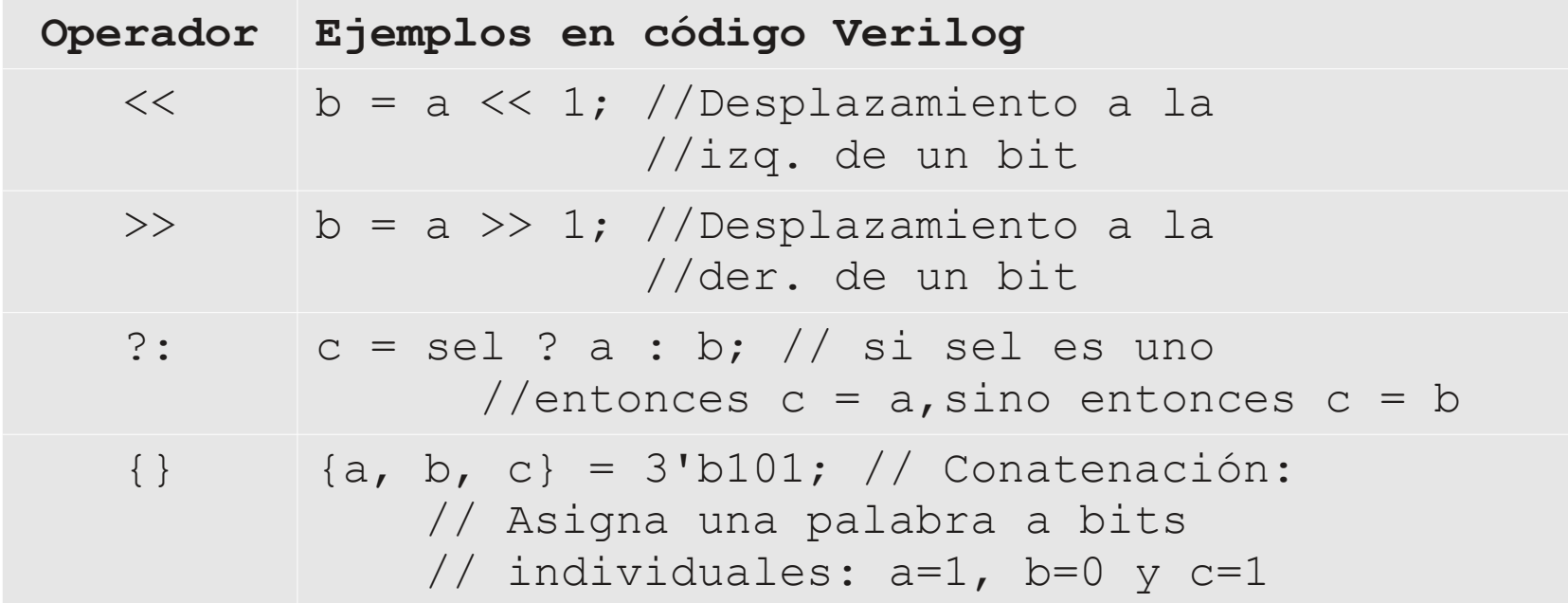

Aparte de estos operadores existen más que se pueden encontrar en la bibliografía

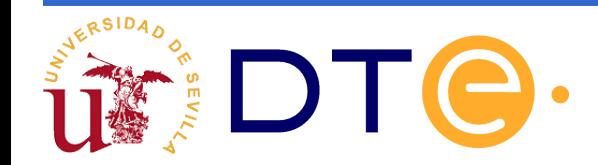

### **Sentencias condicionales**

La sentencia condicional más común es la sentencia: **if … else …**

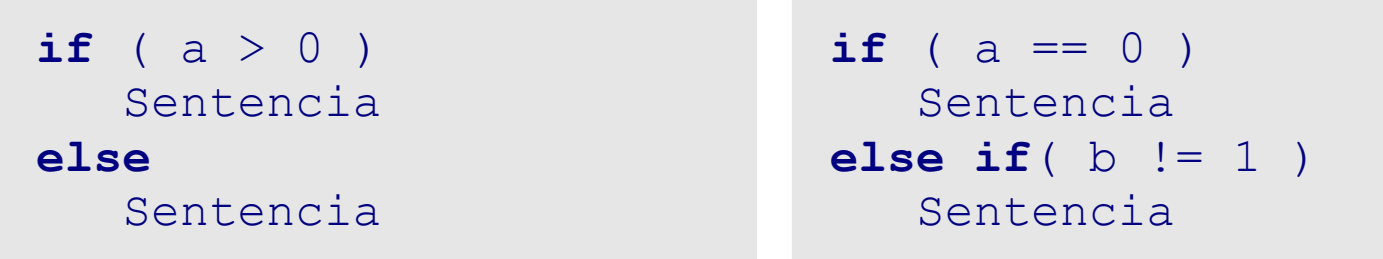

- ✔ Sólo se pueden usar en procedimientos "always"
- $\sim$  En las condiciones de esta sentencia se pueden utilizar todos los operadores lógicos y relacionales

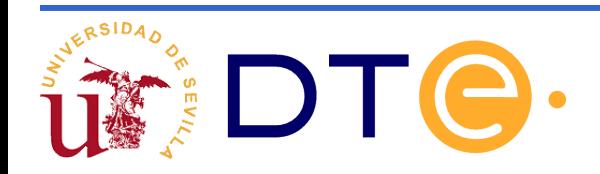
Si hay más de una sentencia tras una condición, hay que utilizar bloques "begin" … "end"

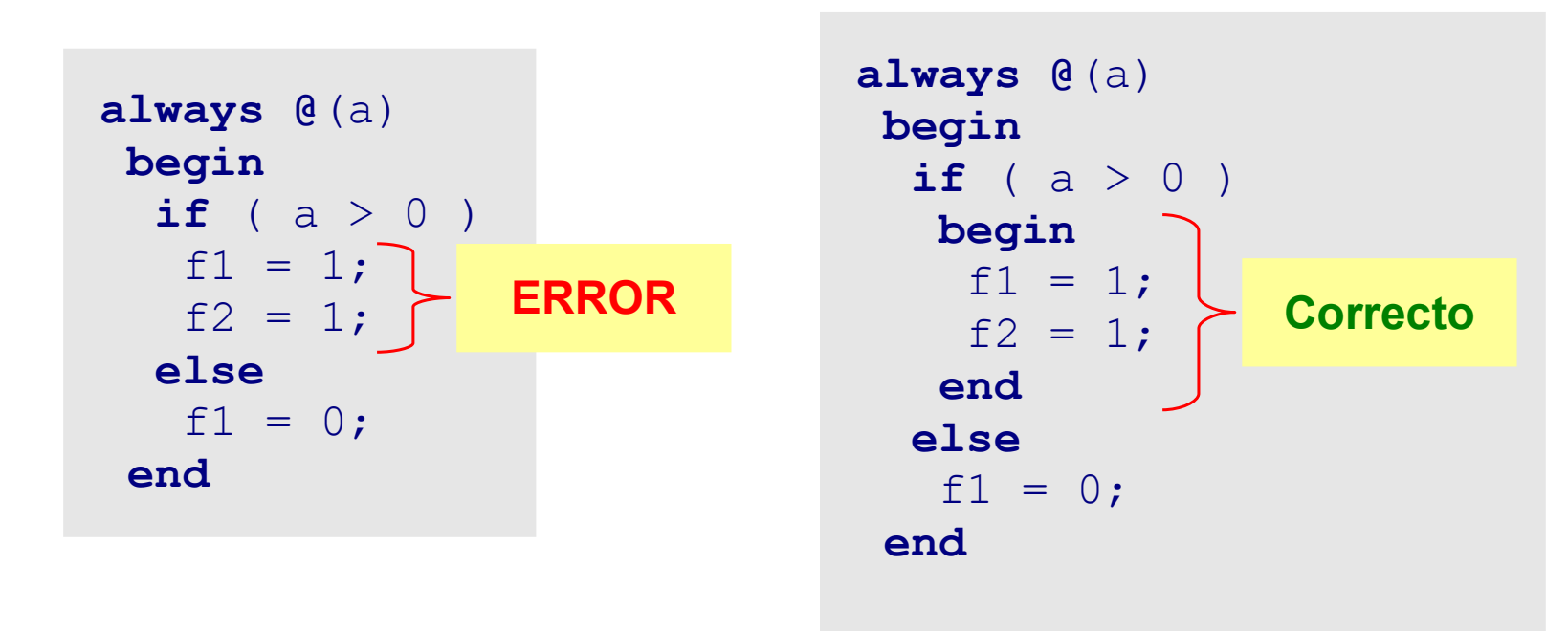

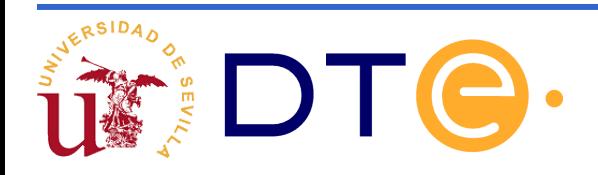

#### Ejemplo: comparador GEL

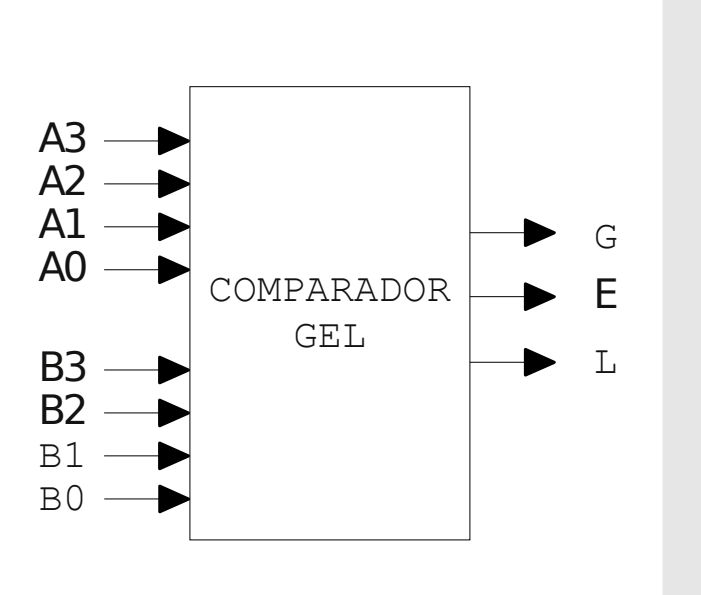

```
module comparador_gel(
    input [3:0] a, 
    input [3:0] b, 
   output reg q, // si a < b \Rightarrow (q,e,1) = (0,0,1)output req e, // si a = b \Rightarrow (g,e,1) = (0,1,0) output reg l);
```

```
 always @(a, b) 
  begin
    q = 0;e = 0:
   1 = 0;if (a > b)q = 1;else if (a < b)1 = 1; else
       e = 1; end
```
endmodule

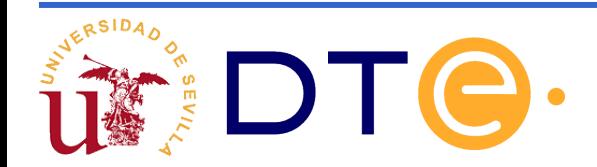

#### Sentencia case

- $\vee$  Se utiliza dentro de un proceso "always"
- $\triangleright$  Si alguno de los casos tiene más de una sentencia hay que utilizar un bloque "begin" … "end"
- $\vee$  Se puede utilizar default para los casos no enumerados

```
reg [1:0] x;
always @(x)
 begin
      case(x)
       \bigcap:
        salida 1 = 1;
        1:
        begin
         salida 1 = 1;
         salida 2 = 0; end
        2:
        salida 2 = 1; 3:
        salida 1 = 0; endcase
 end
```
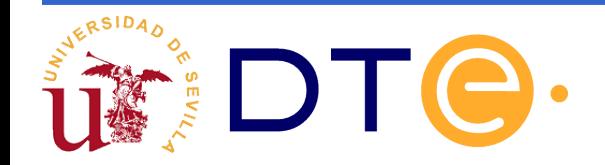

#### Multiplexor 8:1

Ejemplo de acceso a elementos individuales de un array

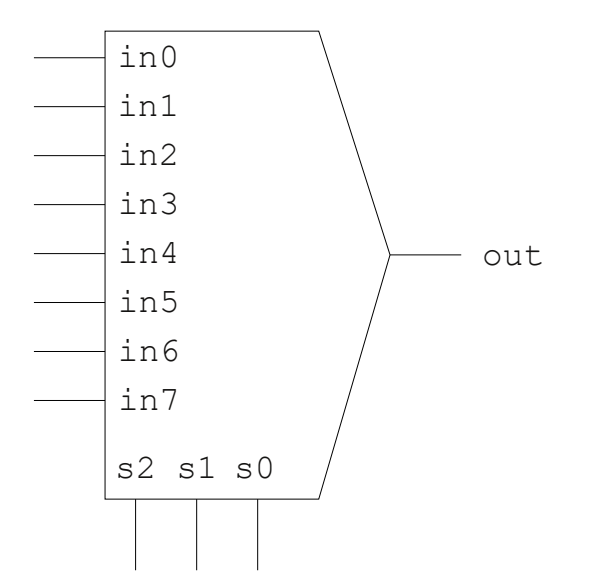

```
module mux8_1(
     input [2:0] s,
     input [7:0] in,
     output reg out);
```

```
 always @(s, in)
         case (s)
               3'h0: out = in[0];
               3'h1: out = in[1];
               3'h2: out = in[2];3'h3: out = in[3];3'h4: out = in[4];3'h5: out = in[5];
               3'h6: out = in[6];
            default: out = in[7]; endcase
endmodule
```
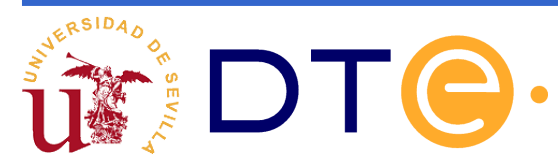

#### **BLOQUE II**

#### **Diseño de Circuitos Secuenciales**

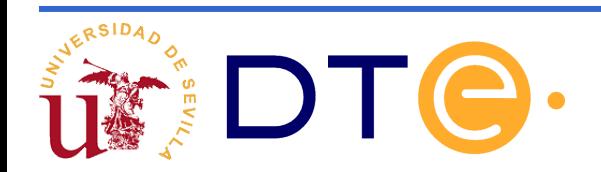

# **Bloque II: Índice**

Sintaxis II

**Biestables** 

Máquinas de estados

Registros

**Contadores** 

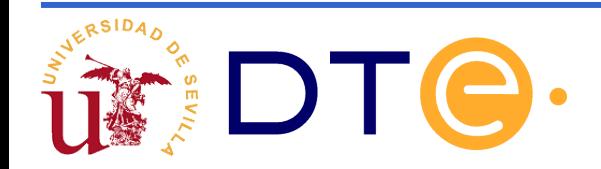

Definición de constantes

Operador de concatenación

Lista de sensibilidad con detección de flancos

Asignaciones bloqueantes / no bloqueantes

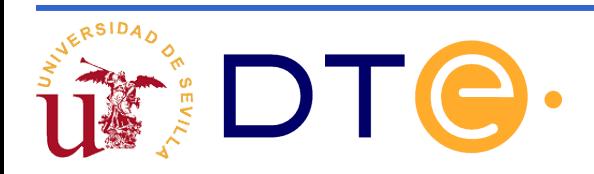

Dentro de un módulo se pueden definir constantes utilizando parameter

Es útil en la definición de máquinas de estados

Ejemplo:

```
parameter uno con tres bits = 3'b001,
           ultimo = 3'b111;
reg [2:0] a;
a = \text{ultimo:}
```
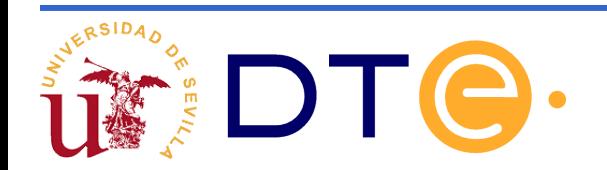

El operador concatenar se utiliza para agrupar señales para que formen un array

Sintaxis: {señal, señal, ....}

Ejemplo:

Detector del número 3

```
module concatena(
   input a,b,c,
   output reg igual_a_3
   );
   always @(*)
     case({a,b,c})
        3'b011:
          igual a 3 = 1;
```
**default**:

**endcase**

**endmodule**

igual a  $3 = 0;$ 

Detección de flanco

- Sirve para que un proceso sólo se ejecute en determinados flancos de reloj de una o varias señales de entrada.
- Se indica en la lista de sensibilidad de un proceso mediante un prefijo a la señal:
- El prefijo posedge detecta el flanco de subida
- El prefijo negedge detecta el flanco de bajada

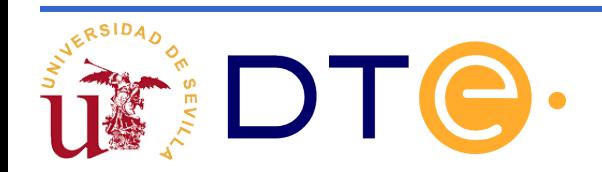

#### Ejemplo de detección de flanco negativo de un reloj

```
module detector_flanco(
   input clk,
   output reg z);
   always @(negedge clk)
 ....
endmodule
```
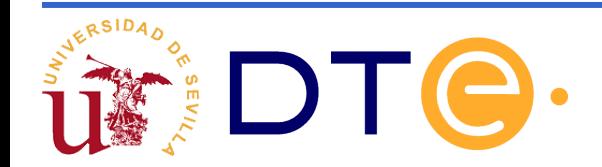

Asignamiento bloqueante signo =

Si en un proceso se desea que la salida cambie inmediatamente, se debe utilizar una asignación bloqueante.

Esto modela una salida combinacional.

Importa el orden en que se efectúan las asignaciones bloqueantes puesto que las acciones en un proceso se ejecutan secuencialmente

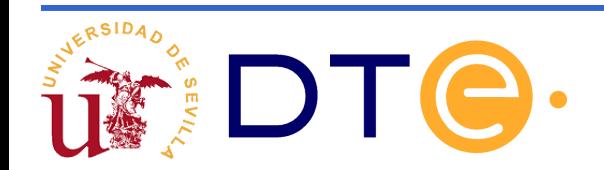

#### Asignamiento no bloqueante signo <=

La asignación no bloqueante modela las escrituras en flip-flops.

Se calculan primero los valores de la derecha de la asignación de todas las asignaciones <=, tras esto, se asignan todas simultáneamente.

Cuando se tiene una serie de asignaciones no bloqueantes, no importa el orden en que son escritas.

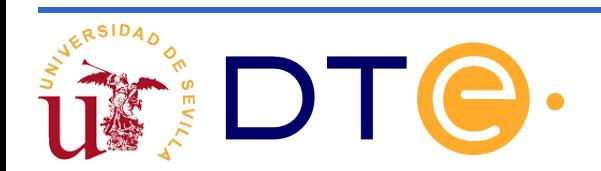

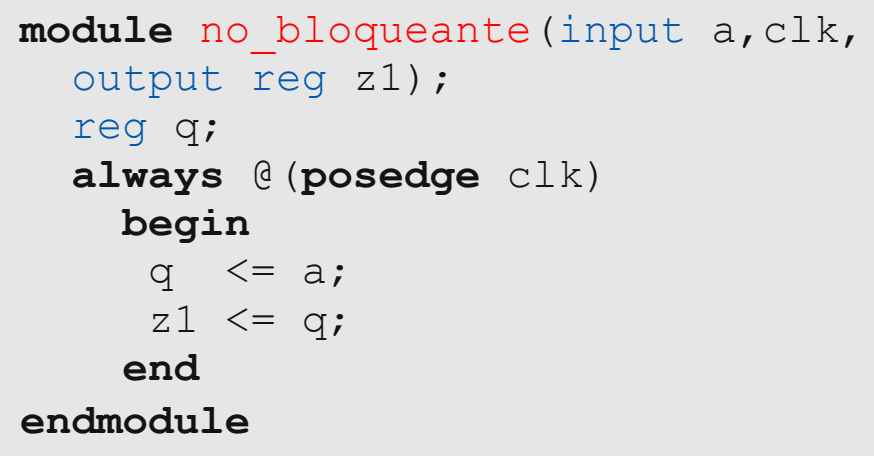

module bloqueante(input a, clk, output reg z2); reg q; **always** @(**posedge** clk) **begin**  $q = a;$  $z^2 = q;$  **end endmodule**

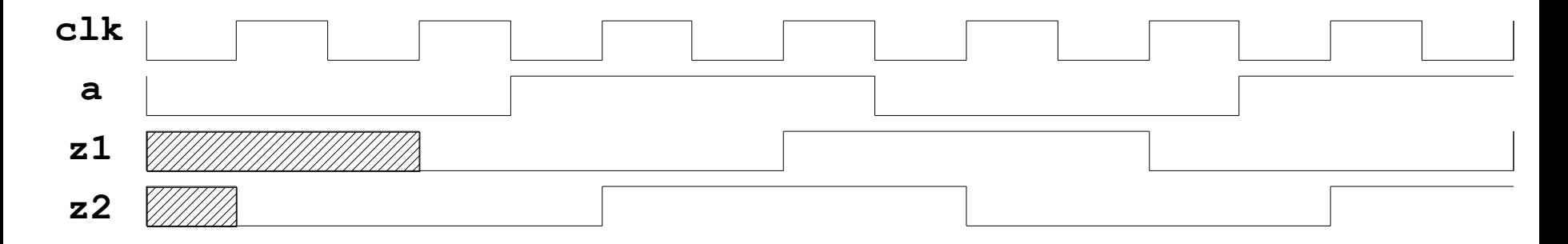

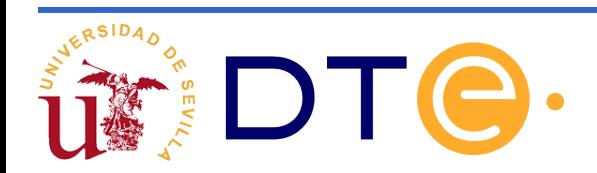

Ejemplo de biestables: **module** biestable d(

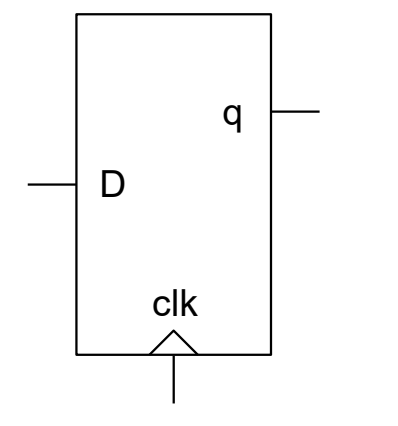

 **input** ck,d,  **output** reg q);

always @ (posedge clk)  $q \leq d$ ;

**endmodule**

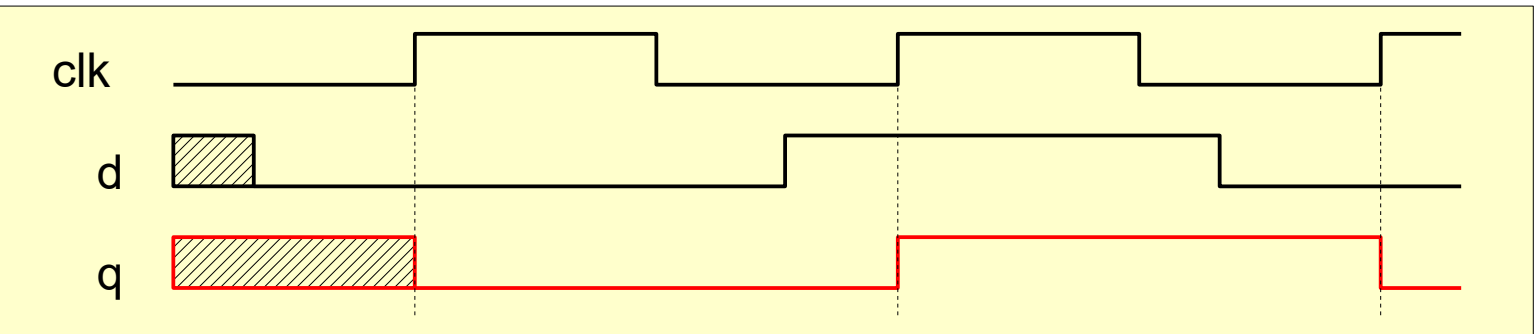

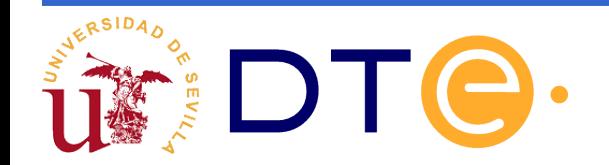

#### Ejemplo de biestable D disparado en flanco negativo

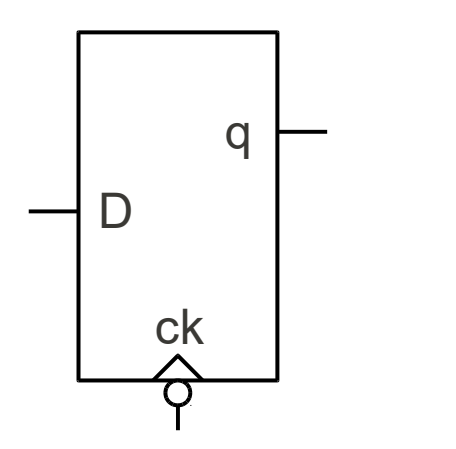

**module** biestable\_d( input ck,d, output reg q);

> always @ (negedge clk)  $q \leq d$ ;

#### **endmodule**

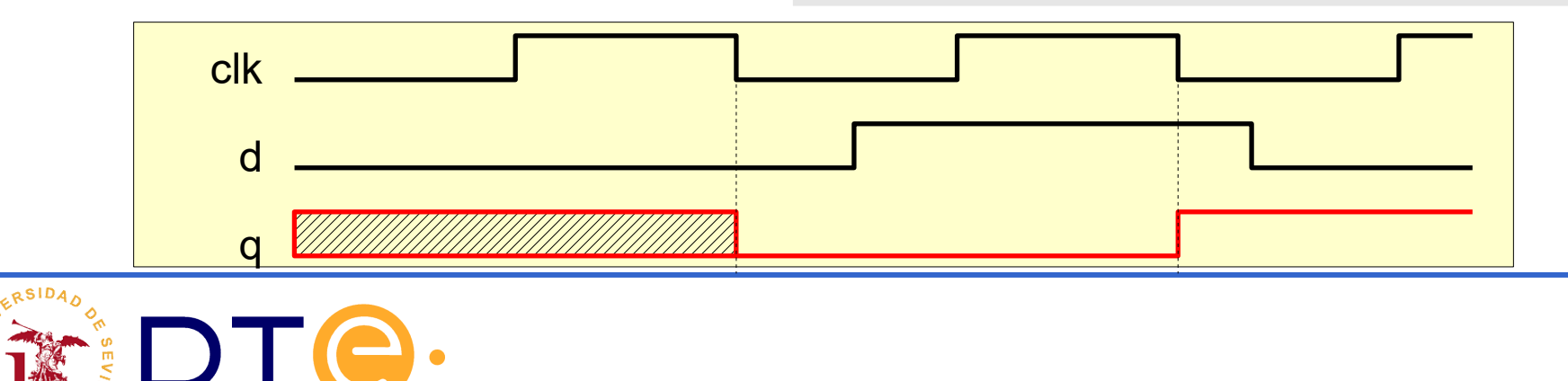

#### Biestable D con reset asíncrono

q

D

RESET

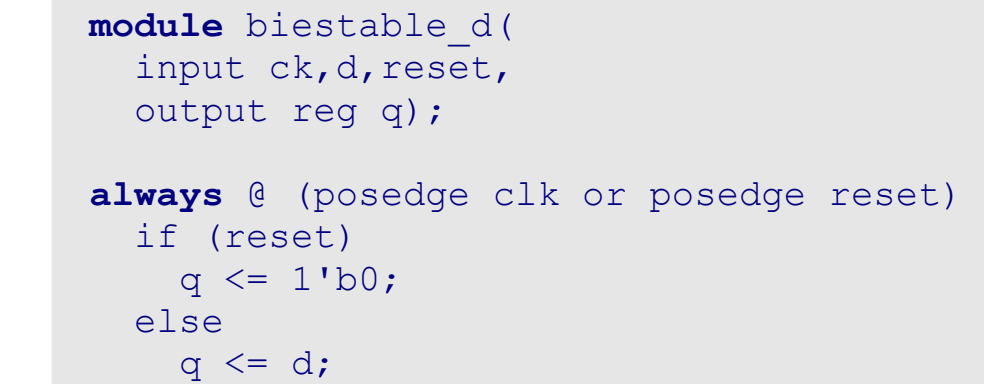

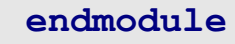

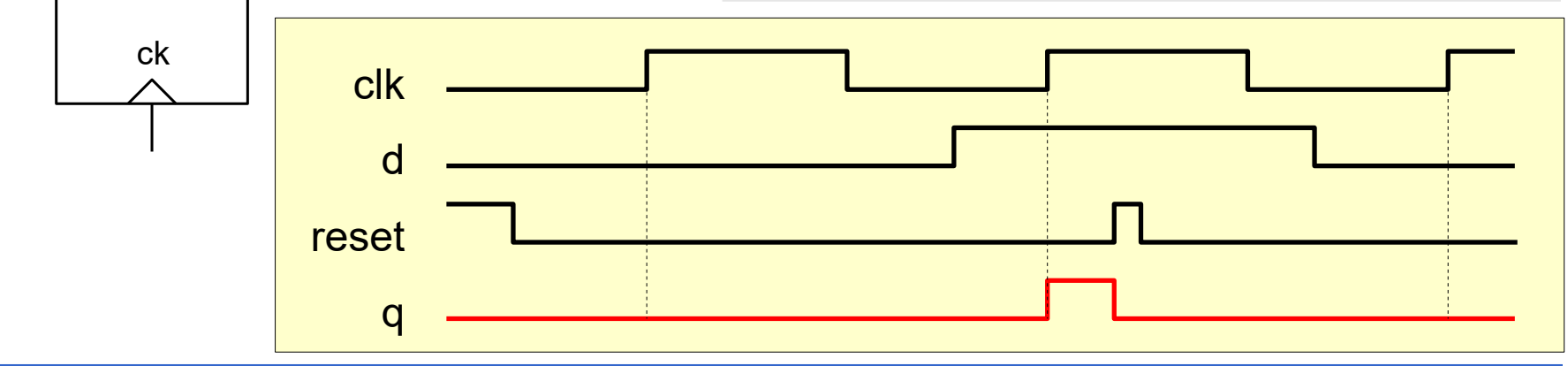

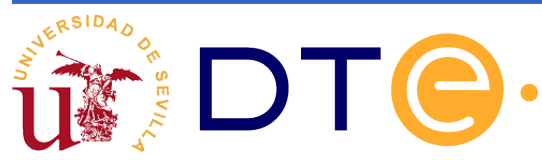

Biestable D con reset síncrono

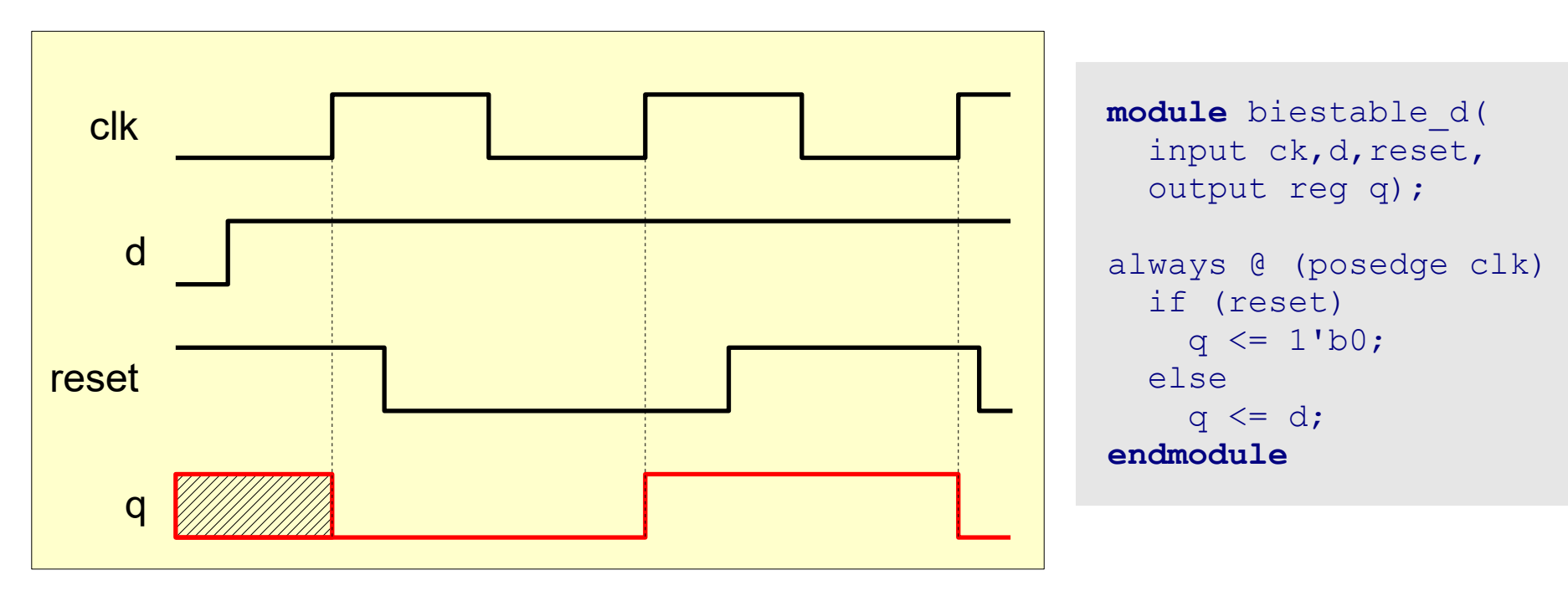

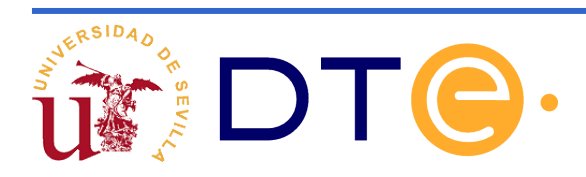

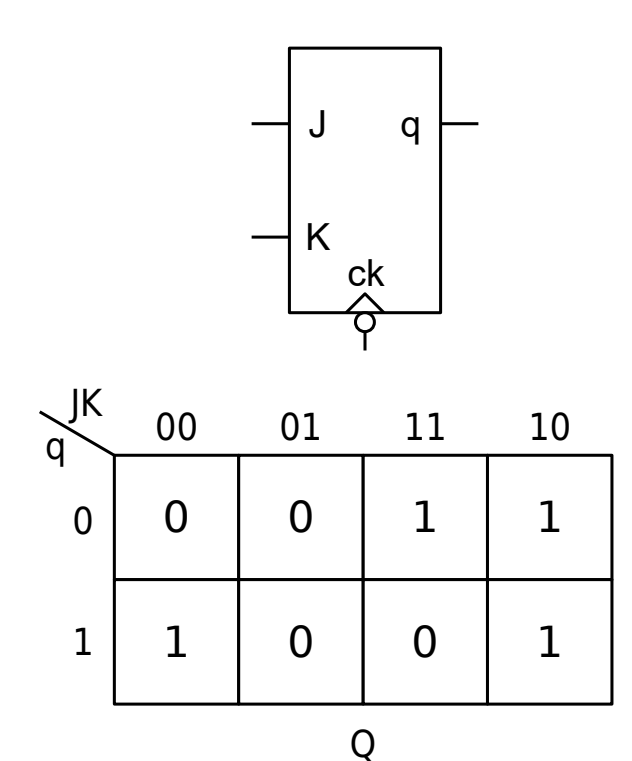

```
Biestable JK module jk_flip_flop (
                            input clk,
                            input j, 
                            input k,
                            output reg q);
                         always @(negedge clk)
                            case ({j,k})
                             2'b11 : q \leq \simq; // Cambio
                              2'b01 : q <= 1'b0; // reset.
                             2'b10 : q <= 1'b1; // set.
                             2'bb00 : q \leq q; //
                            endcase
```
**endmodule**

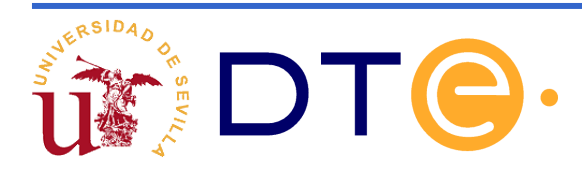

✔ Biestable T

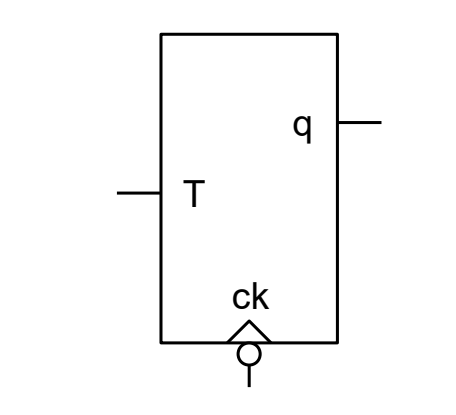

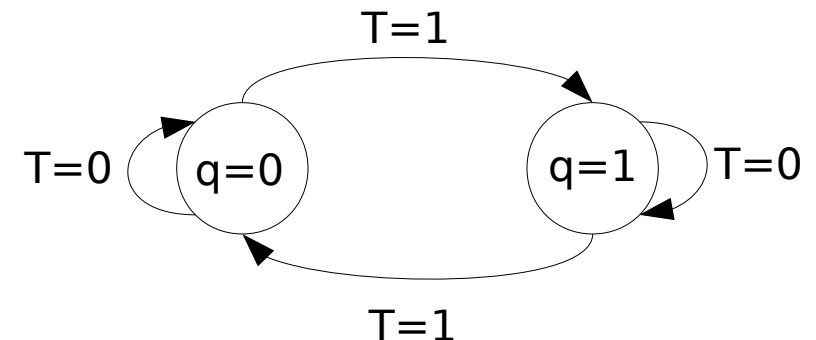

**module** biestable\_t( **input** ck, **input** t, **output reg** q);

> **always** @(**negedge** ck) **if**  $(t == 1)$  $q \leq -\gamma q;$

**endmodule**

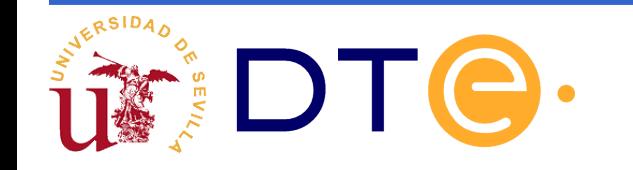

Ejercicios: Realice los siguientes biestables, sabiendo las señales CL y PR son síncronas

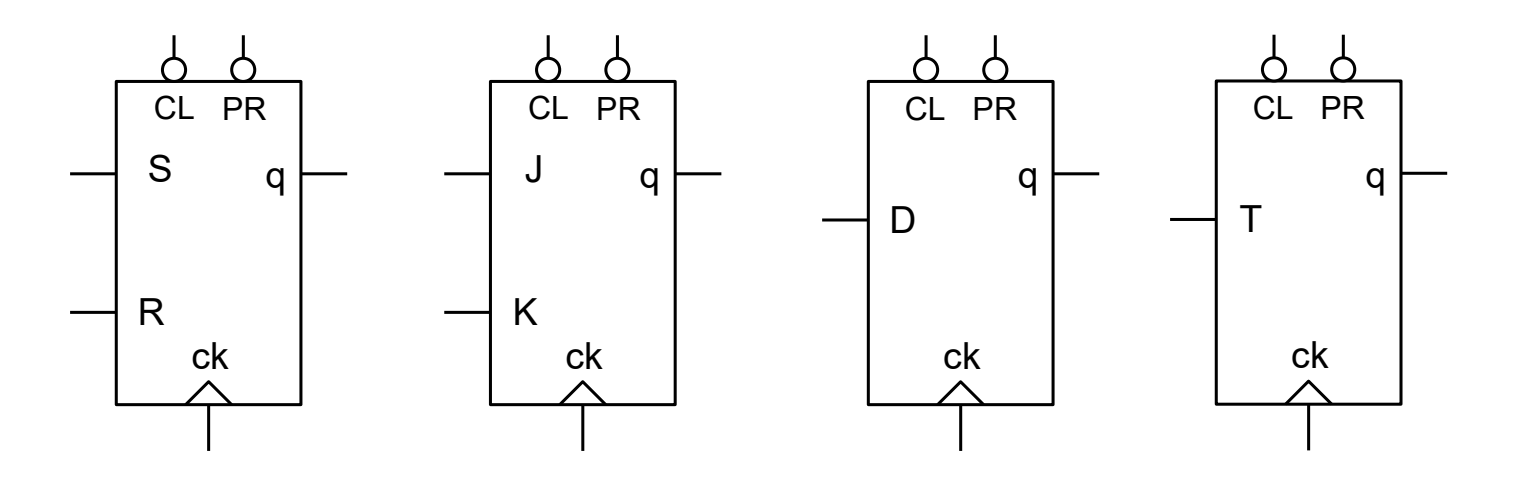

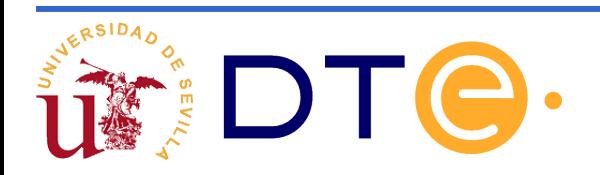

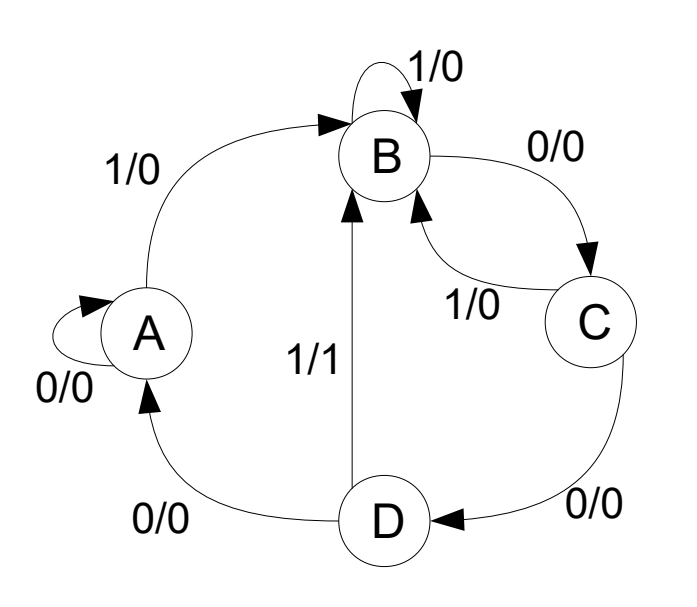

- ✔ Se utilizará una estructura general del código en la que hay 2 procesos
	- ✔ Uno de asignación de siguientes estados
	- ✔ Otro de cálculo de siguiente estado y salidas

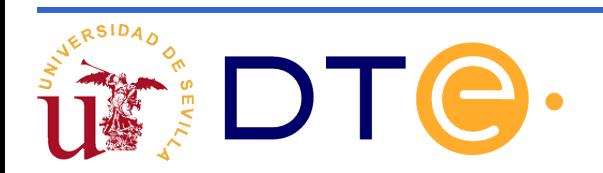

```
module mi_diagrama_de_estados(
    input LISTA_DE_ENTRADAS, 
   output req LISTA DE SALIDAS);
// DEFINICION Y ASIGNACIÓN DE ESTADOS
    parameter LISTA_DE_ESTADOS
// VARIABLES PARA ALMACENAR EL ESTADO PRESENTE Y SIGUIENTE
    reg [N:0] current_state, next_state; 
// PROCESO DE CAMBIO DE ESTADO
always @(posedge clk or posedge reset) 
     .......
// PROCESO SIGUIENTE ESTADO Y SALIDA
always @(current_state, LISTA_DE_ENTRADAS) 
 .......
endmodule
```
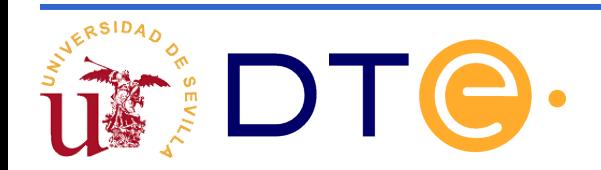

En la estructura general hay que completar 4 partes de código:

- ✔ Definición y asignación de estados, según el número de estados utilizaremos mas o menos bits.
- ✔ Definición de registros para almacenar el estado actual y el siguiente. Deben ser del mismo tamaño en bits que el utilizado en el punto anterior
- $\vee$  Proceso de cambio de estado: Siempre es el mismo código
- $\vee$  Proceso de cálculo de siguiente estado y salida: Hay que rellenar el código correspondiente las transiciones del diagrama de estados

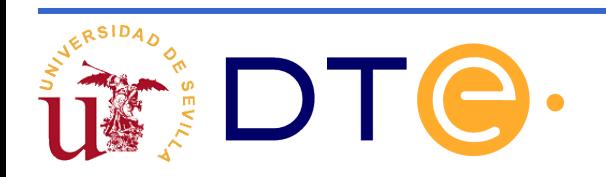

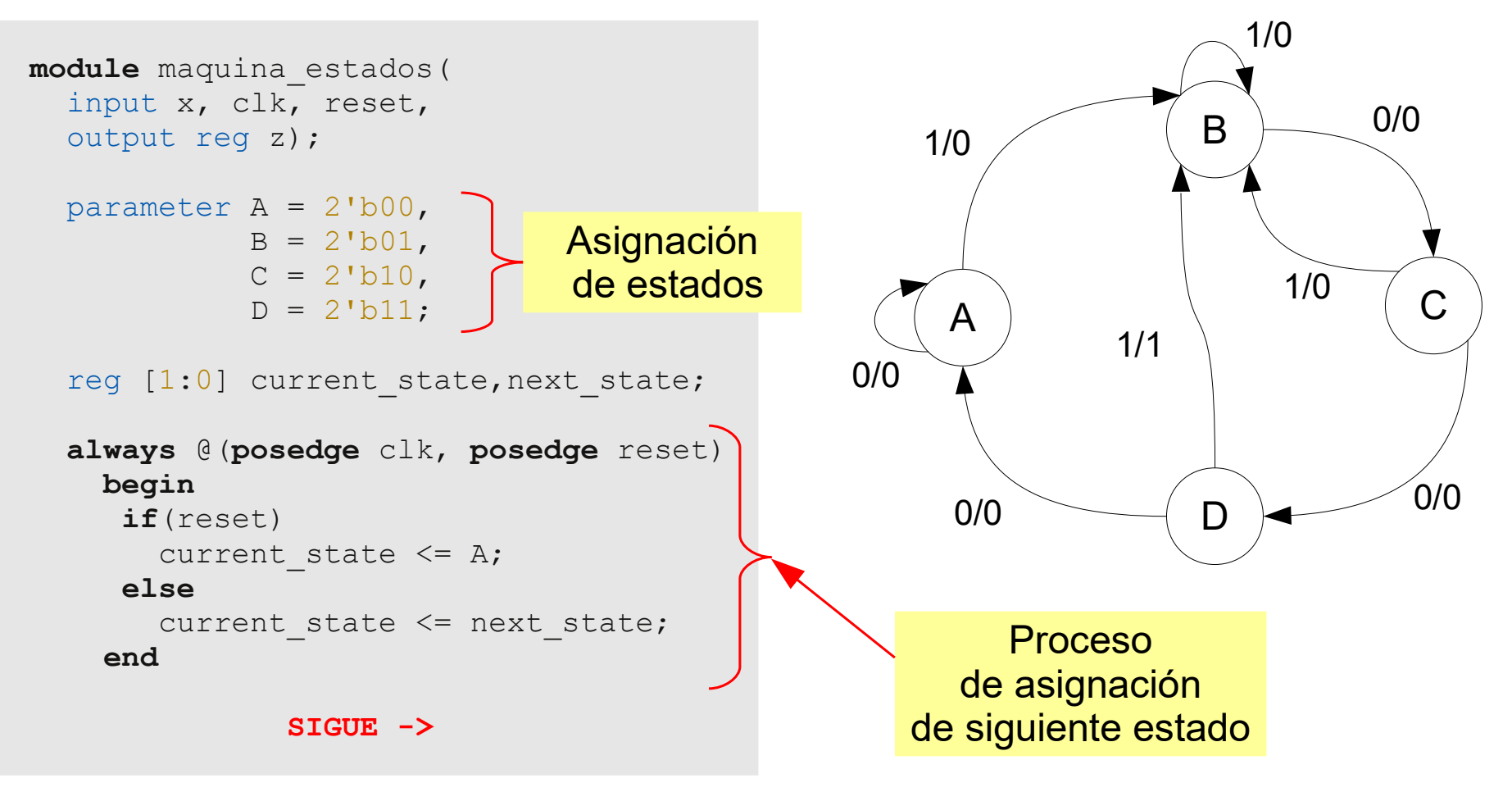

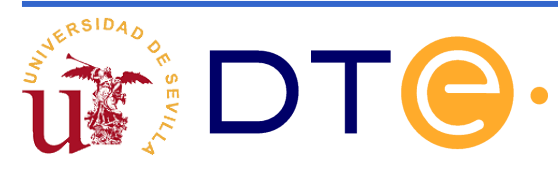

El proceso de calculo del siguiente estado y salida se realiza con una única sentencia **case**

La sentencia case debe contemplar todos los estados del diagrama de estados

Antes de la sentencia **case** se recomienda establecer por defecto a cero todas las salidas.

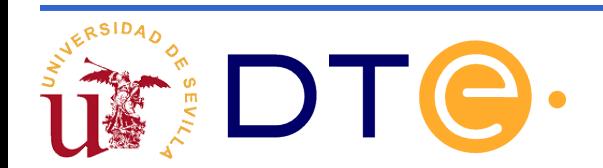

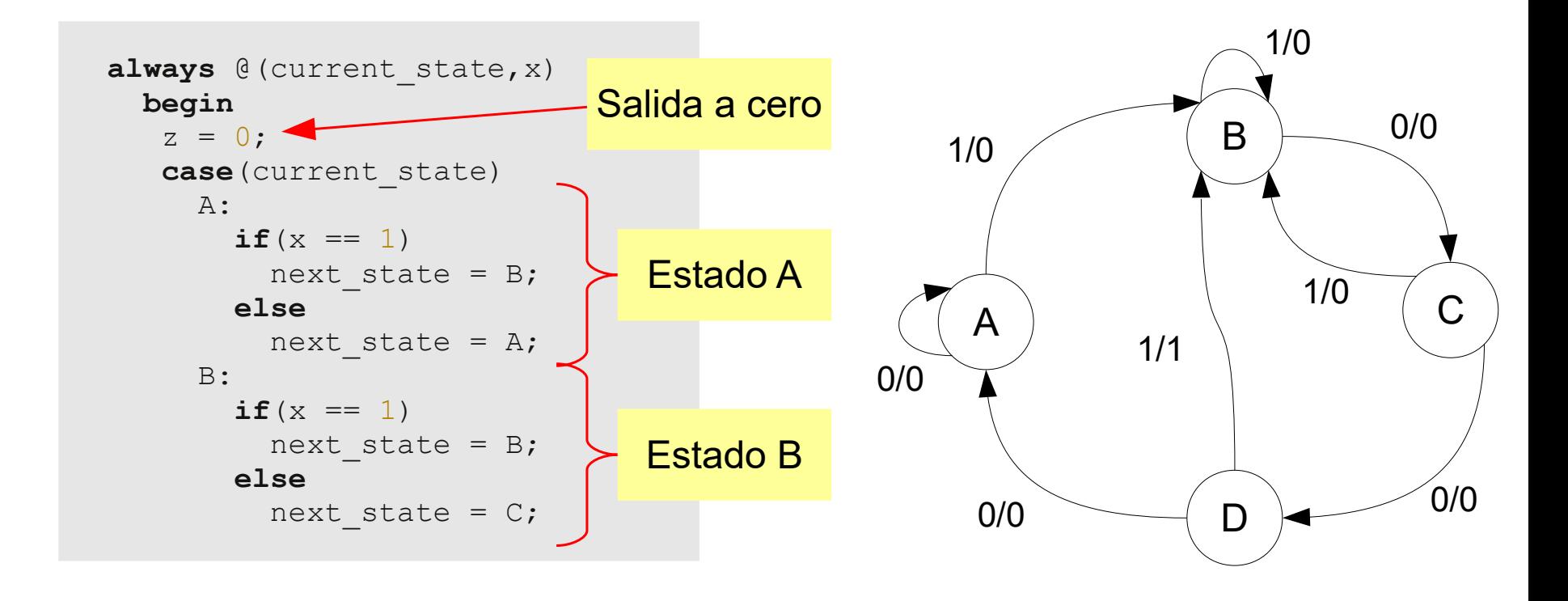

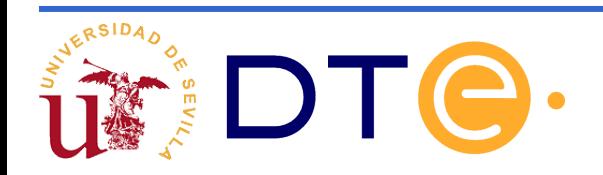

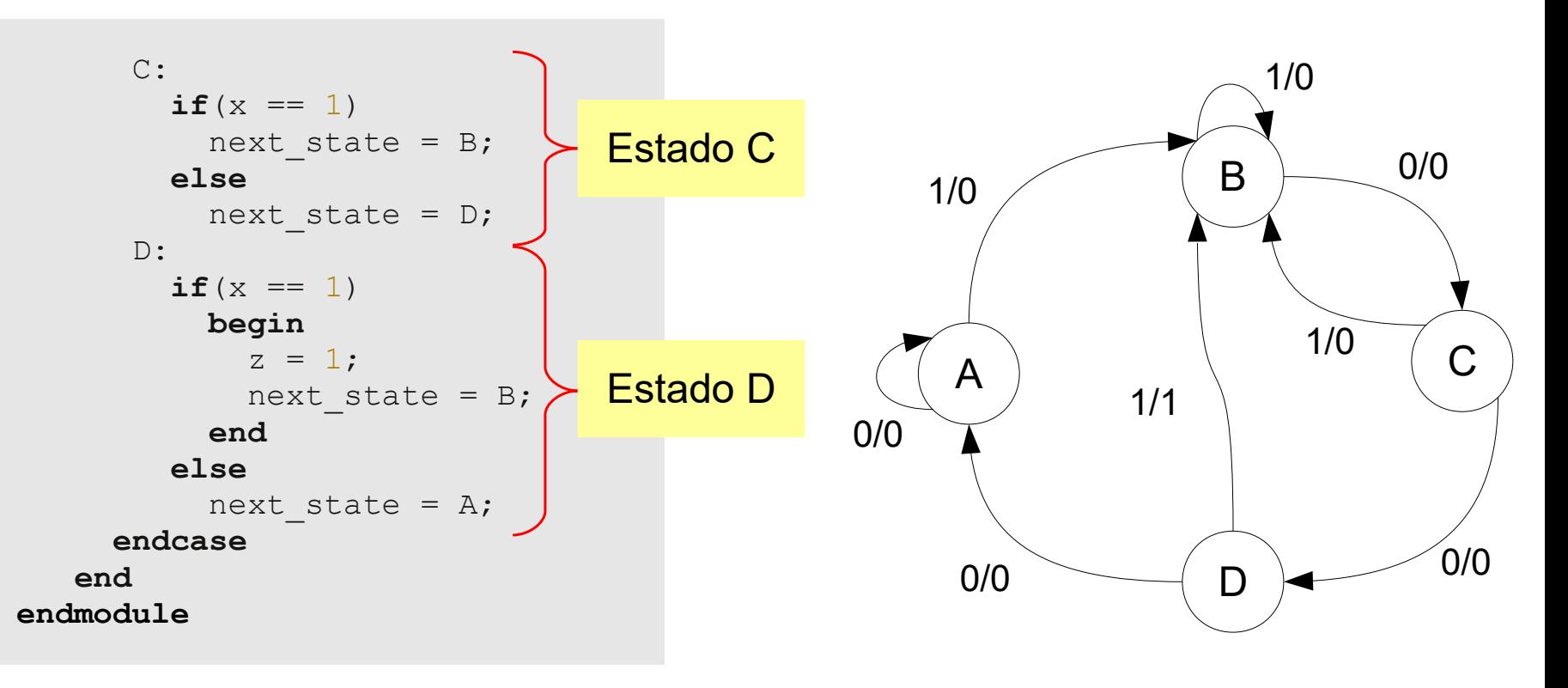

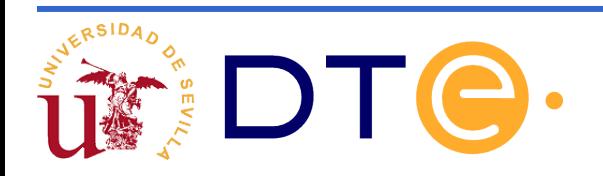

## **Registros**

Registro con carga en paralelo y clear

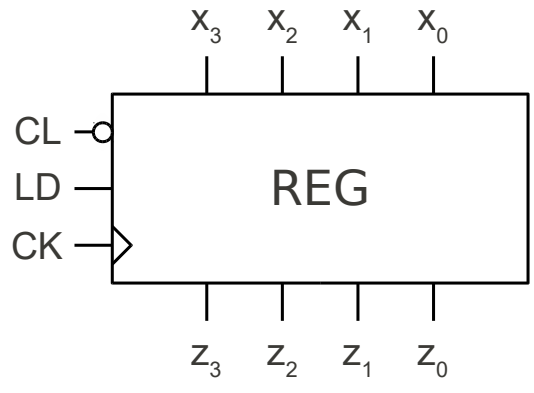

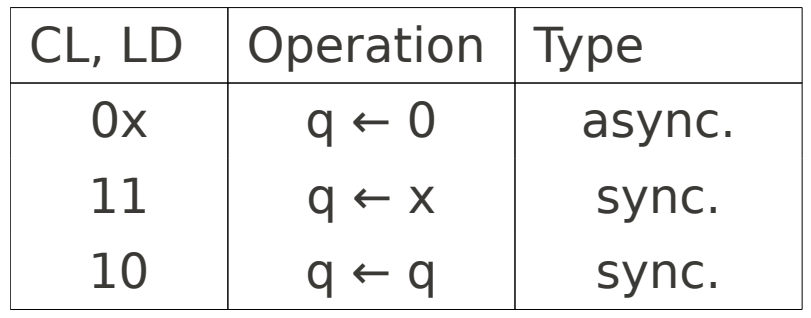

#### **module registro(** input ck, input cl, input ld, input [3:0] x, output [3:0] z ); reg [3:0] q; **always** @(**posedge** ck, **negedge** cl) **if**  $(c1 == 0)$  $q \leq 0;$ **else if**  $(\text{Id} == 1)$  $q \leq x;$  **assign** z = q; **endmodule**

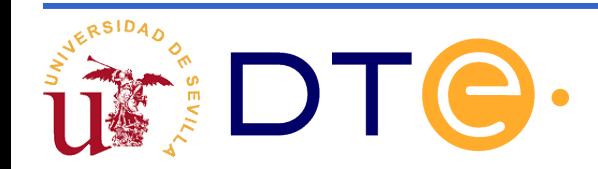

## **Registros**

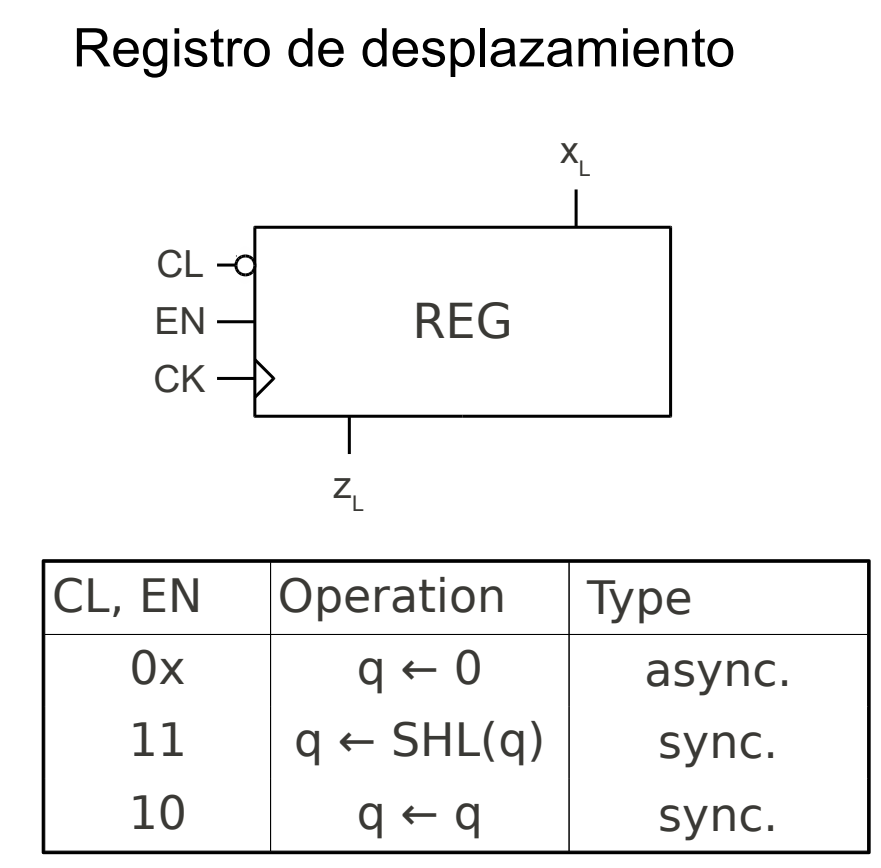

```
module reg_shl(
    input ck,
    input cl,
    input en,
    input xl,
    output zl
    );
    reg [3:0] q;
    always @(posedge ck, negedge cl)
         if (cl == 0)q \leq 0;
         else if (en == 1)q \leq {q[2:0], xl};
    \textbf{assign } z1 = q[3];endmodule
```
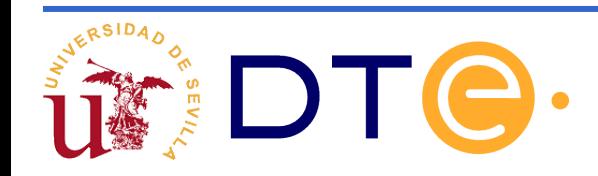

#### **Contadores**

Contador ascendente con clear

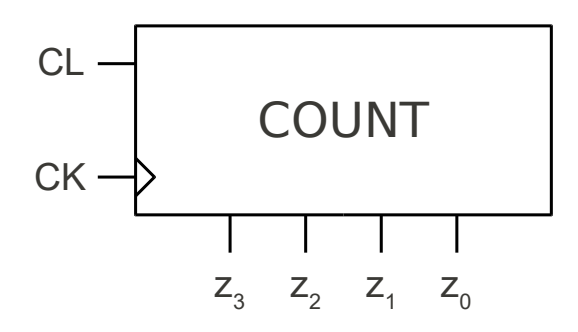

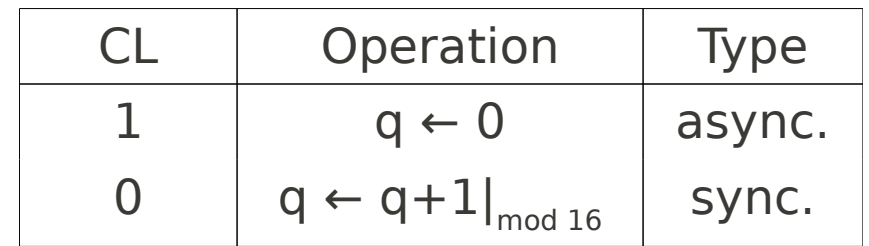

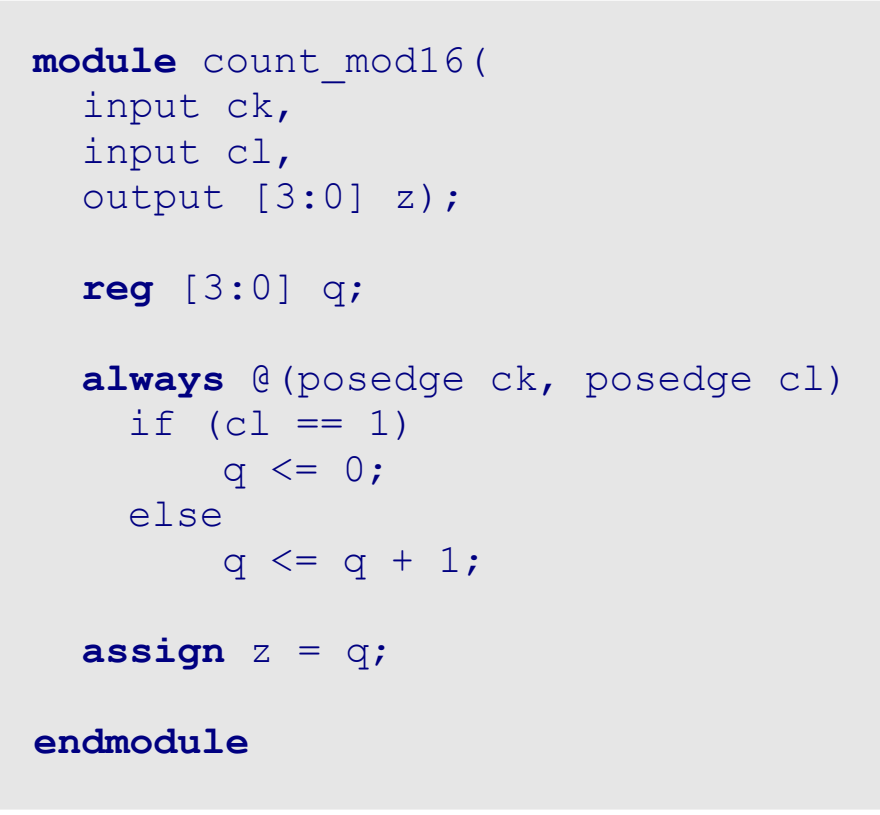

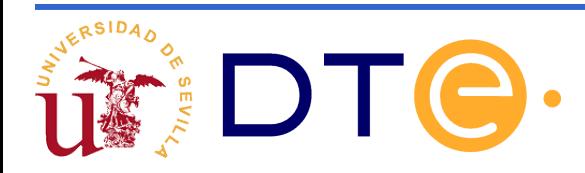

#### **Contadores**

#### Contador ascendente/ descendente con clear

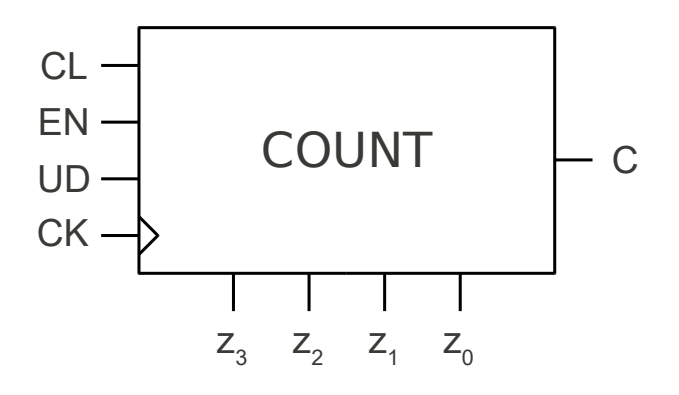

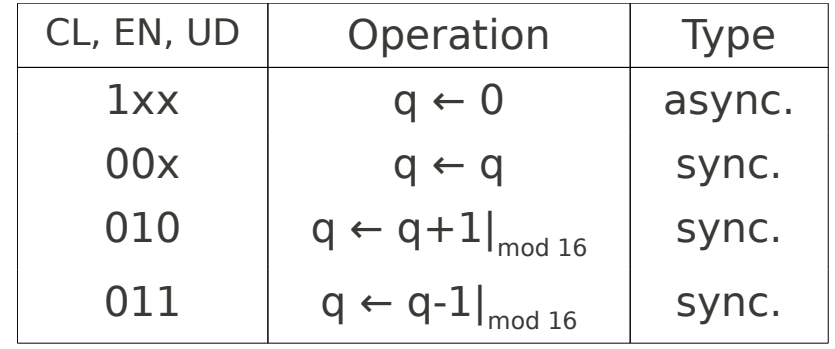

#### **module** rev\_counter1( input ck, input cl,en, ud, output [3:0] z, output c); **reg** [3:0] q; **always** @(posedge ck, posedge cl) **begin** if  $(cl == 1)$  $q \leq 0;$ else if  $(en == 1)$ if (ud  $== 0$ )  $q \leq q + 1;$  else  $q \leq q - 1$ ; **end assign** z = q; **assign**  $c = ud$  ?  $\sim$  ( $|q|$ ) :  $\&q$ **endmodule**

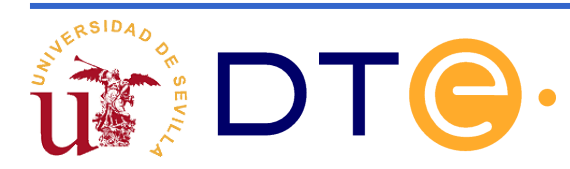

## Bloque III Simulación y verificación

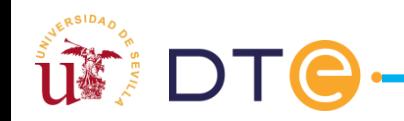

## Bloque III: Índice

- Prueba y verificación de circuitos.
- Prueba y verificación de módulos Verilog.
- Estructura general del testbench.
- El testbench de un circuito combinacional.
	- Ejemplo: testbench de un decodificador 2:4
- El testbench de un circuito secuencial.
	- Ejemplo: testbench de un contador módulo 16.

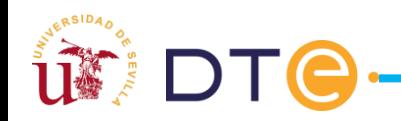

### Prueba y verificación de circuitos

#### • Introducción

- Los circuitos reales ya implementados deben ser probados para verificar que su funcionamiento se ajusta a las especificaciones. Esto permitirá detectar problemas de en su funcionamiento.
- Lo mismo ocurre con las descripciones Verilog de los circuitos. Pueden tener errores y es necesario detectarlos, antes incluso de pasar a la fase de implementación del circuito a partir de su descripción en Verilog.
- Esto se consigue gracias a la simulación del funcionamiento y posterior verificación de los circuitos descritos en Verilog.

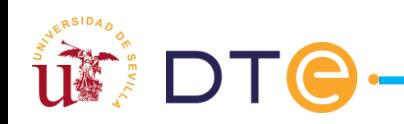

## Prueba y verificación de circuitos

- ¿Cómo se prueba un circuito real?
	- Obviamente, no basta con conectarlo a una fuente de alimentación adecuada y observar su comportamiento.
	- Además será necesario darle diferentes valores a sus entradas e ir viendo si el valor de sus salidas es el correcto en cada momento.
	- Para ello se debe conectar el circuito a probar a otros equipos adicionales, que generaran señales especiales como la de reloj, o a circuitos auxiliares que generen señales de entrada de diversos valores.
	- Mediante el osciloscopio u otros equipos, el usuario verifica que las salidas obtenidas para las distintas entradas son las correctas.

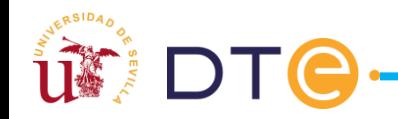
#### Prueba y verificación de módulos Verilog

- ¿Cómo se prueba un módulo Verilog?
	- La descripción de un módulo en Verilog no es un circuito real, pero hay herramientas que simulan su funcionamiento.
	- Para probar un módulo Verilog no basta con introducirlo en una herramienta de simulación y darle al botón "simular funcionamiento". Esto sería simplemente el equivalente a conectar un circuito real a una fuente de alimentación.
	- Debemos diseñar en Verilog un módulo especial llamado testbench y ese será el que le suministraremos al simulador para que simule su funcionamiento.
	- El modulo testbench contiene al modulo a probar y se encarga de suministrarle entradas con distintos valores para que luego el usuario pueda comprobar si las salidas del módulo son las correctas.

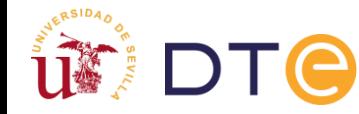

### Estructura general del testbench

El testbench (o tb) es un módulo Verilog sin entradas ni salidas.

**module micircuito\_tb**;

**endmodule** 

reg tb ent1, tb ent2, ...; wire tb sal1, tb sal2, … ; Debe tener tantas variables tipo reg como entradas tenga el circuito a probar.

Y tantas variables tipo wire como salidas tenga el circuito a probar.

 **micircuito** instancia\_de\_micircuito( .ent1(tb ent1), .ent2(tb ent2), …, .sal1(tb sal1), .sal2(tb sal2), …);

/\* Sentencias procedimentales que modifican las variables tipo "reg" tb\_ent1, tb ent2, ... \*/

El testbench contiene una instancia del módulo a probar, conectada a las variables reg y wire declaradas anteriormente.

Mediante sentencias procedimentales del tipo always y del tipo initial se hace que las entradas del módulo a probar vayan cambiando de valor.

74

#### El testbench de un circuito combinacional

- ¿Cómo se prueba un circuito combinacional?
	- Las salidas de un circuito combinacional dependen, en cada instante, exclusivamente, del valor actual de las entradas.
	- El testbench de un circuito combinacional lo único que debe hacer es generar todos los valores posibles que puedan tomar las entradas del circuito.
	- Si la suma del número de bits de todas las entradas del circuito es n, el testbench debe generar un total de 2<sup>n</sup> valores diferentes.
	- Lo habitual es que los valores se generen mediante un bucle o algo similar, evitando que haya que generar "a mano" los valores.
	- Se puede usar la tarea del sistema \$monitor para que nos muestre en pantalla los cambios que vayan experimentando las variables.

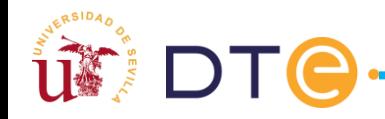

#### El testbench de un circuito combinacional

• Ejemplo: testbench de un decodificador 2:4

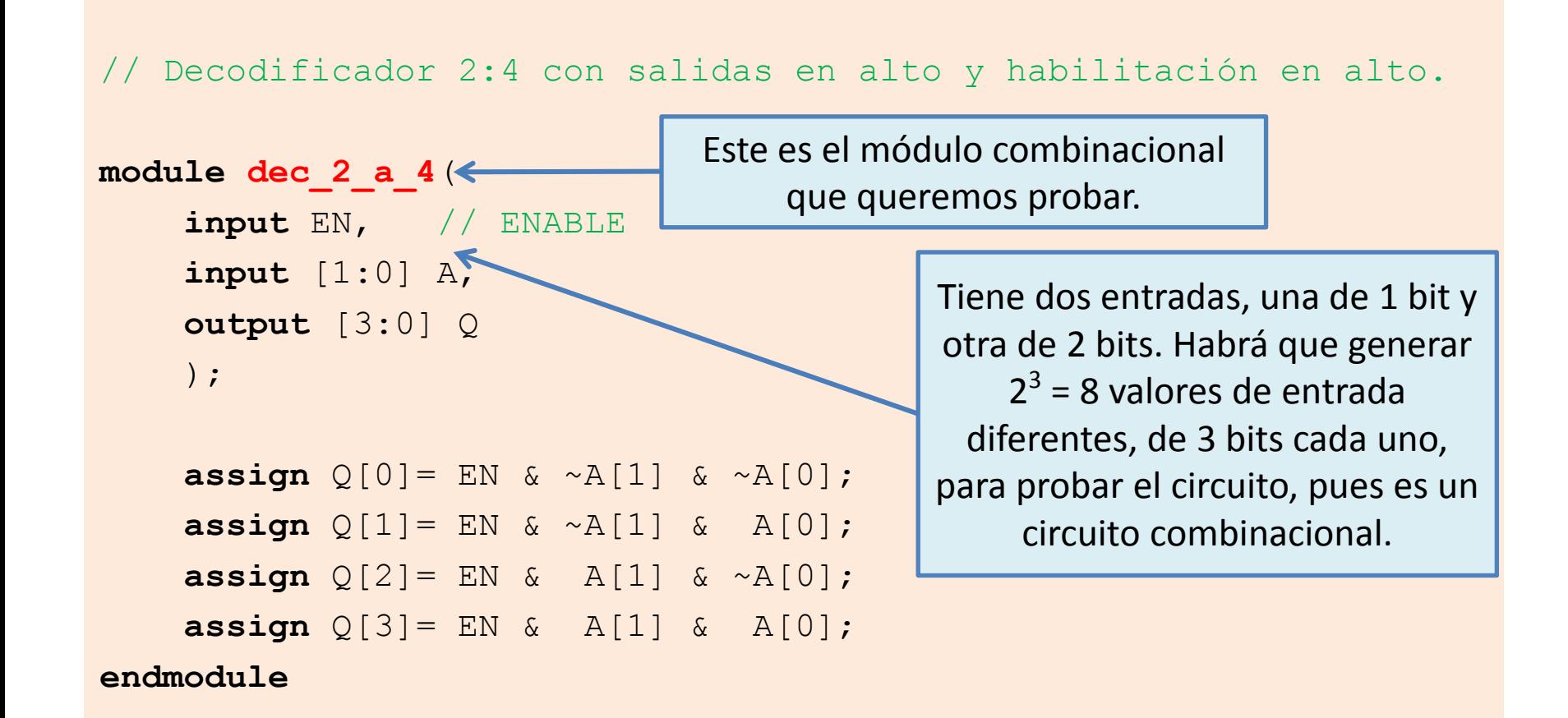

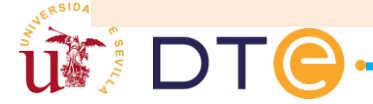

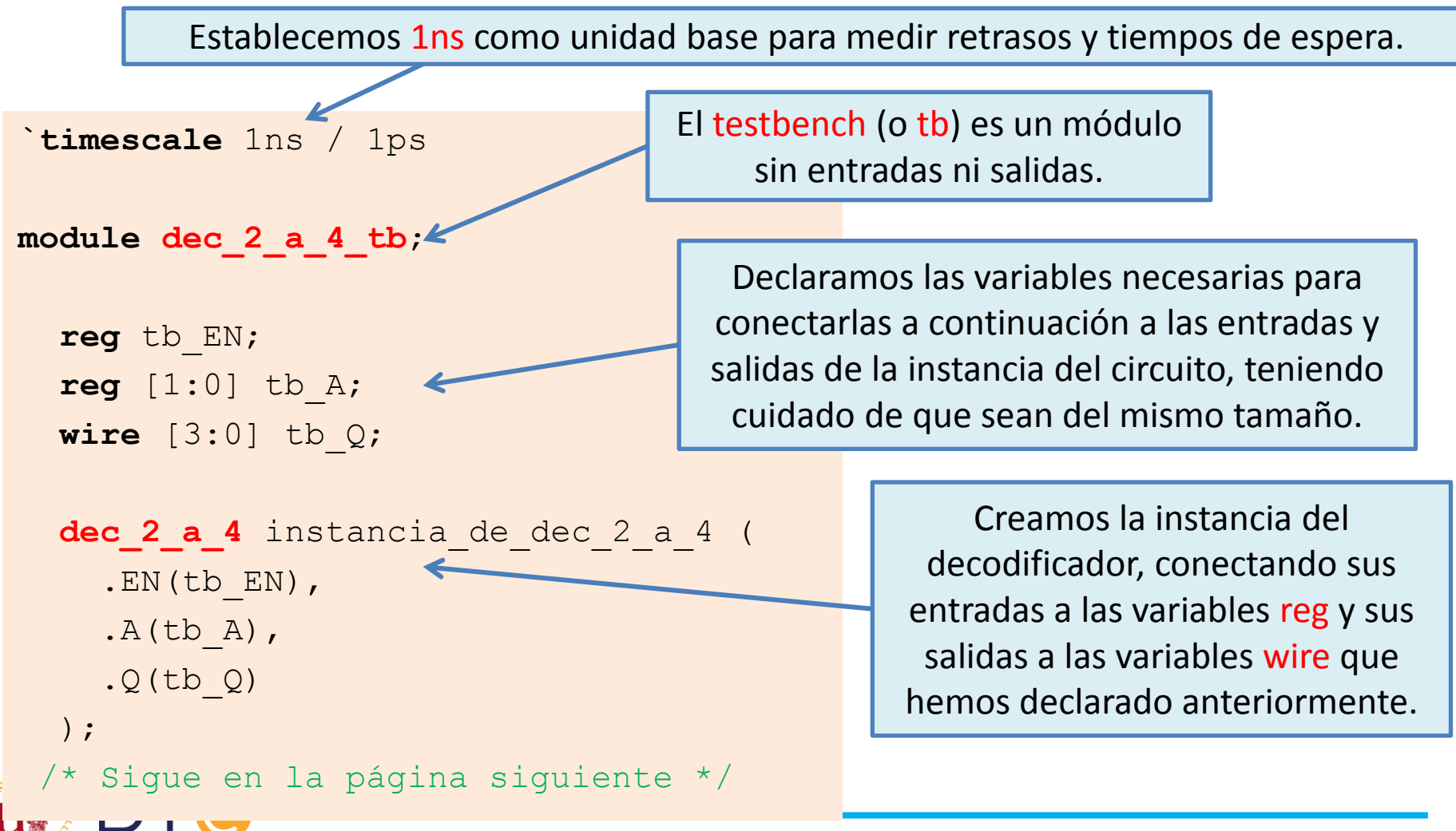

Bloque initial. Se ejecuta una sola vez, al comienzo, en paralelo con el always. Con \$monitor se mostrarán en pantalla los valores de las variables especificadas, cada vez que alguna cambie de valor, indicando también del instante en que cambia.

/\* Viene de la página anterior \*

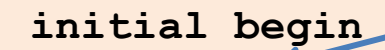

 **\$monitor**("EN=%b A=%b Q=%b tiempo=%0dns",tb\_EN,tb\_A,tb\_Q,**\$time**);

**{**tb\_EN, tb\_A[1:0]**}** = 3'b000;

#800;

 **\$finish;** 

**end**

 **always begin** 

#100; // Espera 100ns

 **end**

**endmodule** 

Asignamos un valor inicial a las entradas, tratándolas como un único vector de 3 bits.

Esta sentencia introduce una espera de 800ns antes de pasar a la siguiente sentencia. \$finish detiene la simulación.

> Bloque always. Repite "siempre" las mismas sentencias indefinidamente, en un bucle infinito.

**{**tb\_EN, tb\_A[1:0]**}** = **{**tb\_EN, tb\_A[1:0]**}** + 3'b001;

Cada 100ns cambiamos el valor de las entradas de forma cómoda, considerándolas como un único vector de tres bits al que le sumamos una unidad.

Estos son los mensajes que muestra en pantalla la herramienta de simulación cuando le pedimos que simule el funcionamiento del módulo de testbench.

**Simulator is doing circuit initialization process.** 

**Finished circuit initialization process.** 

**EN=0 A=00 Q=0000 tiempo=0ns** 

**EN=0 A=01 Q=0000 tiempo=100ns** 

**EN=0 A=10 Q=0000 tiempo=200ns** 

**EN=0 A=11 Q=0000 tiempo=300ns** 

**EN=1 A=00 Q=0001 tiempo=400ns** 

**EN=1 A=01 Q=0010 tiempo=500ns** 

**EN=1 A=10 Q=0100 tiempo=600ns** 

**EN=1 A=11 Q=1000 tiempo=700ns** 

**Stopped at time : 800 ns** 

La simulación se ha detenido a los 800ns gracias a la sentencia de espera #800 que pusimos justo antes de la sentencia \$finish.

Estas 8 líneas salen en pantalla gracias a la sentencia \$monitor, informándonos de los cambios en los valores de las variables de entrada (EN y A) y de salida (Q) del circuito a probar.

Nótese que el testbench cambia de valor las entradas cada 100ns.

Podemos verificar, analizando estas líneas con cuidado, que el DEC 2:4 se comporta correctamente.

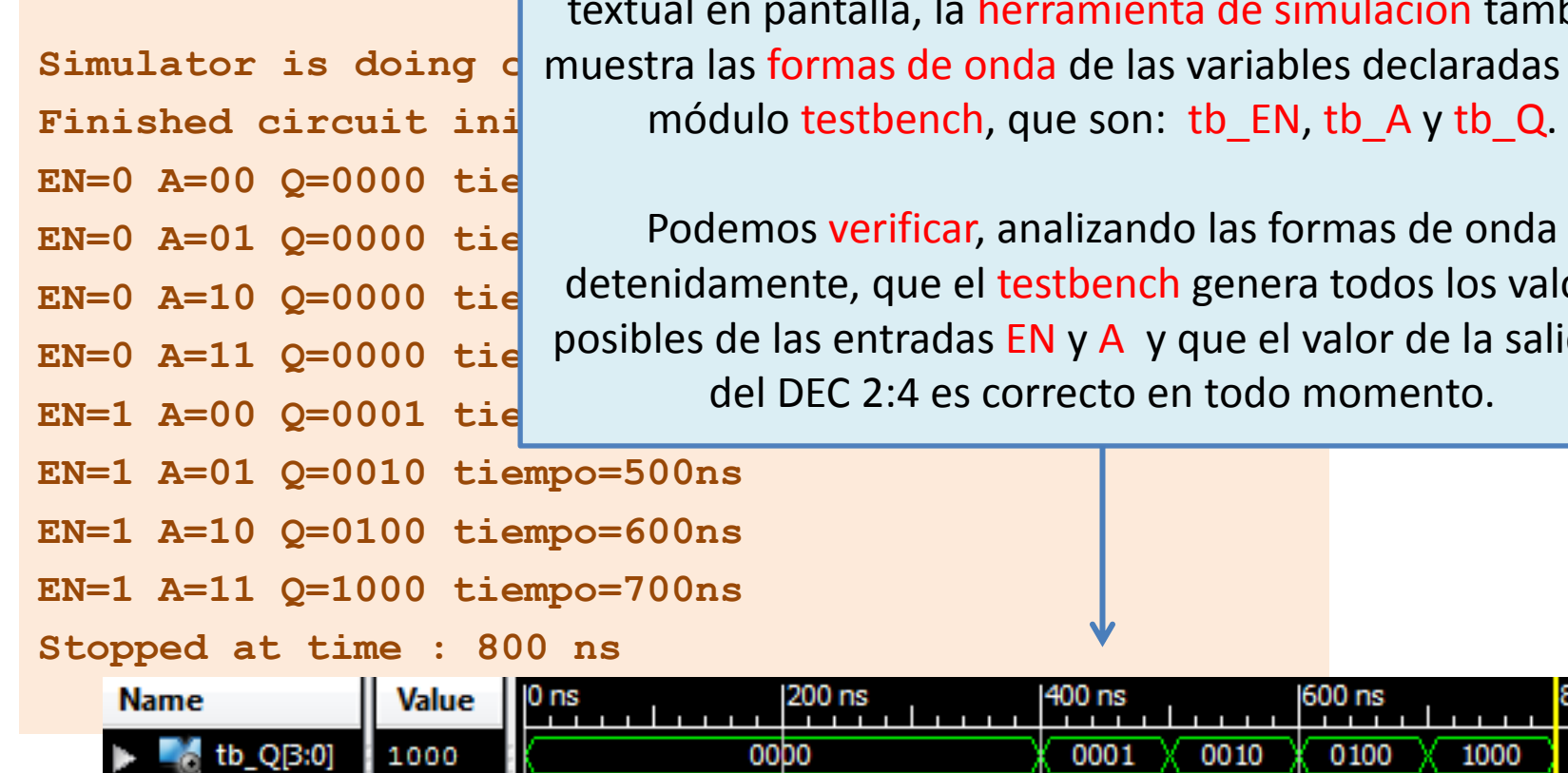

Simulator is doing o muestra las formas de onda de las variables declaradas en el Además de informar al usuario mediante información textual en pantalla, la herramienta de simulación también

> Podemos verificar, analizando las formas de onda detenidamente, que el testbench genera todos los valores posibles de las entradas EN y A y que el valor de la salida Q del DEC 2:4 es correcto en todo momento.

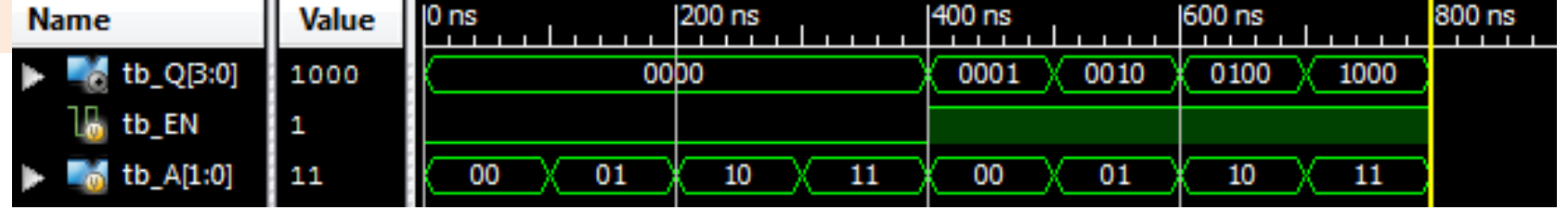

### El testbench de un circuito secuencial

- ¿Cómo se prueba un circuito secuencial?
	- Las salidas de un circuito secuencial dependen, en cada instante, del valor actual de las entradas y de su historia pasada (su estado).
	- Si se trata, como es habitual, de un circuito secuencial síncrono con una señal de reloj, el testbench debe generar dicha señal de reloj.
	- El testbench de un circuito secuencial es más complejo que el de un circuito combinacional. Para probar el circuito no basta con generar todos los valores posibles de las entradas.
	- En su lugar, hay que pensar bien qué tipo de circuito se está probando y el testbench se debe diseñar para que ponga "a prueba" las operaciones clave de dicho circuito, activando las señales de control correspondientes y colocando diversos valores en las entradas de datos.

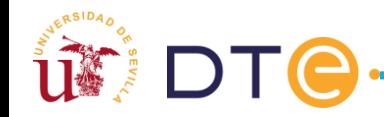

### El testbench de un circuito secuencial

• Ejemplo: testbench de un contador módulo 16

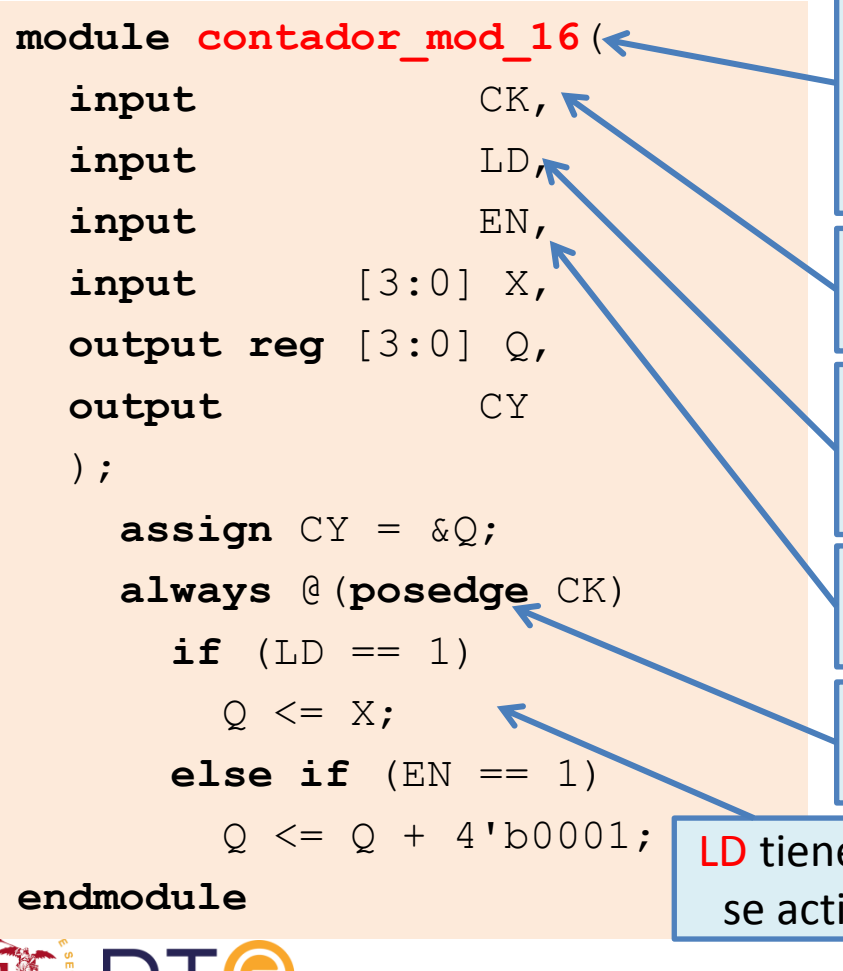

Este es el módulo secuencial que queremos probar. Es un contador ascendente de 4 bits con carga síncrona en paralelo y señal de fin de cuenta (la salida CY).

Aquí vemos la entrada de la señal de reloj, CK, propia de un circuito secuencial.

La entrada de control LD (carga o LOAD) debe provocar la carga síncrona en el contador del valor presente en la entrada X.

La entrada de control EN (ENABLE) habilita la operación de cuenta ascendente.

El contador está sincronizado con los flancos de subida del reloj (posedge CK)

LD tiene prioridad sobre EN si se activan ambas. Si no se activa ninguna de las dos, la salida Q no cambia.

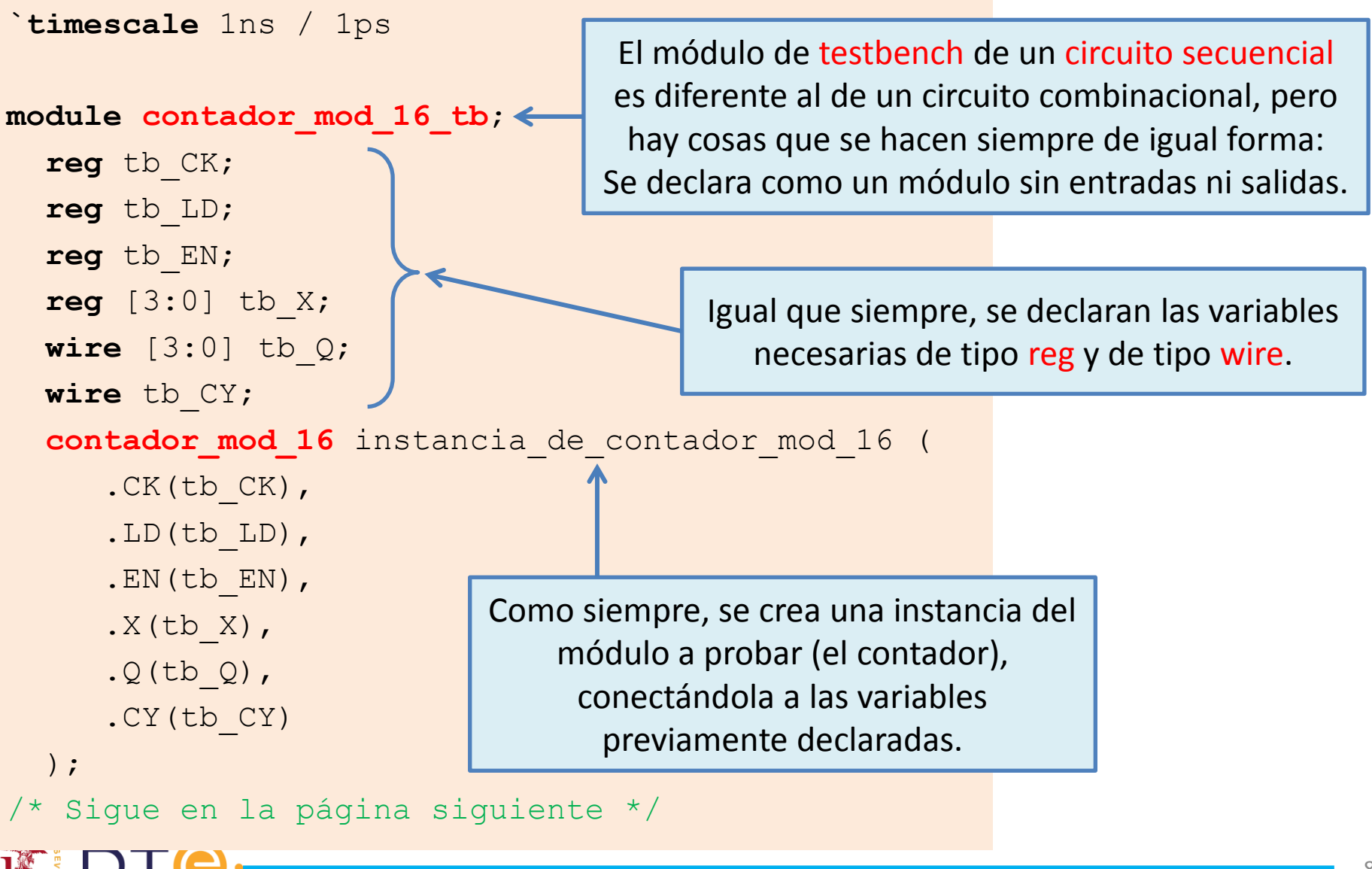

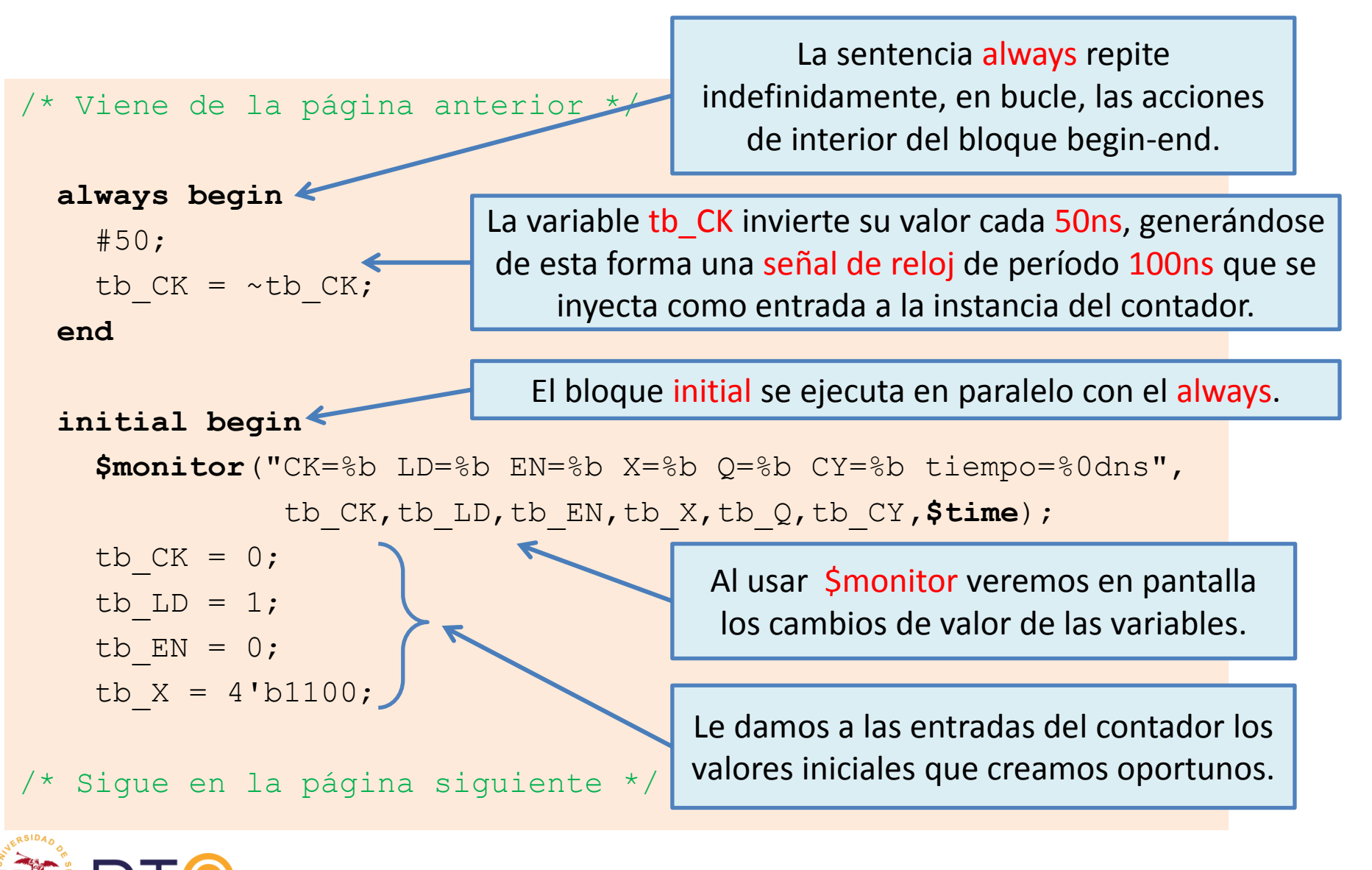

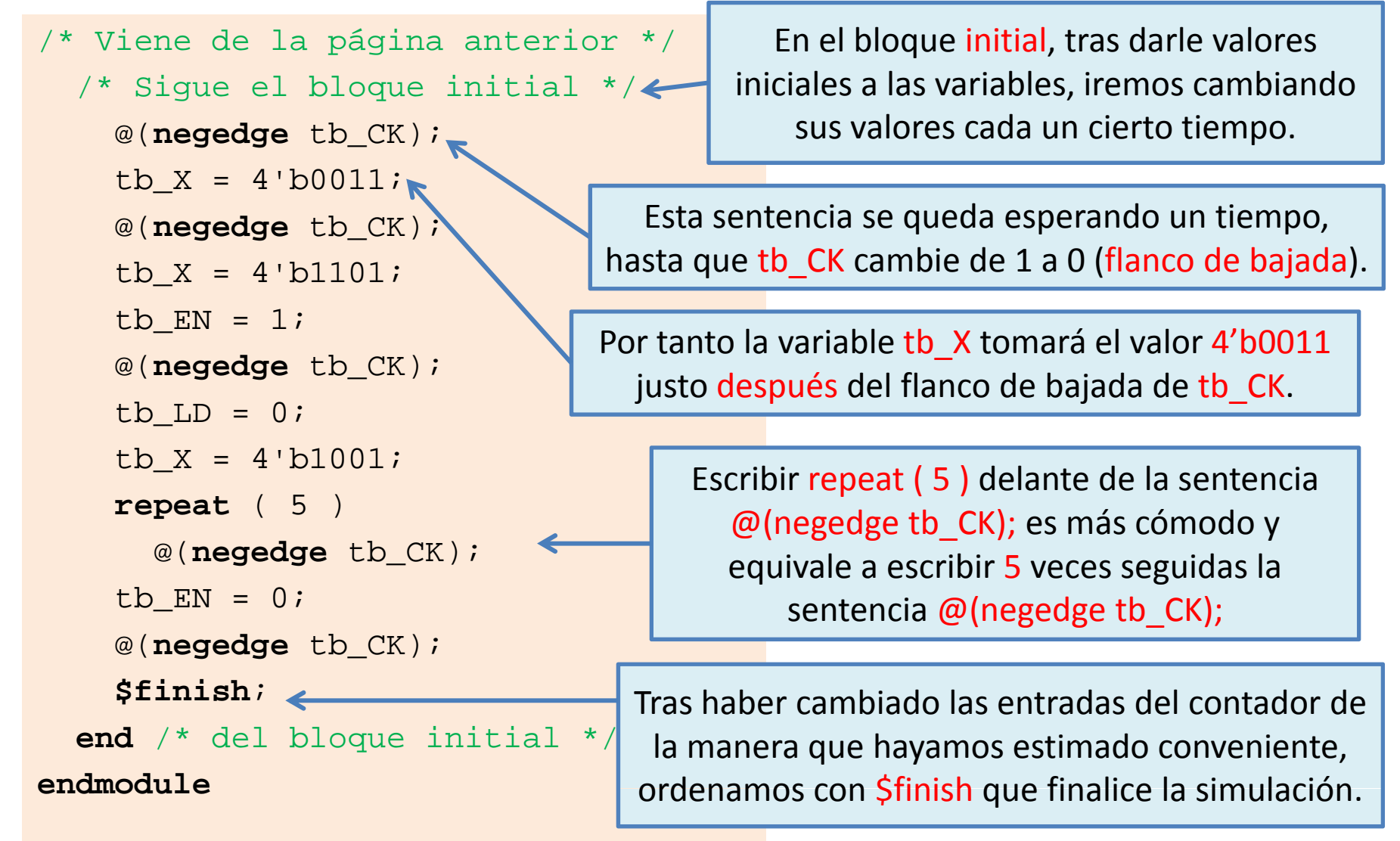

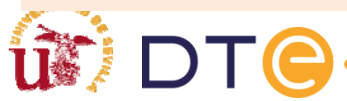

**CK=0 LD=1 EN=0 X=1100 Q=xxxx CY=x tiempo=0ns CK=1 LD=1 EN=0 X=1100 Q=1100 CY=0 tiempo=50ns CK=0 LD=1 EN=0 X=0011 Q=1100 CY=0 tiempo=100ns CK=1 LD=1 EN=0 X=0011 Q=0011 CY=0 tiempo=150ns CK=0 LD=1 EN=1 X=1101 Q=0011 CY=0 tiempo=200ns CK=1 LD=1 EN=1 X=1101 Q=1101 CY=0 tiempo=250ns CK=0 LD=0 EN=1 X=1001 Q=1101 CY=0 tiempo=300ns CK=1 LD=0 EN=1 X=1001 Q=1110 CY=0 tiempo=350ns CK=0 LD=0 EN=1 X=1001 Q=1110 CY=0 tiempo=400ns CK=1 LD=0 EN=1 X=1001 Q=1111 CY=1 tiempo=450ns CK=0 LD=0 EN=1 X=1001 Q=1111 CY=1 tiempo=500ns CK=1 LD=0 EN=1 X=1001 Q=0000 CY=0 tiempo=550ns CK=0 LD=0 EN=1 X=1001 Q=0000 CY=0 tiempo=600ns CK=1 LD=0 EN=1 X=1001 Q=0001 CY=0 tiempo=650ns CK=0 LD=0 EN=1 X=1001 Q=0001 CY=0 tiempo=700ns CK=1 LD=0 EN=1 X=1001 Q=0010 CY=0 tiempo=750ns CK=0 LD=0 EN=0 X=1001 Q=0010 CY=0 tiempo=800ns CK=1 LD=0 EN=0 X=1001 Q=0010 CY=0 tiempo=850ns Stopped at time : 900 ns**

Gracias a la sentencia \$monitor, al simular el testbench se nos informa de los cambios en los valores de las variables de entrada (CK, LD, EN, y X ) y de salida (Q y CY) del circuito a probar.

Podemos verificar, analizando el resultado de la simulación, si el circuito bajo prueba, el contador módulo 16, se comporta correctamente.

Por ejemplo: Si LD=0 y EN=0, aunque CK pasa de valer 0 a valer 1, vemos que la salida Q no cambia de valor (correcto).

#### **CK=0 LD=1 EN=0 X=1100 Q=xxxx CY=x tiempo=0ns**

**CK=1 LD=1 EN=0 X=1100 Q=1100 CY=0 tiempo=50ns**  Además de informar al usuario mediante información textual en pantalla, la **CERT ENDING BETWEEN CHARGES** CONTINUES OF THE CITY OF THE ORDER OF THE CITY OF THE CITY OF THE CITY OF THE CITY OF THE CITY OF THE CITY OF THE CITY OF THE CITY OF THE CITY OF THE CITY OF THE CITY OF THE CITY OF THE CITY O **CONTRACT CHANGE COLONISTY AND CONTRACT CONTRACT CONTRACT CONTRACT CONTRACT CONTRACT CONTRACT CONTRACT CONTRACT CONTRACT CONTRACT CONTRACT CONTRACT CONTRACT CONTRACT CONTRACT CONTRACT CONTRACT CONTRACT CONTRACT CONTRACT CO** herramienta de simulación también muestra las formas de onda de las variables declaradas en el módulo testbench, que son: tb\_CK, tb\_LD, tb\_EN, tb\_X, tb\_Q y tb\_CY.

**CK=1 LD=1 EN=1 X=1101 Q=1101 CY=0 tiempo=250ns** 

**CK=0 LD=0 EN=1 X=1001 Q=1101 CY=0 tiempo=300ns** 

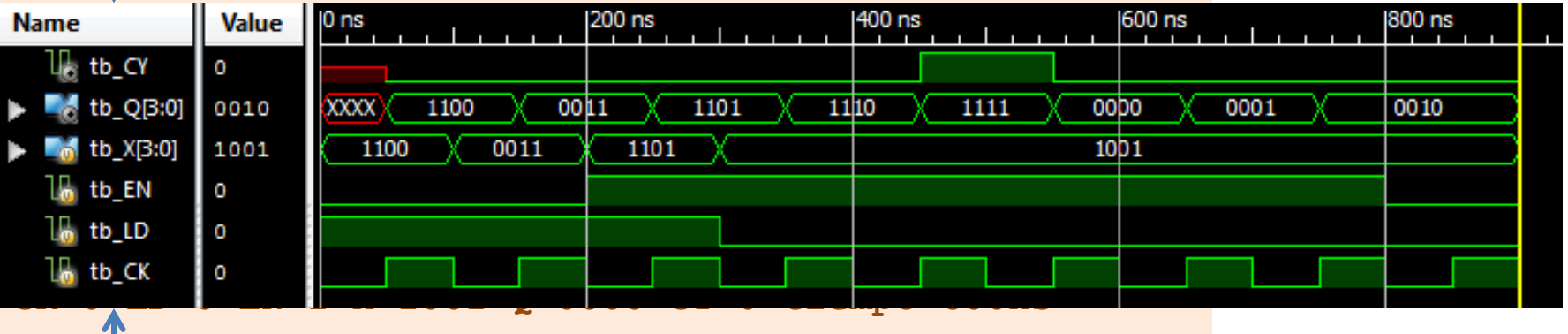

**CK=1 LD=0 EN=1 X=1001 Q=0001 CY=0 tiempo=650ns** 

Dedemes verificar apolizande las formas de enda detenidame cambiando los valores de las entradas del circuito bajo prueba según habíamos previsto y que las salidas de dicho circuito evolucionan también de forma correcta. **CK=1 LD=0 EN=0 X=1001 Q=0010 CY=0 tiempo=850ns**  Podemos verificar, analizando las formas de onda detenidamente, que el testbench está

La generación de una señal de reloj periódica es una tarea necesaria en los testbench de circuitos secuenciales.

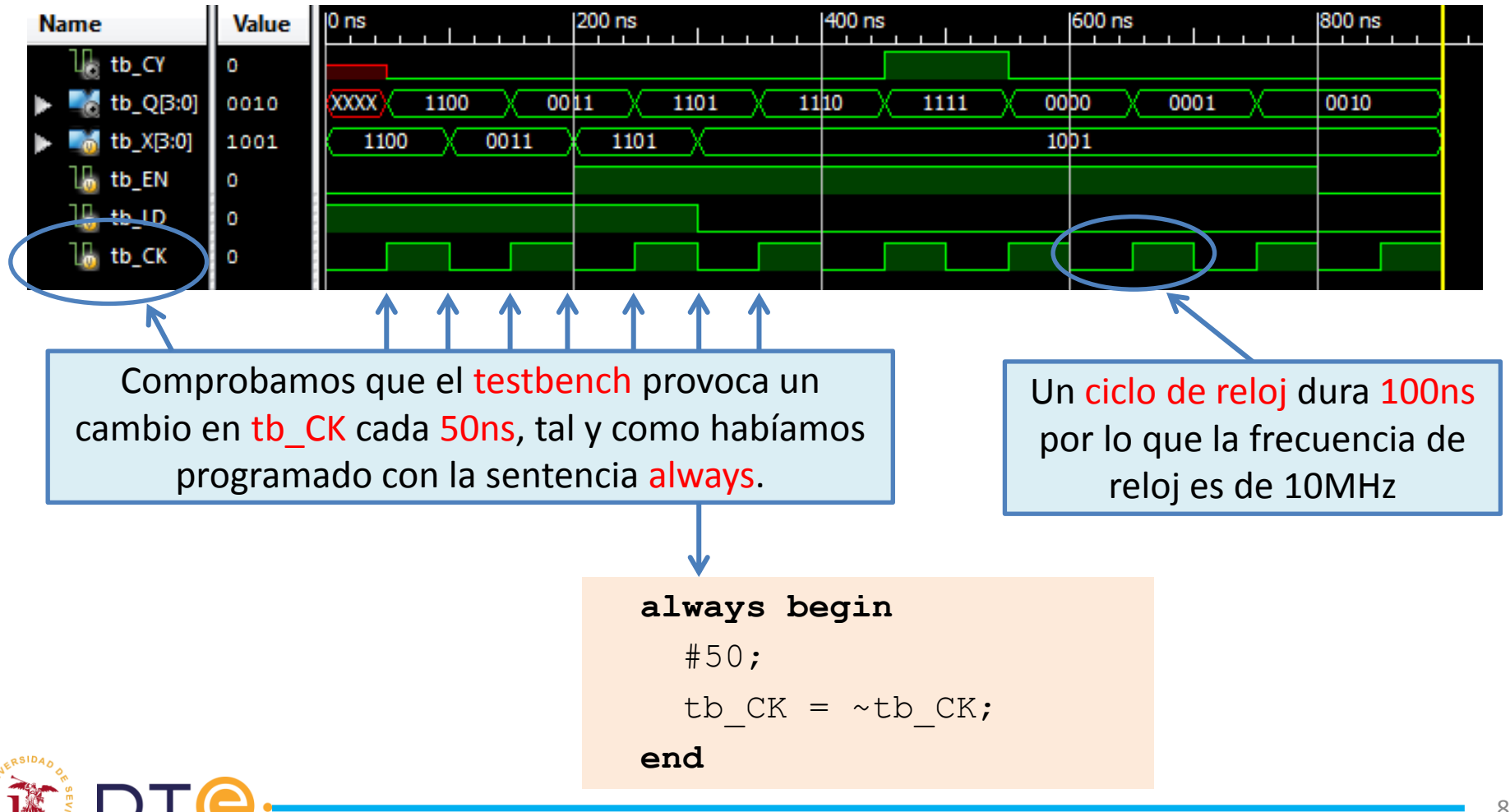

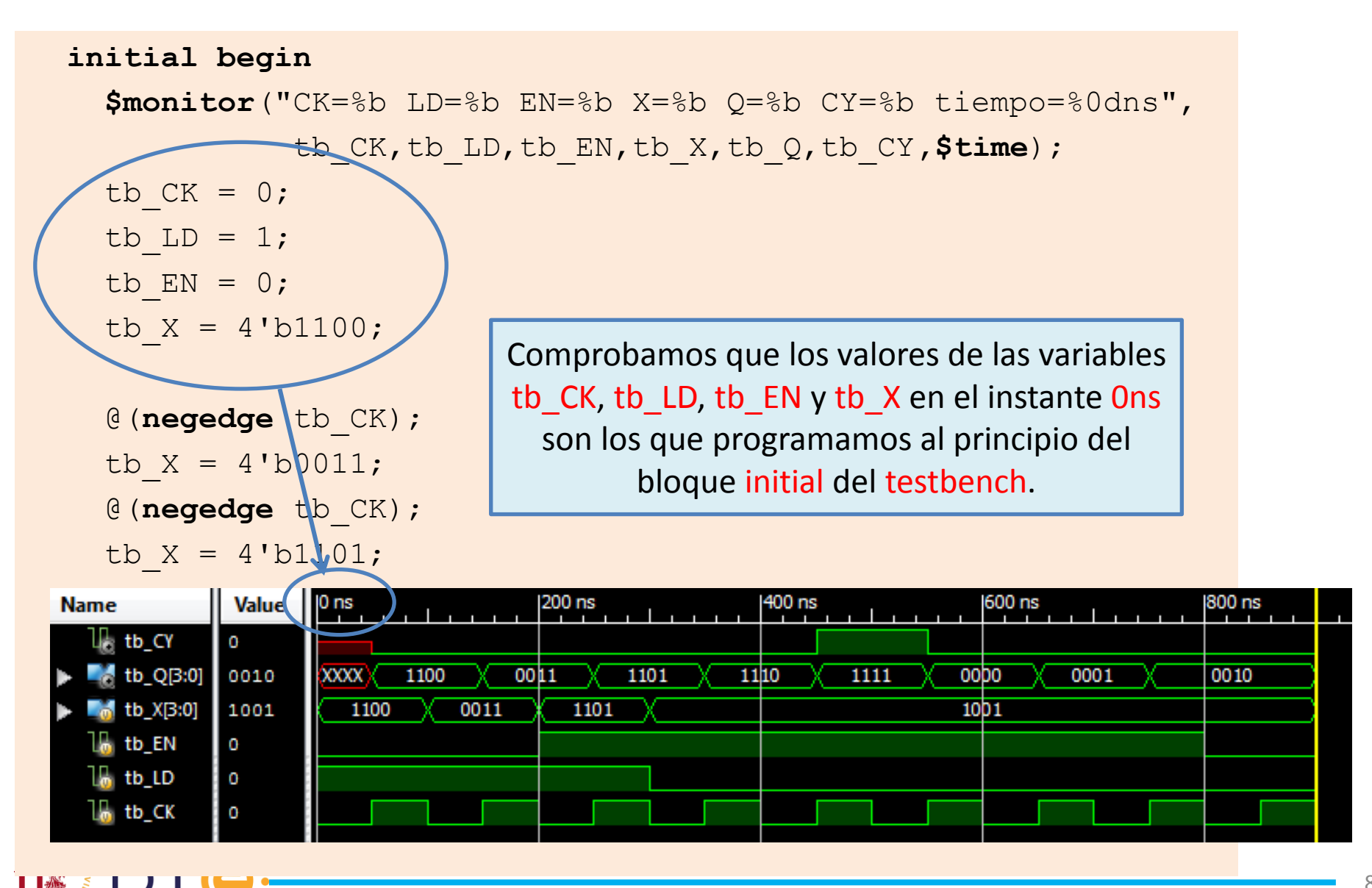

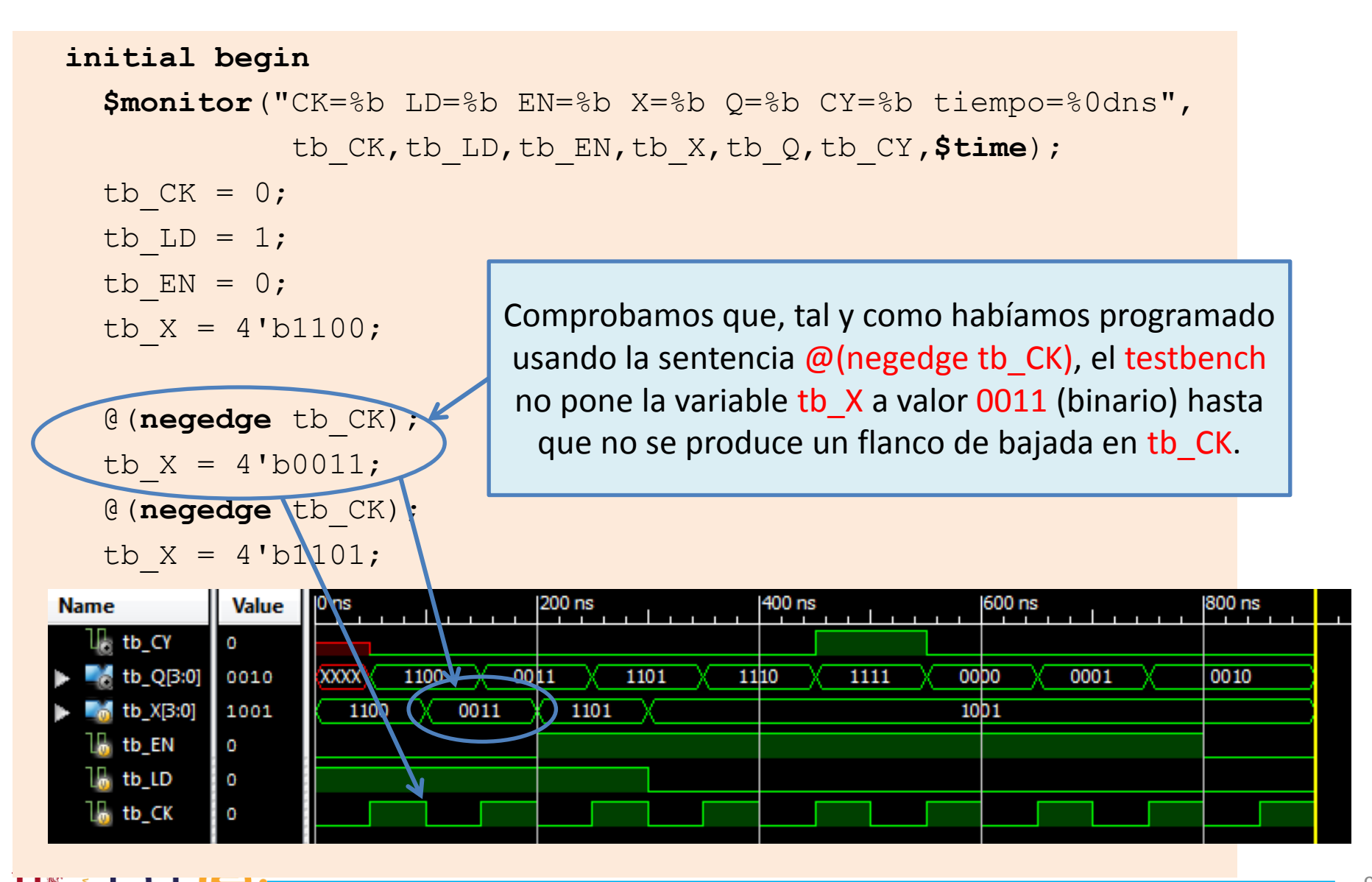

#### **initial begin**

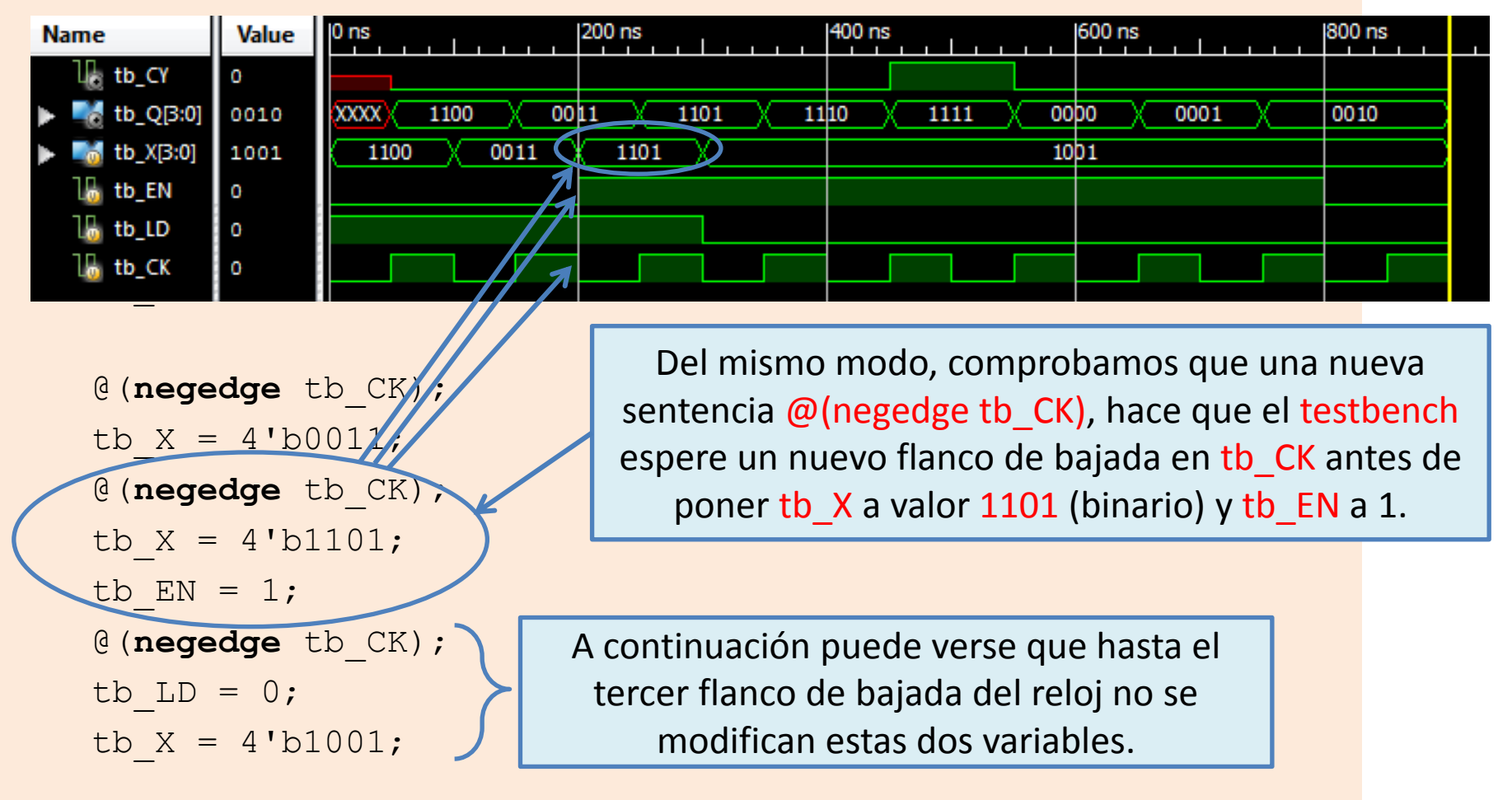

Sigue en la página siguiente \*/

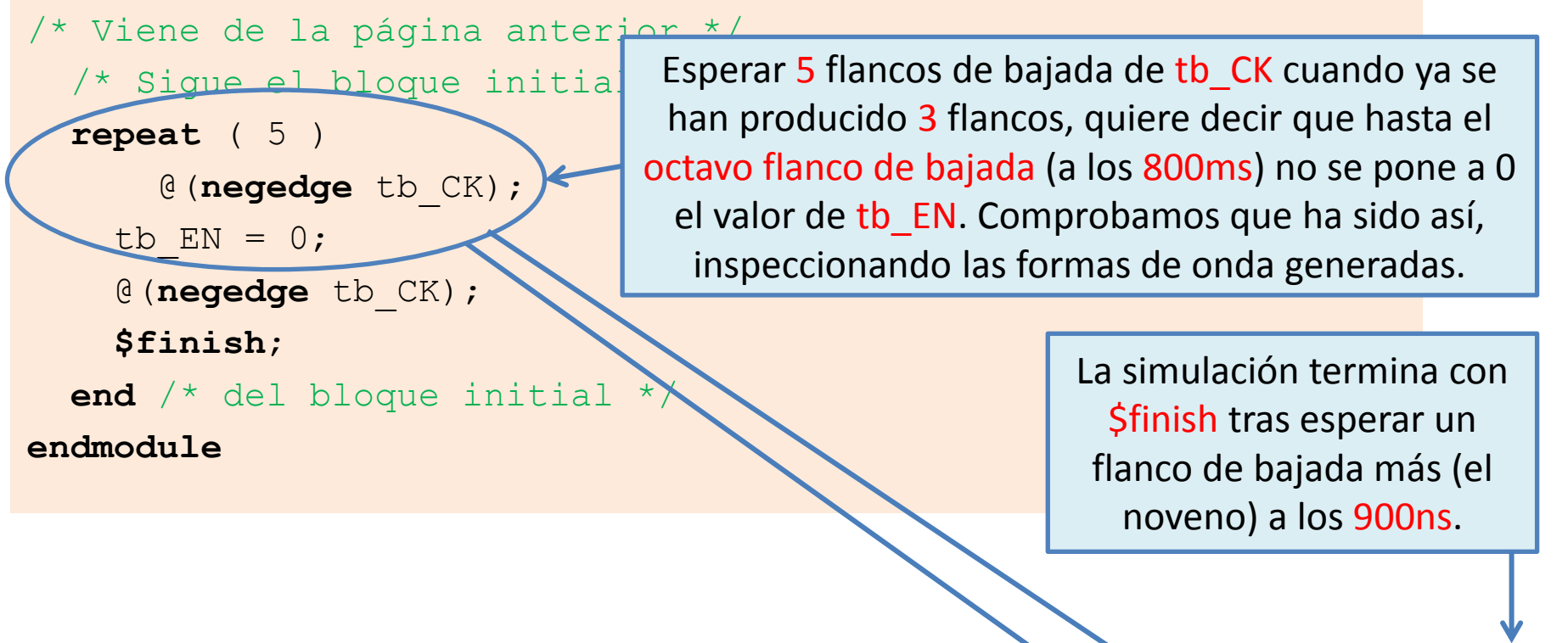

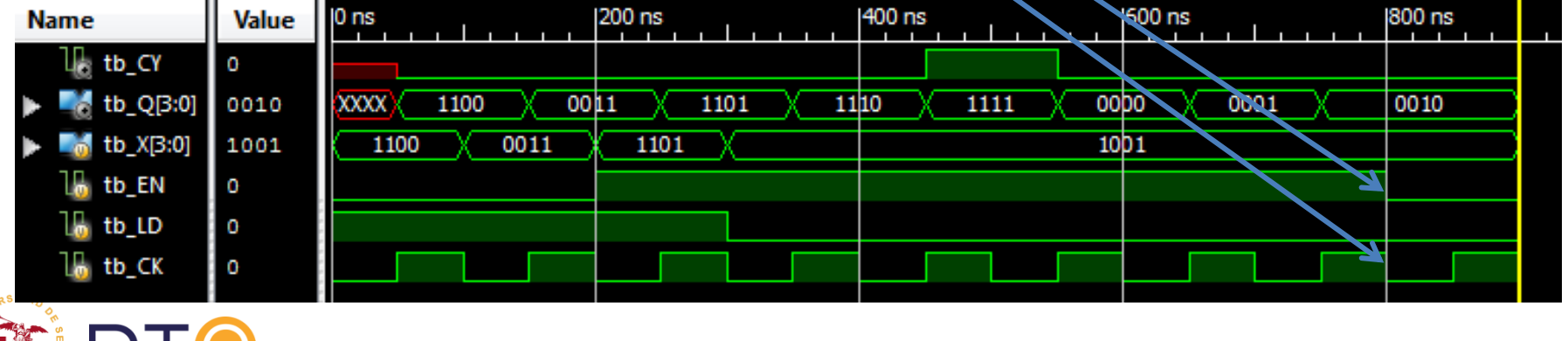

Aún no hemos comprobado si las formas de onda de salida son correctas. Solo hemos comprobado que las entradas del contador cambian como habíamos planeado al diseñar el módulo de testbench.

Ahora habría que comprobar el correcto funcionamiento de las operaciones del contador (carga en paralelo, cuenta e inhibición).

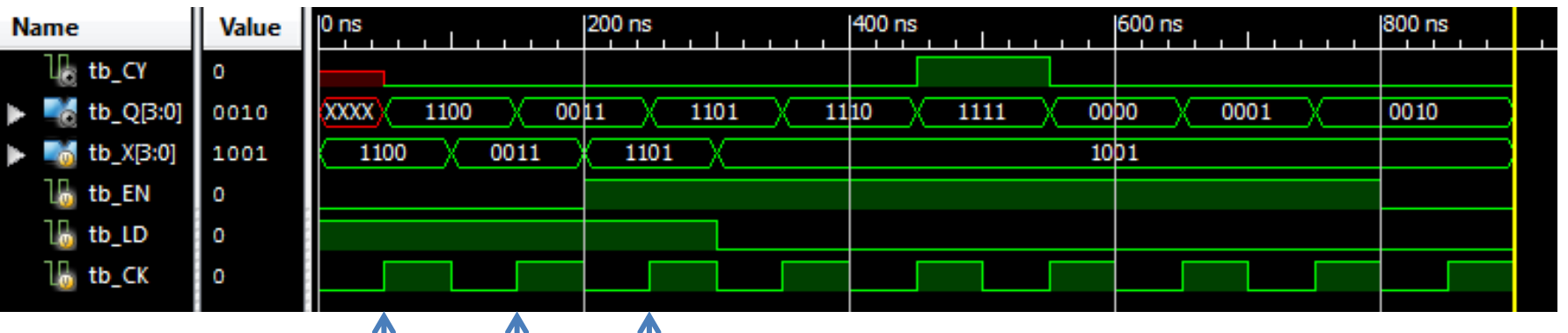

Por ejemplo, fijándonos en estos tres flancos de subida comprobamos que, independientemente del valor de la entrada EN, si al llegar el flanco de subida la entrada LD vale 1, el contador se carga con el dato de la entrada X y podemos ver dicho valor inmediatamente reflejado en la salida Q del contador. Hemos verificado que la operación de carga en paralelo se realiza correctamente.

En el último flanco de subida mostrado en la simulación vemos que el valor del contador no cambia. Eso solo ocurre cuando las entradas LD y EN valen ambas 0. Hemos verificado que la operación de inhibición se realiza correctamente

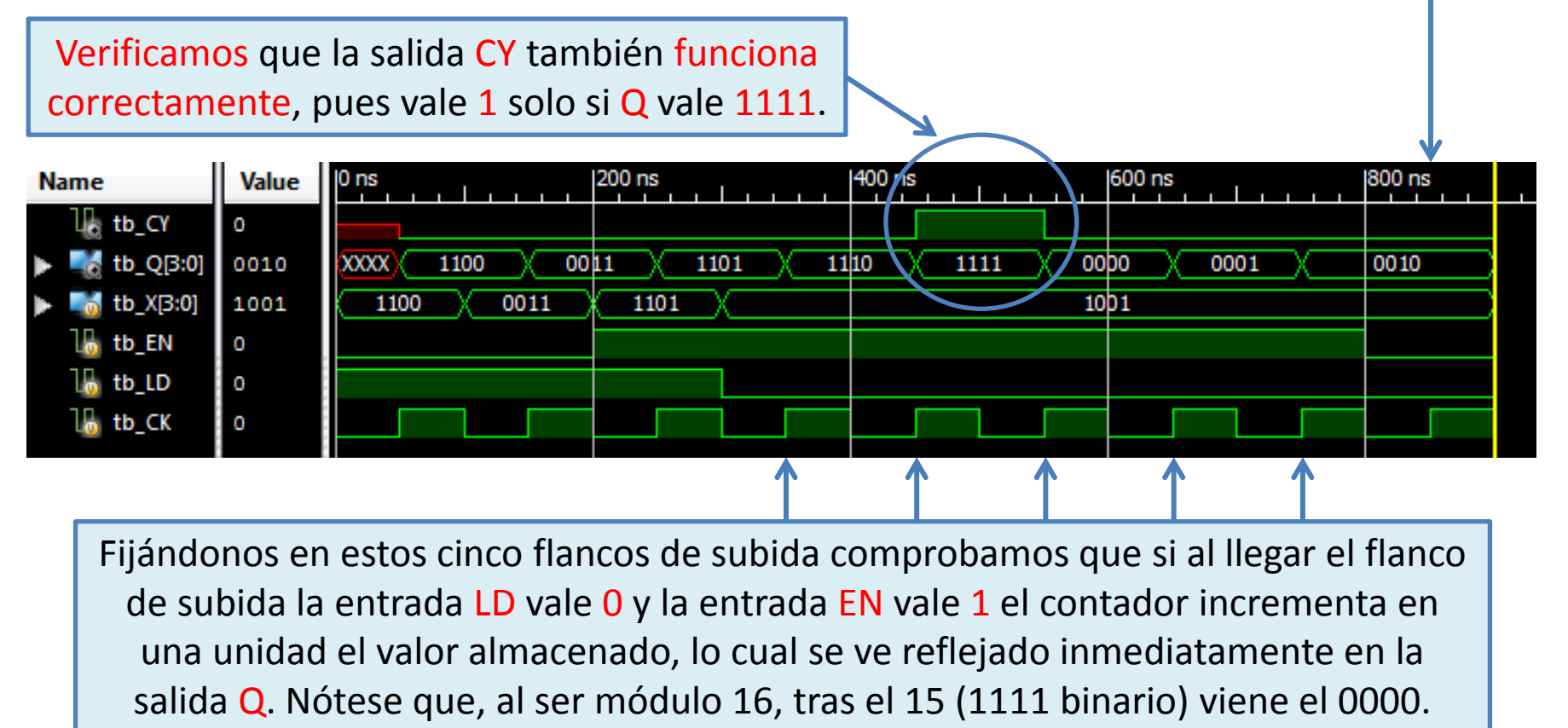

Hemos verificado que la operación de cuenta se realiza correctamente.

# **BLOQUE IV Implementación**

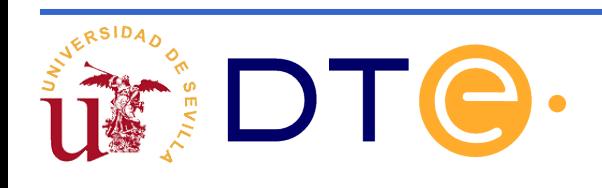

# **Bloque IV: Índice**

Introducción

Definición de FPGA

Principales fabricantes y modelos de FPGA

Recursos internos de una FPGA

Estructura general de la FPGA modelo Virtex-II de Xilinx

Unidad básica de programación

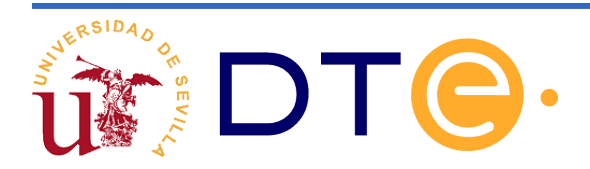

#### **Introducción**

- ✔ El lenguaje verilog que hemos visto en las transparencias anteriores, permite la descripción de circuitos simples pero también de otros mucho más complejos cómo podría ser un microprocesador.
- ✔ Dichas descripciones tienen dos objetivos principales:
	- ✔ Simular el comportamiento del circuito.
	- ✔ Verificar que se cumplen las especificaciones deseadas.
	- ✔ Implementar el diseño.
- ✔ La implementación final puede llevarse a cabo mediante dispositivos programables o mediante ASIC.
- ✔ En esta asignatura se utilizará un dispositivo programable denominado FPGA para la realización de los diseños.
- $\sim$  Se dispone de herramientas de desarrollo que permiten realizar una implementación automática de un diseño descrito en verilog sobre una FPGA

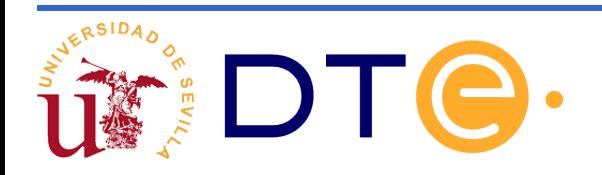

### **Definición de FPGA**

#### $\bullet$ Una FPGA

(*Field-Programmable Gate Array*) es un dispositivo programable:

- –Permite implementar cualquier circuito digital.
- –La única limitación es la cantidad de puertas del circuito.
- –El desarrollo se realiza sobre una placa de entrenamiento.

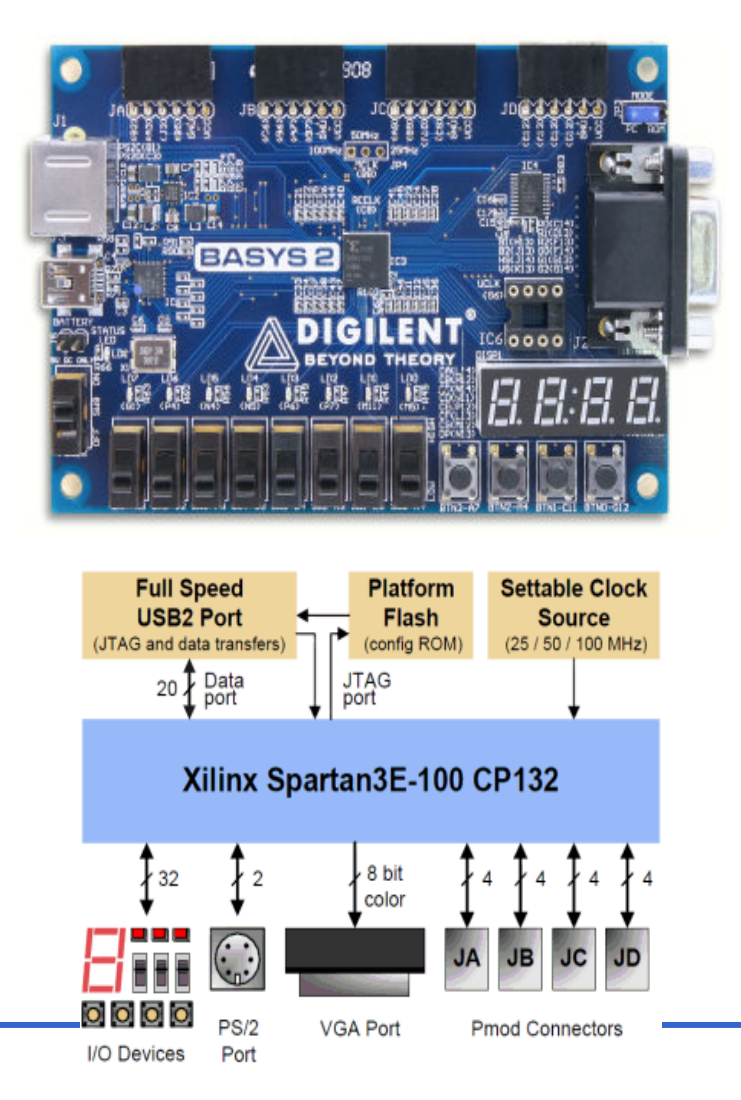

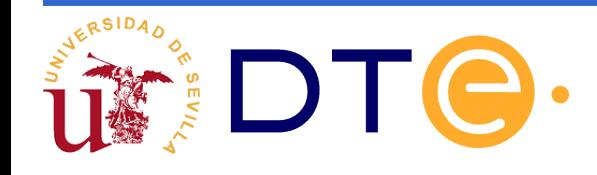

#### **Principales fabricantes y modelos de FPGA**

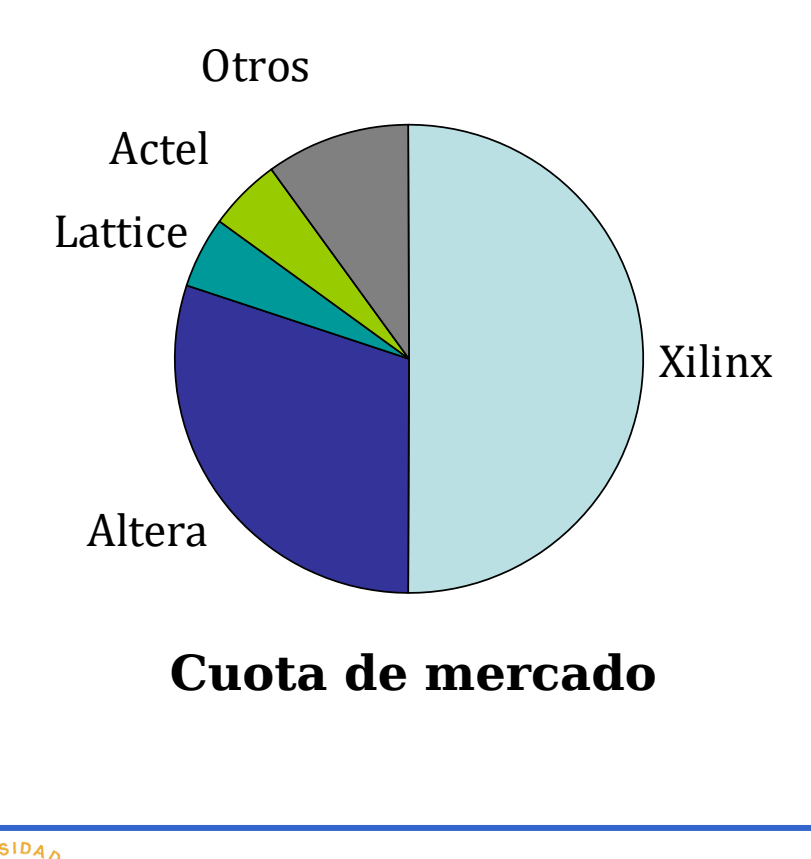

- •Xilinx:
	- –Spartan
	- –Virtex
- •Altera:
	- –Arria
	- –Cyclone
	- –Stratix
- •Actel:
	- –Igloo
	- –ProASIC
	- –SmartFusion

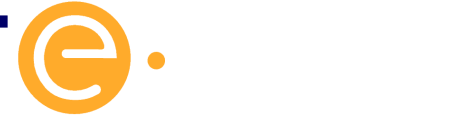

#### **Recursos internos de una FPGA**

En general, una FPGA contiene los siguientes recursos internos:

Recursos lógicos:

*Slices*, agrupados en CLB (*Configurable Logic Blocks*).

Memoria BRAM (*Block* RAM).

Multiplicadores empotrados.

Recursos de interconexión:

Interconexión programable.

Bloques de entrada/salida IOB (*Input/Output Blocks*).

Otros recursos:

Búferes de reloj.

Lógica de escaneo de pines (*boundary scan logic*) normalmente mediante conexión JTAG (*Join Test Action Group*).

En las siguientes diapositivas se ilustra la estructura de la Virtex-II

de Xilinx.

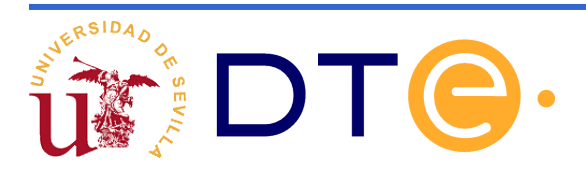

#### **Estructura general de la FPGA modelo Virtex-II de Xilinx**

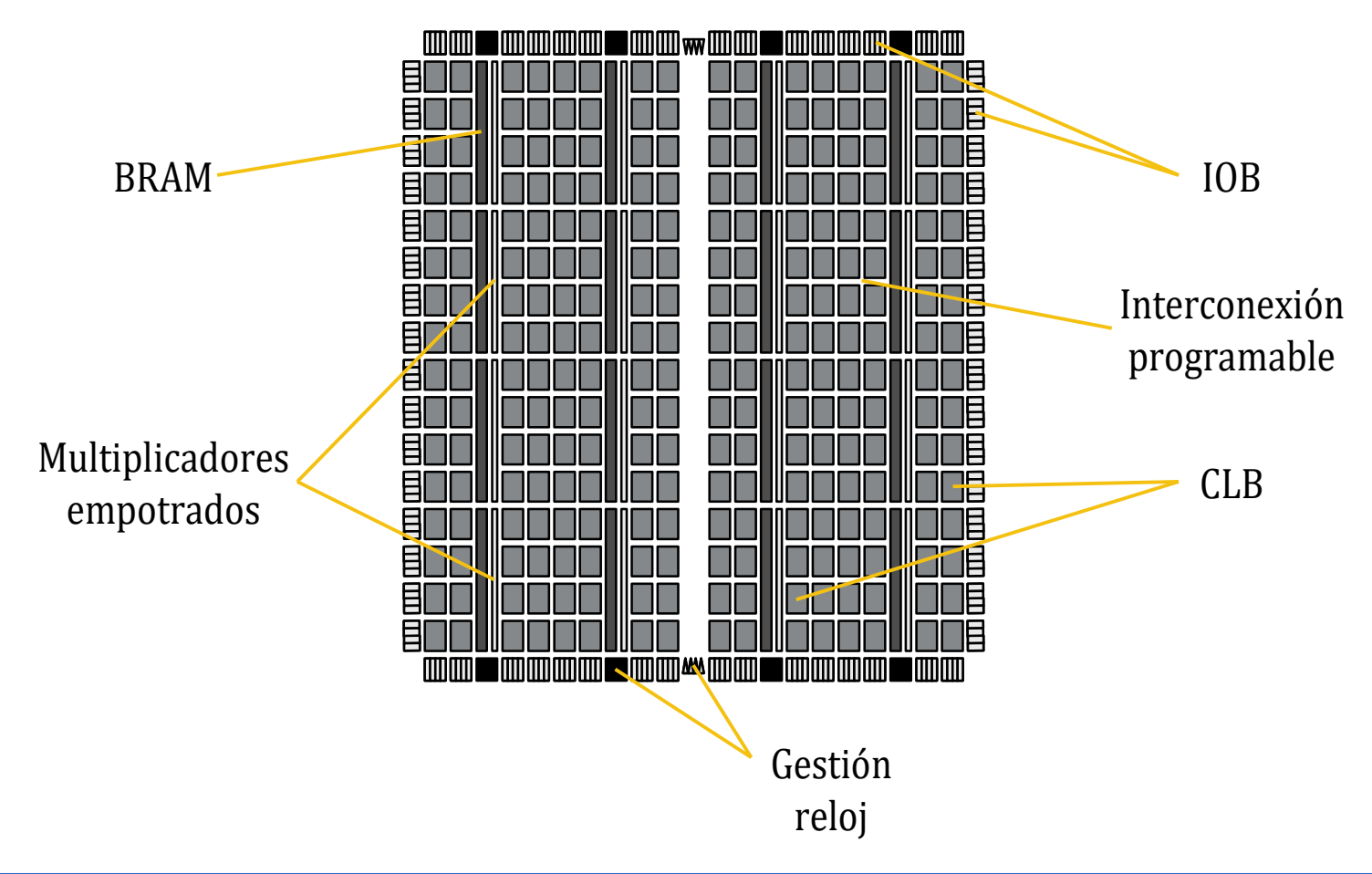

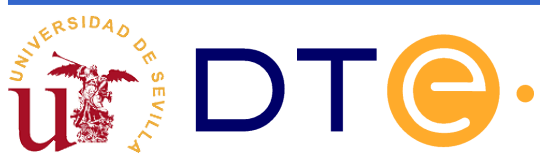

#### **Estructura general de la FPGA modelo Virtex-II de Xilinx**

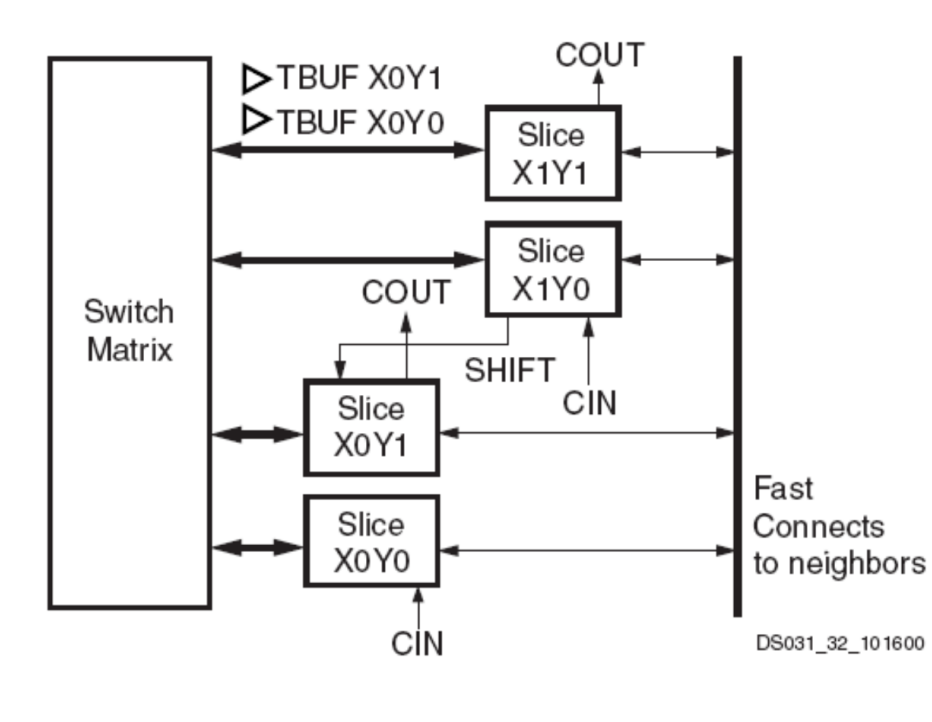

- Cada *CLB* de la Virtex-II permite generar funciones combinacionales y secuenciales.
- Contiene:
	- 4 Slices
	- Conexionado hacia los CLB's vecinos
- Una matriz de conexión que permite su conexión con el resto de elementos de la FPGA.

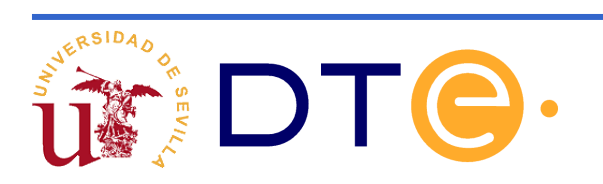

#### **Unidad básica de programación:** *slice*

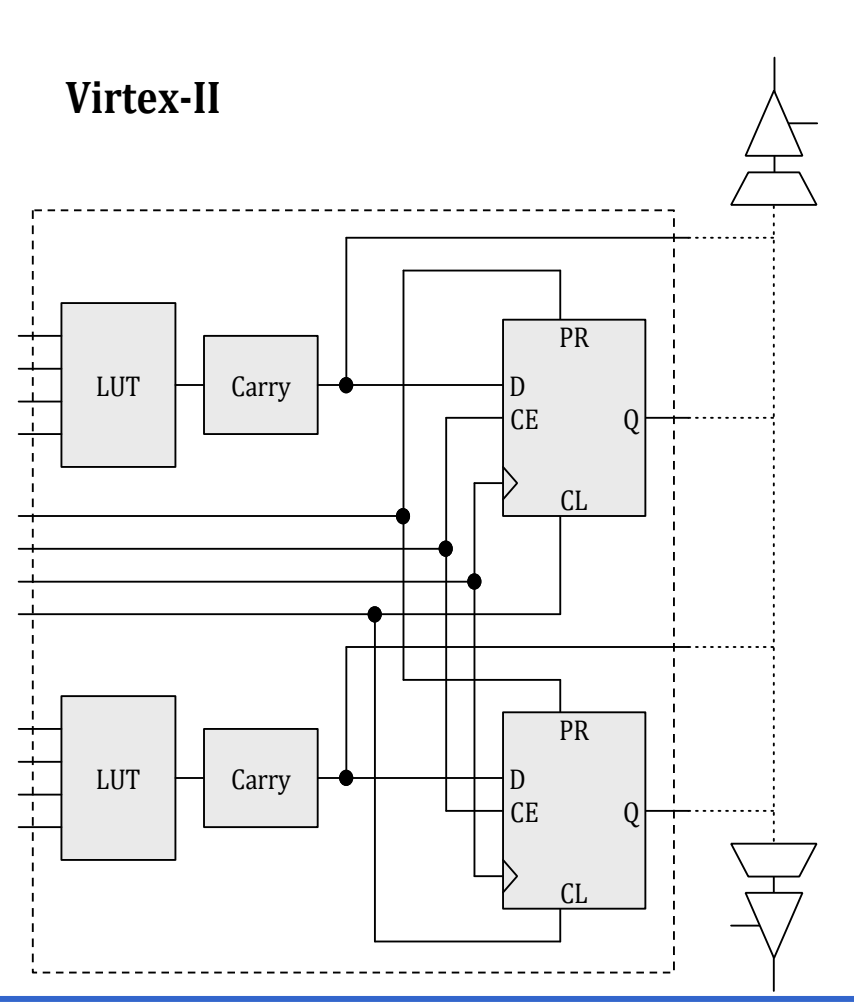

- •Cada *slice* incluye básicamente:
	- –2 biestables D.
	- –2 bloques de *carry*.
	- –2 bloques LUT
	- (*Look-Up Table*).
	- Multiplexores que permiten diferentes configuraciones
- •Los bloques LUT
	- Son programables (equivalen a una ROM 16x1) y pueden implementar cualquier función de 4 variables
	- Las dos LUTs del mismo slice se pueden combinar para formar funciones combinacionales de más variables.
- Los biestables D
	- Dispone de Pr y Cl (configurables en modo asíncronos o síncronos)

–Pueden trabajar en modo latch o en modo registro.

#### **Unidad básica de programación:** *BRAM y Multiplicador*

- BRAM 18Kx1 configurable como:
	- Memoria de uno o dos puertos
	- 16kx1, 8kx2, 1kx18,…

–Conectada a la red general a través de 4 matrices de conexión.

- Multiplicador:
	- 18 x 18 bits
	- Complemento a 2.

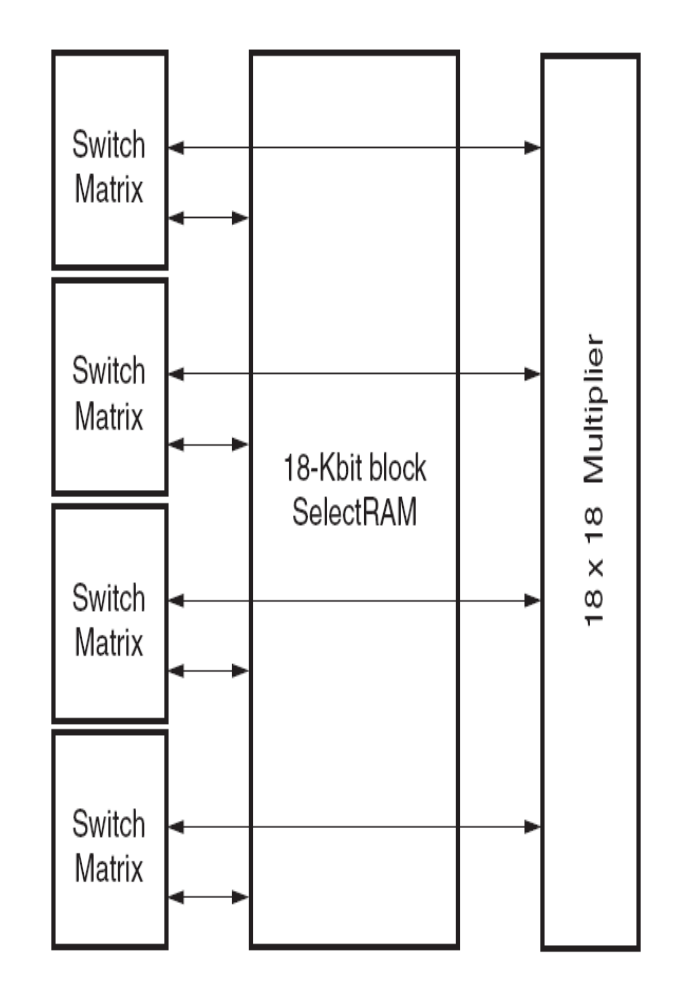

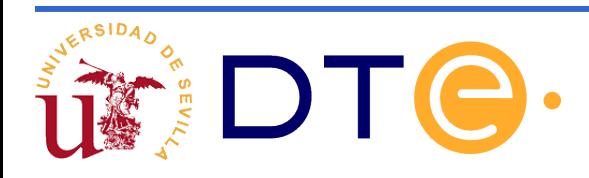

#### **Unidad básica de programación:** *IOB*

- IOB
	- Admiten diferentes tipos de señales:
		- Diferencial (dos pads consecutivos)
		- Single-ended
	- Tres partes:
		- Entrada
		- Salida
		- Control de salida (triestado)

– Cada parte tiene dos biestables configurables como latch o registro.

– Cada pin o pad puede configurarse como entrada, salida o bidireccional

– La impedancia (o resistencia) de salida se puede controlar digitalmente.

– Cada 2 o 4 pads tiene un matriz de conexión que los conecta al conjunto.

– Permite transferencias al doble de velocidad DDR.

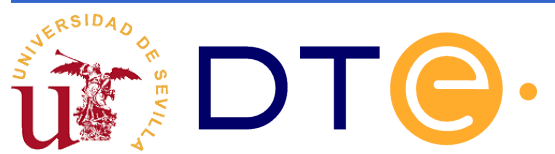

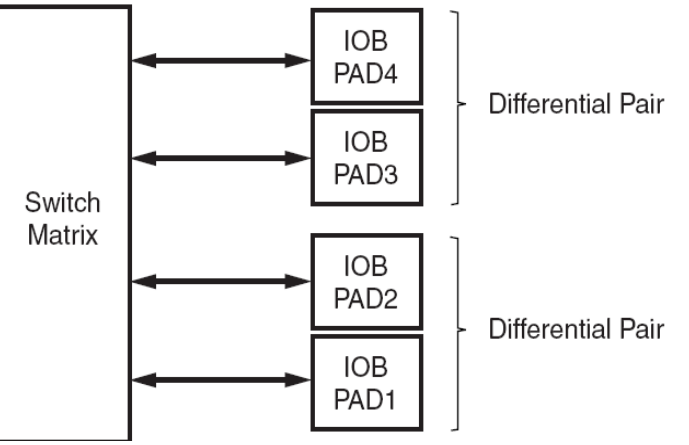

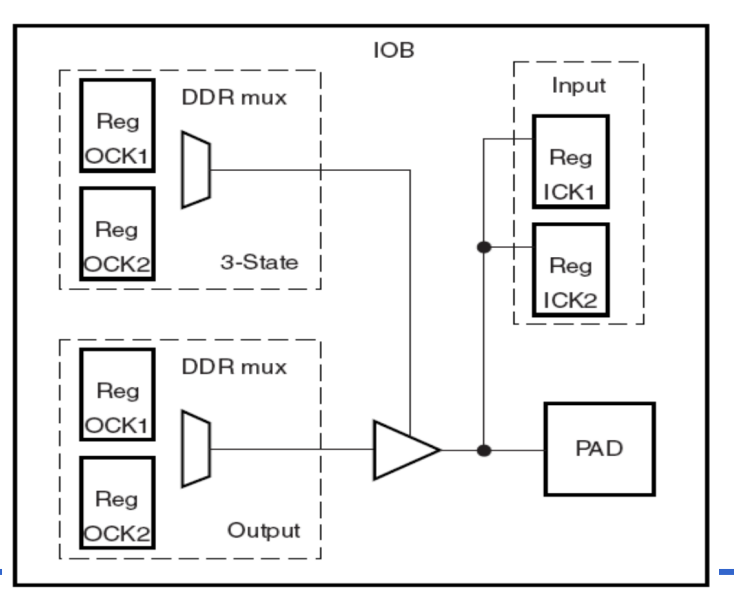

#### **Unidad básica de programación:**  *Interconexión*

• La mayoría de las señales se envían por la red de líneas horizontales y verticales a la que los diferentes CLB, IOB, etc, tienen acceso a través de la matriz de interconexión programable.

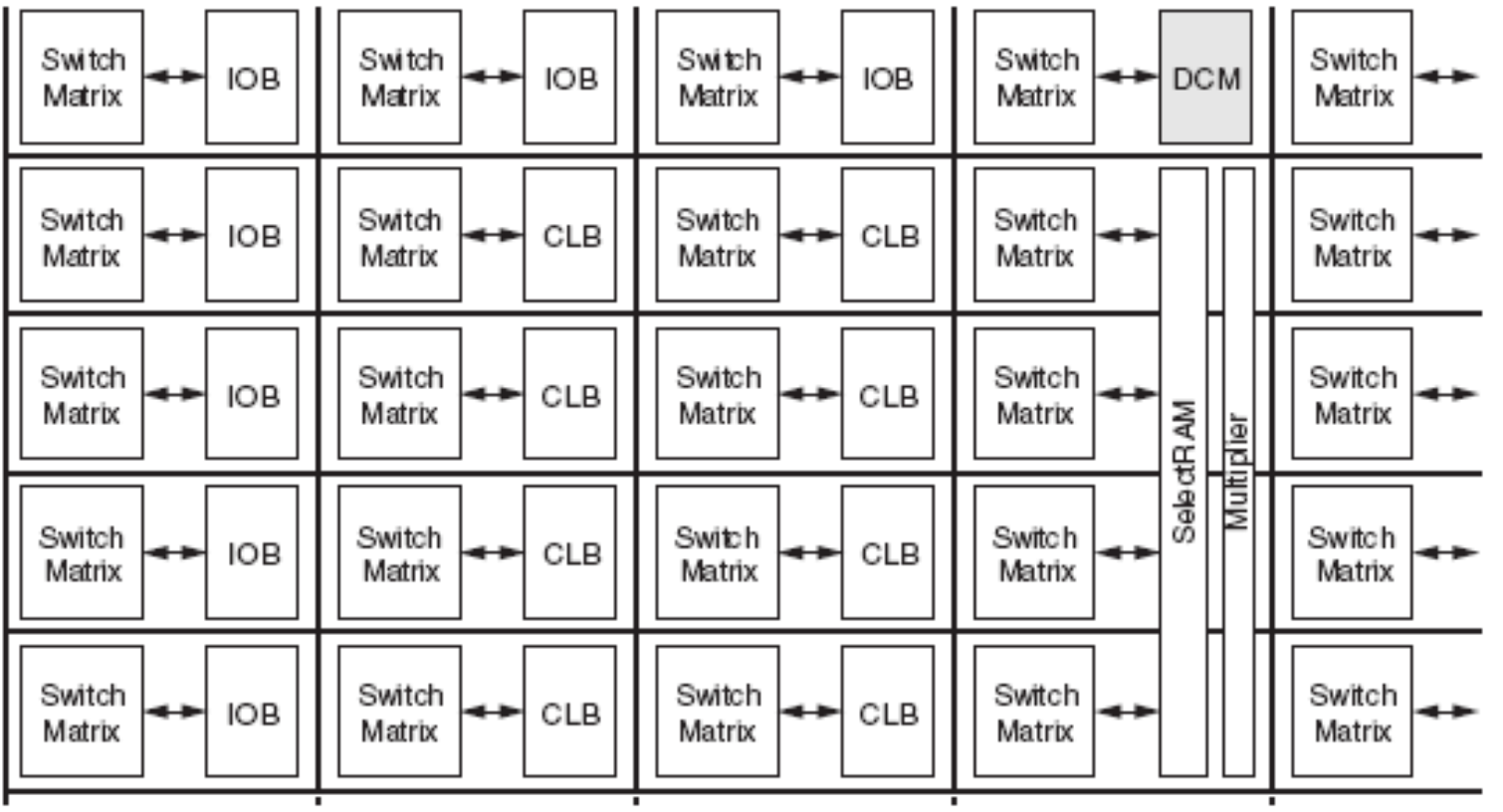

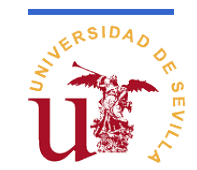

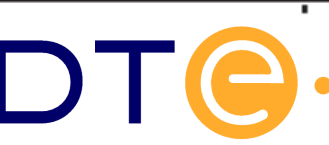

#### **Unidad básica de programación:**

#### • Long lines *Interconexión*

- - Bidireccionales
	- 24 horizontales por cada fila y columna
	- Abarcan toda la FPGA
- Hex lines
	- Unidireccionales
	- 120 por cada fila y columna.
	- Conectan un bloque con su tercero o sexto
- Double lines
	- Unidireccionales
	- 40 por cada fila y columna
	- Conectan un bloque con su contiguo o al siguiente.
- Direct connect lines
	- Conectan un CLB con sus contiguos (incluyendo la diagonal ).
	- 16 en total
- Fast connect lines
	- Internas al CLB, salidas de las LUTs a las entradas de otras LUTs

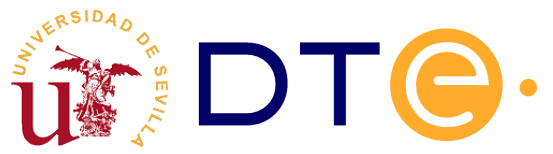

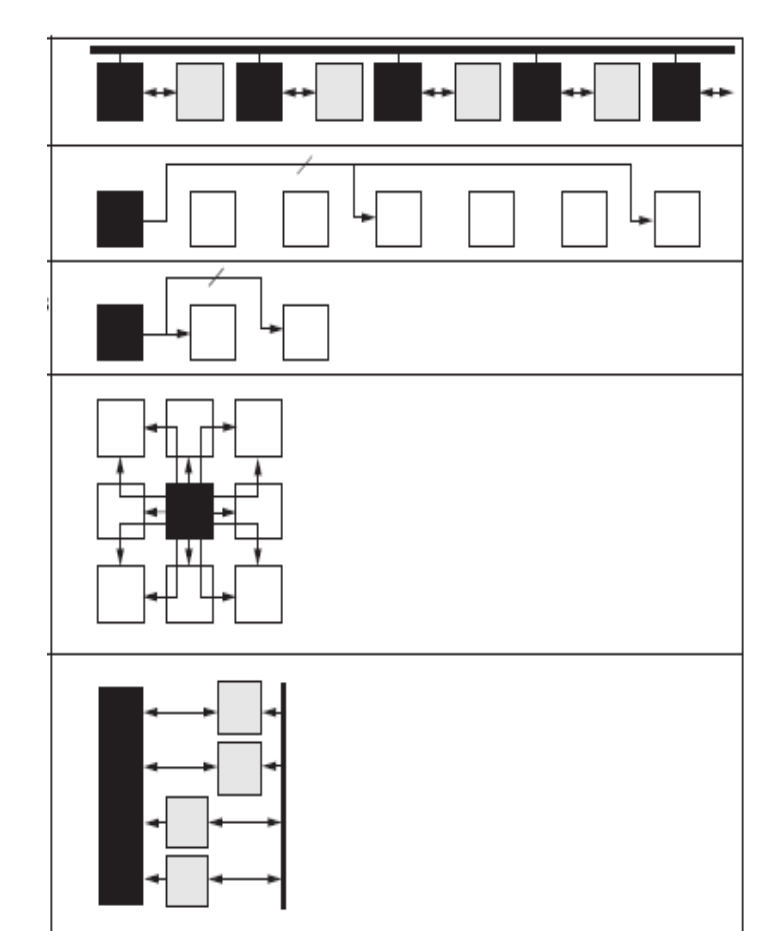

#### **Unidad básica de programación:**  *Programación*

- Una FPGA puede estar en dos estados: "Configuración" y "Operación".
- Cuando la FPGA despierta después del encendido, se encuentra en modo configuración con todas sus salidas inactivas.
- La configuración requiere el envío de un patrón de bits con el mapa de conexiones internas por unos pines especiales que ésta posee (JTAG o "serial synchronous").
- •Una vez configurada, la FPGA pasa al modo operación, realizando la función lógica con la que se configuró.
- •Hay varias formas de configurar la FPGA:
	- Directamente a través de un cable especial desde el PC.
	- Utilizando una boot-PROM en la placa donde está la FPGA y que contiene la inforación necesaria para que ésta se configure. La FPGA puede leer automáticamente la PROM tras su encendido.

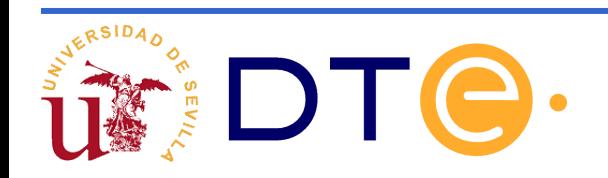
## **Bibliografía y referencias**

Verilog HDL Quick Reference Guide (Verilog-2001 standard) [http://sutherland-hdl.com/pdfs/verilog\\_2001\\_ref\\_guide.pdf](http://sutherland-hdl.com/pdfs/verilog_2001_ref_guide.pdf)

FPGA prototyping by verilog examples. Pong Chu. Wiley (Recurso-e de la biblioteca de la US )

Verilog Tutorial (1995): <http://www.asic-world.com/verilog/veritut.html>

Introduction to Verilog. Peter Nyasulu. (1995) URL: <http://www.doe.carleton.ca/~jknight/97.478/PetervrlK.pdf>

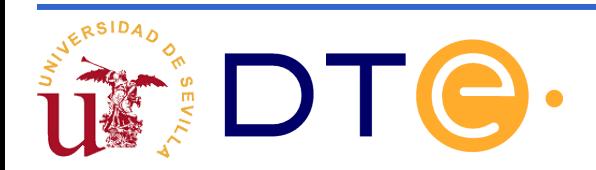